## **MX269050A Extended Digitizing Software Operation Manual Remote Control**

## **First Edition**

- • **For safety and warning information, please read this manual before attempting to use the equipment.**
- • **Additional safety and warning information is provided within the MS2690A/MS2691A/MS2692A Signal Analyzer Operation Manual (Mainframe Operation) and MX269050A Extended Digitizing Software Operation Manual (Operation). Please also refer to this document before using the equipment.**
- • **Keep this manual with the equipment.**

## **ANRITSU CORPORATION**

## Safety Symbols

To prevent the risk of personal injury or loss related to equipment malfunction, Anritsu Corporation uses the following safety symbols to indicate safety-related information. Ensure that you clearly understand the meanings of the symbols BEFORE using the equipment. Some or all of the following symbols may be used on all Anritsu equipment. In addition, there may be other labels attached to products that are not shown in the diagrams in this manual.

## Symbols used in manual

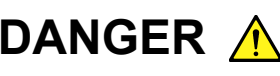

**DANGER** A This indicates a very dangerous procedure that could result in serious injury or death if not performed properly.

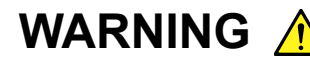

WARNING A This indicates a hazardous procedure that could result in serious injury or death if not performed properly.

This indicates a hazardous procedure or danger that could result in light-to-severe CAUTION A This indicates a hazardous procedure or danger that could result in light-to-severe<br>injury, or loss related to equipment malfunction, if proper precautions are not taken.

### Safety Symbols Used on Equipment and in Manual

The following safety symbols are used inside or on the equipment near operation locations to provide information about safety items and operation precautions. Ensure that you clearly understand the meanings of the symbols and take the necessary precautions BEFORE using the equipment.

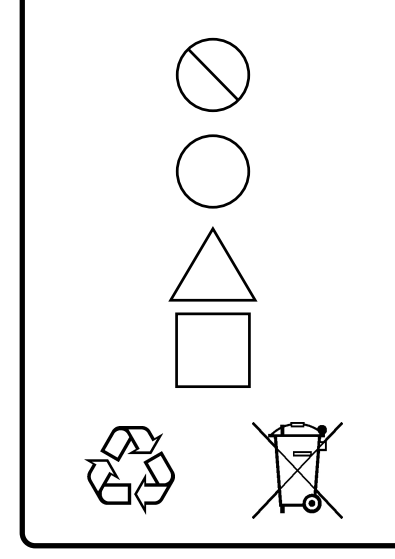

This indicates a prohibited operation. The prohibited operation is indicated symbolically in or near the barred circle.

This indicates an obligatory safety precaution. The obligatory operation is indicated symbolically in or near the circle.

This indicates a warning or caution. The contents are indicated symbolically in or near the triangle.

This indicates a note. The contents are described in the box.

These indicate that the marked part should be recycled.

MX269050A Extended Digitizing Software Operation Manual Remote Control

25 August 2008 (First Edition)

Copyright © 2008, ANRITSU CORPORATION.

All rights reserved. No part of this manual may be reproduced without the prior written permission of the publisher.

The contents of this manual may be changed without prior notice. Printed in Japan

## Notes On Export Management

This product and its manuals may require an Export License/Approval by the Government of the product's country of origin for re-export from your country.

Before re-exporting the product or manuals, please contact us to confirm whether they are export-controlled items or not.

When you dispose of export-controlled items, the products/manuals need to be broken/shredded so as not to be unlawfully used for military purpose.

## **About This Manual**

■ Composition of Operation Manuals

The operation manuals for MX269050A Extended Digitizing Software are comprised as shown in the figure below.

MS2690A/MS2691A/MS2692A

Signal Analyzer Operation Manual (Mainframe Operation) Signal Analyzer Operation Manual (Mainframe Remote Control)

MX269050A Extended Digitizing Software Operation Manual (Operation)

MX269050A Extended Digitizing Software Operation Manual (Remote Control)

- Mainframe Operation
- Mainframe Remote Control

These manuals describe basic operating methods, maintenance procedures, common functions, and common remote control of the signal analyzer mainframe.

• MX269050A Extended Digitizing Software Operation Manual (Operation) This manual describes operating methods of the MX269050A Extended Digitizing Software.

• MX269050A Extended Digitizing Software Operation Manual (Remote Control) <This document>

This manual describes remote control of the MX269050A Extended Digitizing Software.

## **Table of Contents**

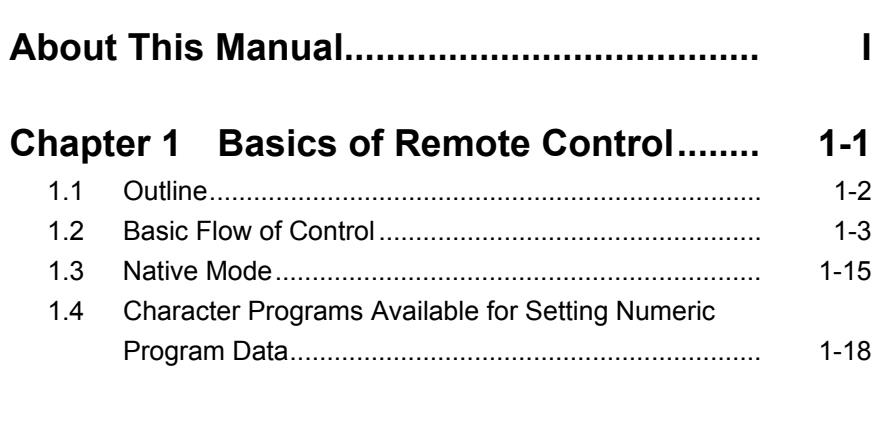

## **Chapter 2 SCPI Device Message Details.. 2-1**

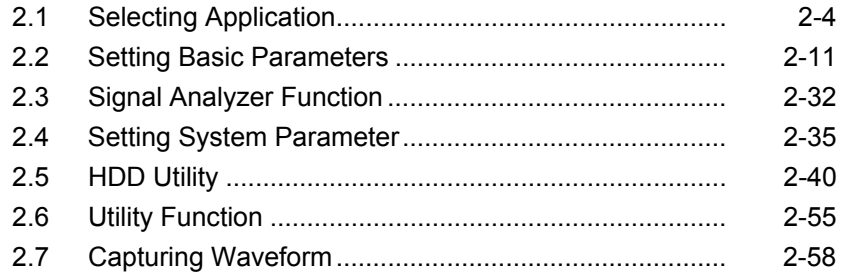

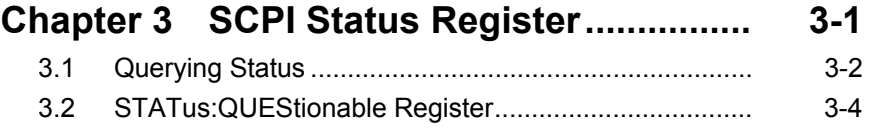

3.3 STATus:OPERation Register ....................................... 3-15

 

## Chapter 1 Basics of Remote Control

This chapter provides an overview of the remote control of the MX269050A Extended Digitizing Software (hereinafter referred to as "this application").

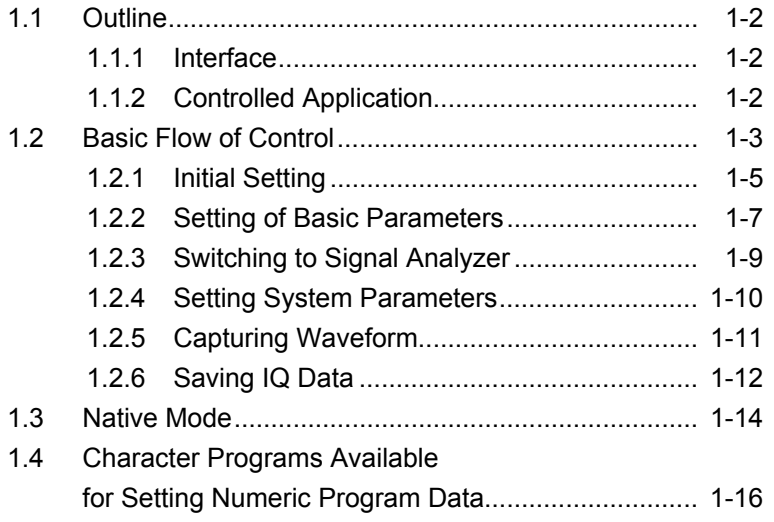

## <span id="page-9-0"></span>**1.1 Outline**

This application can be controlled from an external controller (PC) by remote control commands using the MS2690A/MS2691A/MS2692A Signal Analyzer (hereinafter referred to as "this instrument"). Remote control commands for this application are in the SCPI format defined by the SCPI Consortium.

### **1.1.1 Interface**

This instrument has GPIB, Ethernet, and USB interfaces for remote control. Only one interface can be used at a time.

The interface is automatically determined when a command is received at the start of communication. This instrument enters the remote state after the interface has been determined. At remote-interface operation, the front panel  $\frac{Remote}{\epsilon}$  lamp lights; the lamp is off at local-interface operation.

Refer to the MS2690A/MS2691A/MS2692A Signal Analyzer Operation Manual (Mainframe Remote Control) for more details about remote control, such as interface setting.

#### **1.1.2 Controlled Application**

Two types of remote control commands can be used with this instrument: commands that are common to all applications (hereinafter common commands), and other commands unique to a specific application. Common commands can be executed at any time and do not depend on the currently controlled application. However, when a command unique to a specific application is executed at another application, the command is not executed and an error occurs.

In this instrument, multiple applications can be activated at the same time. Only one application resource can be executed per piece of hardware at one time. This application digitizes an input signal by using the resource of RF input. Thus, this application cannot be executed at the same time with another application using the same resource. In order to execute a function unique to the application by using remote control, you need to select this application once it has been activated. Furthermore, this application can be executed at the same time as another application that uses by itself a resource not used by this application, such as the MS2690A/MS2691A/MS2692A Option 020 Vector Signal Generator (hereinafter referred to as "Option 020").

# <span id="page-10-0"></span>**1.2 Basic Flow of Control**<br>This section describes the basic remote control command programming

operations for the extended digitizing function of this application.

Figure 1.2-1 shows the flow of the basic digitizing process. Note the parameter settings for the extended digitizing and the order of the process.

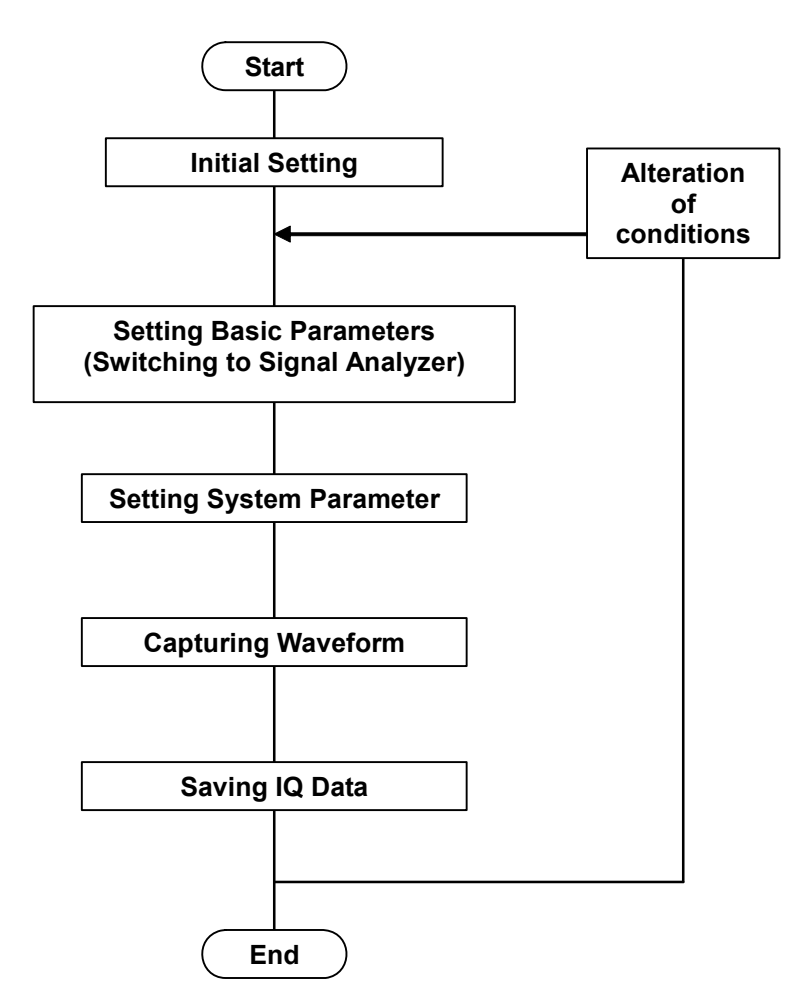

**Figure 1.2-1 Flow of Basic Digitizing Process** 

#### (1) Initial Setting

Initializes the communication interface and the parameters, sets the communication mode, loads applications, and selects applications.

 $\widehat{\mathbb{R}}$  1.2.1 Initialization

(2) Setting Basic Parameters

Sets the parameters applied in common to the extended digitizing, such as center frequency, span, reference level, and trigger. You can set the parameters while checking the parameter setting statuses.

```
1.2.2 Setting of Basic Parameters
1.2.3 Switching to Signal Analyzer
```
(3) Setting System Parameters Sets the parameters applied to the extended digitizing, such as capture time and capture count.

1.2.4 Setting System Parameters

(4) Capturing Waveform

Executes the capture function. The capture time length multiplied by the capture count determines the total time it takes to finish the waveform capture. If you stop capturing before it is completed, the data captured until then is obtained.

1.2.5 Capturing Waveform

(5) Saving IQ Data

Divides the IQ data and then changes the sampling rate, before saving it.

1.2.6 Saving IQ Data

### <span id="page-12-0"></span>**1.2.1 Initial Setting**

As part of the initial settings, perform the preparations for using the measuring instrument and the application. The following actions are included in the initial settings:

- (1) Initializing Communication Interface The remote control interface to be used is initialized so sending and receiving of commands can start. For details, refer to the MS2690A/MS2691A/MS2692A Signal Analyzer Operation Manual (Mainframe Remote Control).
- (2) Setting Language Mode Set the language mode used for communicating. For details, refer to the MS2690A/MS2691A/MS2692A Signal Analyzer Operation Manual (Mainframe Remote Control).
- (3) Starting Application The application is loaded. The signal analyzer applications should be loaded, too.
- (4) Selecting Application The target application is selected.
- (5) Initialization All parameters and statuses are reset at initialization.

### Chapter 1 Basics of Remote Control

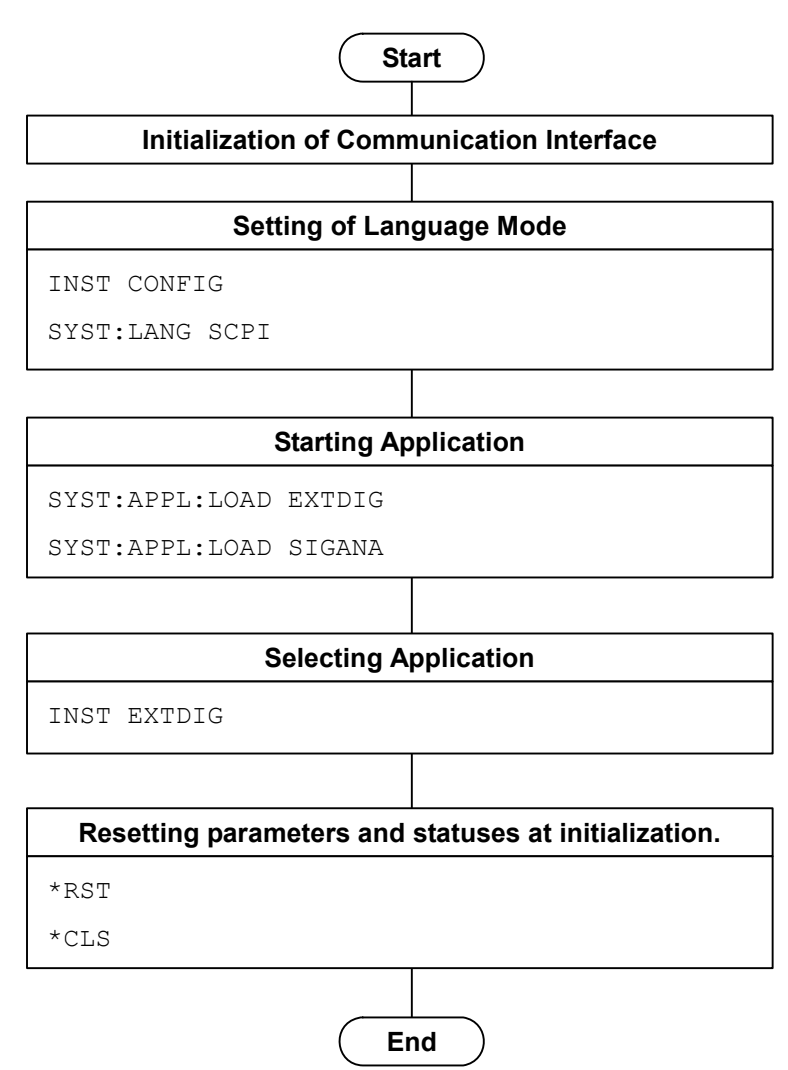

**Figure 1.2.1-1 Initialization Flow and Command Example** 

## <span id="page-14-0"></span>**1.2.2 Setting of Basic Parameters**

Set the common parameters (center frequency, reference level, etc.) using this application, or the Signal Analyzer. The basic parameters include the following.

- (1) Center Frequency
- (2) Span (20 MHz is set if 20 MHz or more is set in the Signal Analyzer. 100 kHz is set if 100 kHz or less is set.)
- (3) Frequency Mode
- (4) Reference Level
- (5) Level Offset
- (6) Attenuator
- (7) Pre-Amp (Option)
- (8) Trigger
	- (a) Trigger Switch
	- (b) Trigger Source
	- (c) Trigger Slope

#### Chapter 1 Basics of Remote Control

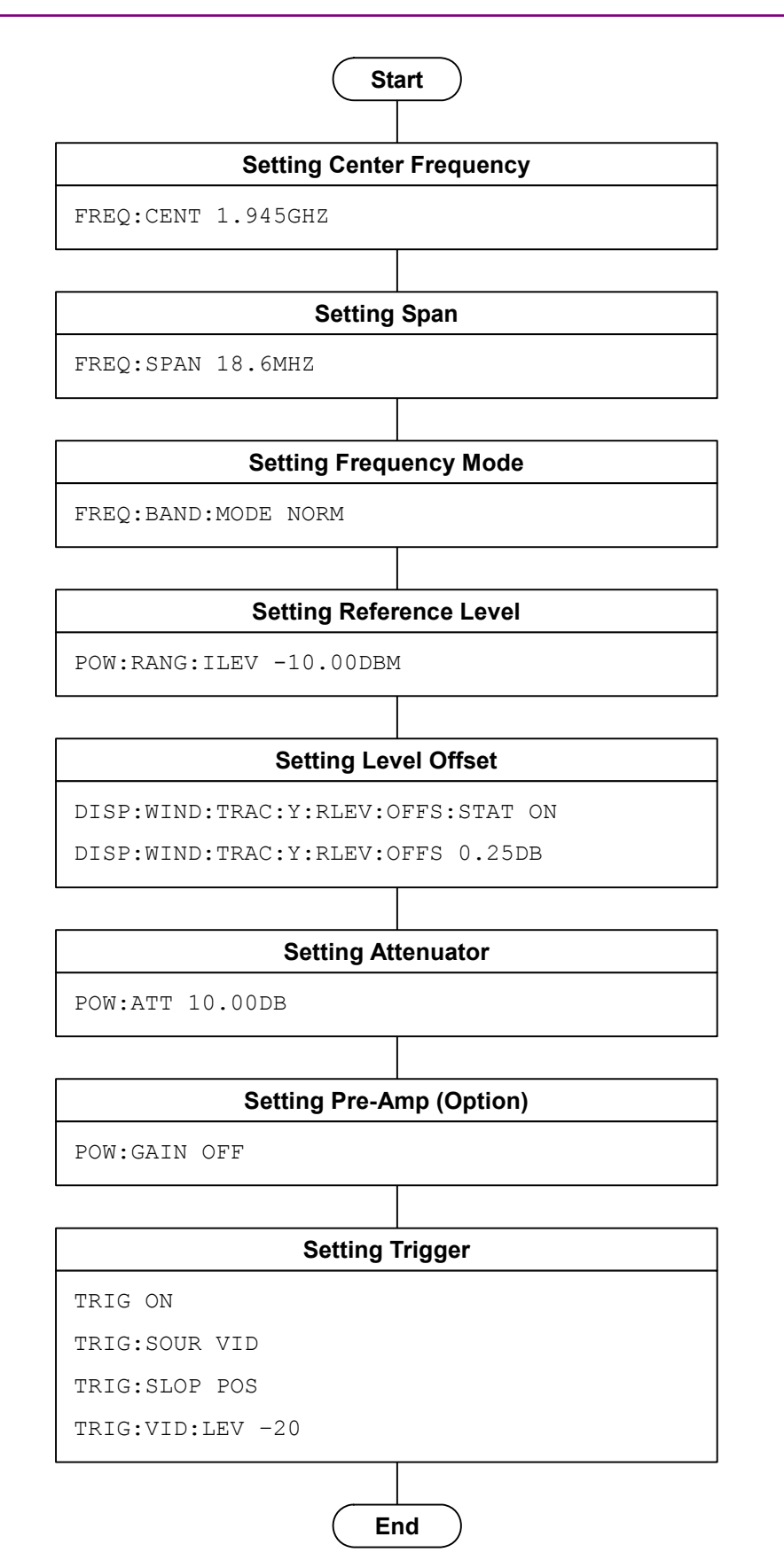

**Figure 1.2.2-1 Basic Parameter Setting Flow and Command Examples** 

## <span id="page-16-0"></span>**1.2.3 Switching to Signal Analyzer**

The following two methods are available for switching from this application to the Signal Analyzer during remote control.

(1) Execute CONFigure:XXXX.

The basic parameters such as the center frequency and reference level are automatically set in the Signal Analyzer. Similarly, the basic parameters, such as the center frequency/reference level changed in the Signal Analyzer, are set when returning to the control of the measurement application by CONFigure:EXTDig.

 Compared with method (2), you can shorten the execution time of the program, since the basic parameters are set by the Signal Analyzer functions and you do not need to reset the basic parameters.

(2) Execute :INSTrument[:SELect] SIGANA. No parameter is automatically set by this method.

#### *Note:*

This may be impossible depending on the application used and selected measurement function.

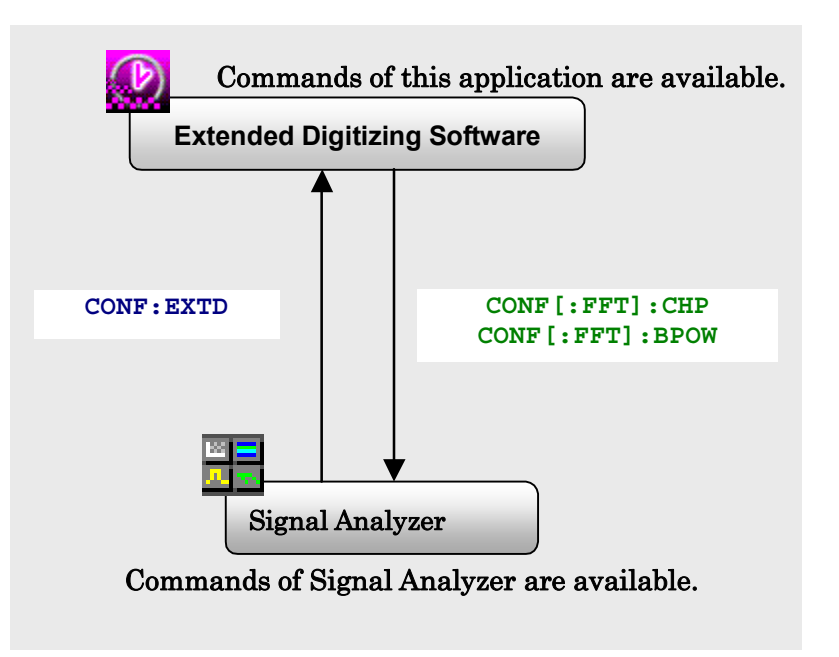

**Figure 1.2.3-1 Switching of Measurement Functions between Applications** 

<span id="page-17-0"></span> Figure 1.2.3-1 shows the commands to switch to the Signal Analyzer. For example, in order to invoke the Channel Power measurement function of the Signal Analyzer from this application, you need to program CONF:CHP. The parameters common to this application can be set by the signal analyzer functions.

In order to switch to this application from the Signal Analyzer, you need to program CONF:EXTD. The parameters set in the Signal Analyzer functions are then automatically set to the parameters of this application.

If you switch to the Signal Analyzer from this application, the parameters set in this application are automatically set to the parameters of the Signal Analyzer.

### **1.2.4 Setting System Parameters**

Set the parameters used for capturing waveforms by this application. Unless specified, there is no specific parameter setting order.

- (1) Capture Time Length
- (2) Capture Count
- (3) Capture File Name

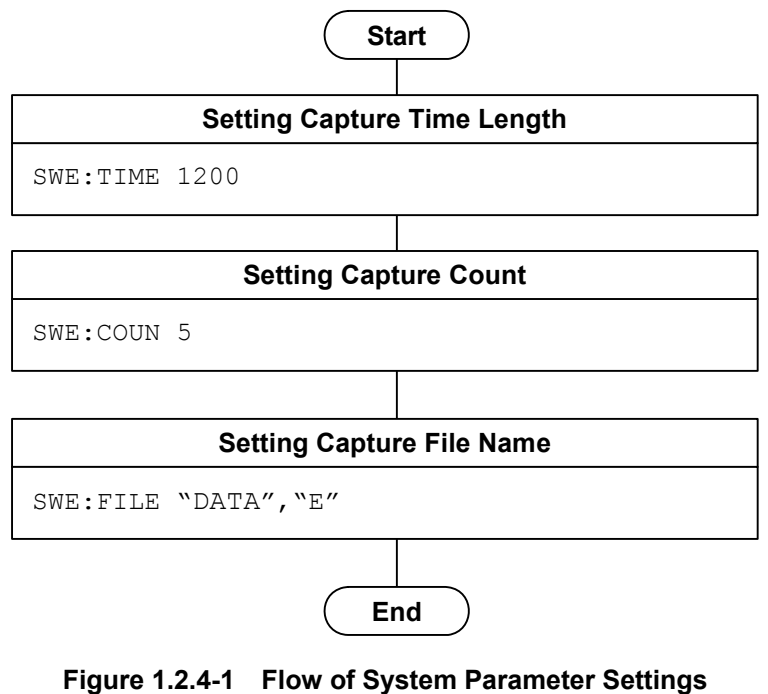

**and Command Examples** 

### <span id="page-18-0"></span>**1.2.5 Capturing Waveform**

This section describes how to execute the capturing function in the following order:

- (1) Start capturing waveform
- (2) Stop capturing waveform

The total time required to finish the waveform capture is determined by the capture time length multiplied by the capture count. If you stop the capture function before it is completed, the data captured until then is obtained.

- (3) Query the result
- (4) Check the IQ data

This setting is required for displaying the measured results on the screen, in a manner similar to the manual operation, although it is not necessary when only reading out measured results through remote control.

- (a) Select Captured Data
- (b) Data Length

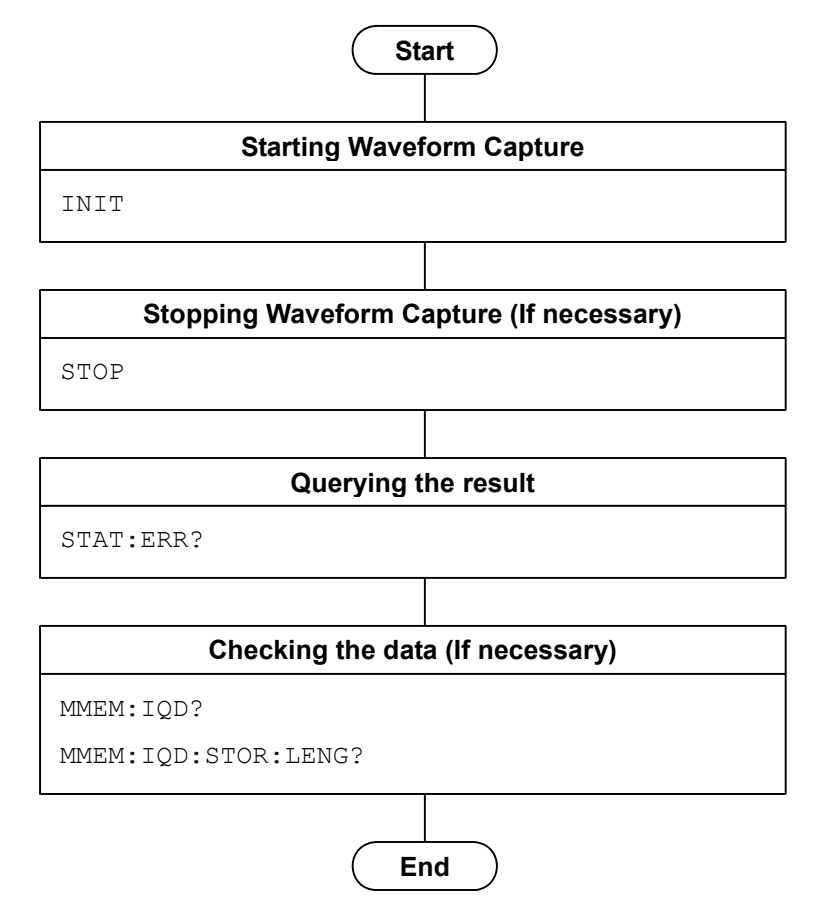

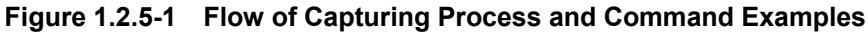

## <span id="page-19-0"></span>**1.2.6 Saving IQ Data**

This section describes how to save the selected IQ data in the following order:

- (1) Select the captured IQ data file
- (2) Set the start time for saving IQ data
- (3) Set the time length for saving IQ data
- (4) Set the size of the divided file
- (5) Set the output rate
- (6) Save the IQ data
- (7) Stop the saving Stop the saving before it is completed, if needed. The files captured until then are saved.

#### 1.2 Basic Flow of Control

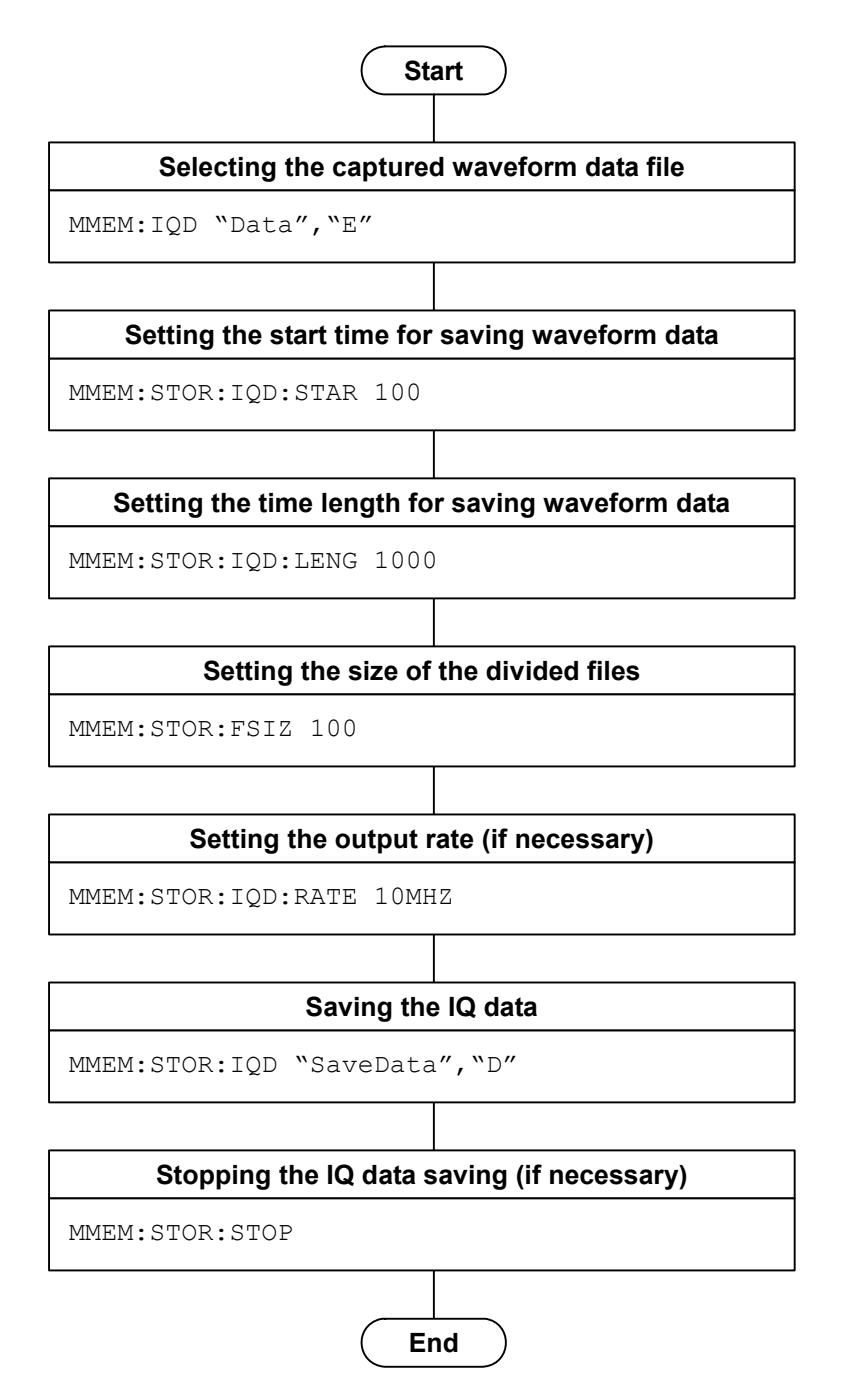

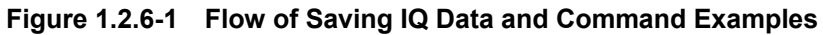

## <span id="page-21-0"></span>**1.3 Native Mode**

In this instrument, types of syntax/format format of the remote control commands are defined as "Language mode". The language mode has two modes: SCPI and Native.

(1) SCPI Mode

Processes commands conforming to the grammar/document format defined in SCPI (ver1999.0). In the SCPI mode, you can use the character string in long/short form format and can omit angled bracket ( [ ] ) definition character strings. On the Configuration screen, the SCPI mode is automatically set after transmitting command SYST:LANG SCPI.

(2) Native Mode

Processes commands that are in this instrument's own definition type. Unless otherwise specified, the character string of the command header is fixed. If a command of the application is only defined by SCPI mode, the character string converted by the conversion rule is the command in the Native mode. For programming, you cannot use the grammar of SCPI mode, such as character string in long/short form format and cannot omit any angled bracket ( [ ] ) definition character strings.

#### *Note:*

In the Native mode, you cannot use STATus:QUEStionable and STATus:OPERation registers. Even if you convert the commands according to the conversion rules, you cannot, either.

On the Configuration screen, the Native mode is automatically set after transmitting command SYST:LANG NAT.

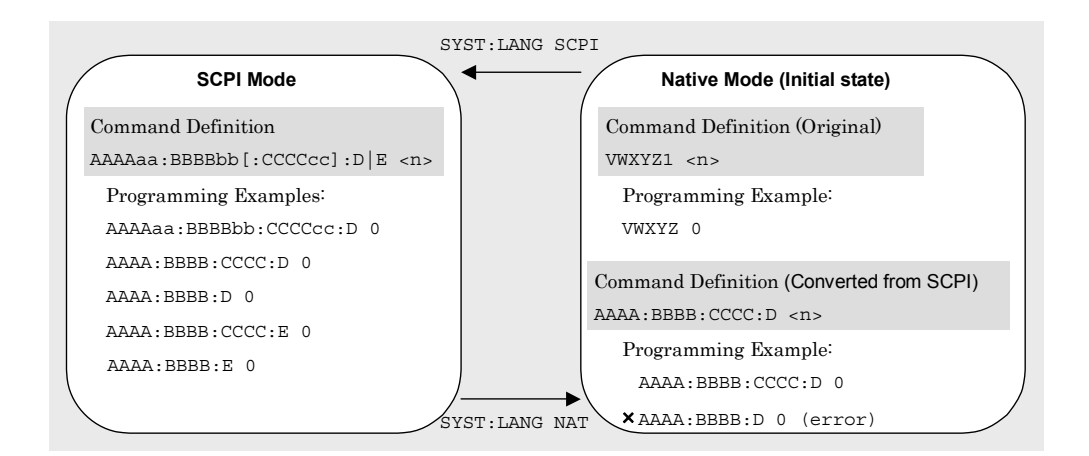

#### **Figure 1.3-1 SCPI and Native modes**

#### 1.3 Native Mode

This application is only defined as the SCPI mode commands. You need to follow the conversion rules below in order to control this application by using the Native mode.

Conversion Rule

- [1] Move the numeric parameter in the program header of an SCPI command before the argument. Delete a numeric parameter which only has one value and can be deleted. Describe the argument if it cannot be deleted.
- [2] Use the first node if multiple ones can be selected.
- [3] Delete those layers which can be deleted.
- [4] Alter all the long-formed characters into short-formed ones.
- [5] Delete the colon mark ("**:**") at the head.

#### Example 1**:**

```
To convert :CALCulate:MARKer[1]|2[:SET]:CENTer into a Native 
mode command.
```
- [1] Move the numeric parameter in the program header before the argument. :CALCulate:MARKer**[1]|2**[:SET]:CENTer ↓ :CALCulate:MARKer[:SET]:CENTer **<integer>**
	- (A numeric value(1 or 2) is put in  $\leq$  integer>.)
- [2] Delete the layers which can be deleted. :CALCulate:MARKer**[:SET]**:CENTer <integer> ↓ :CALCulate:MARKer:CENTer <integer>
- [3] Alter all the long-formed characters into short-formed ones. :**CALCulate**:**MARKer**:**CENTer** <integer> ↓

:**CALC**:**MARK**:**CENT** <integer>

Delete the colon mark  $(\dddot{\cdot}, \dddot{\cdot})$  at the head. :CALC:MARK:CENT <integer> ↓ CALC:MARK:CENT <integer>

## <span id="page-23-0"></span>**1.4 Character Programs Available for Setting Numeric Program Data**

The following character programs can be used for setting numeric program data (numeric parameter) and is applicable only when using the SCPI mode.

(1) DEFault

When DEFault is specified for numeric program data, the initial value is set for the target parameter.

(2) MINimum

When MINimum is specified for numeric program data, the minimum value is set for the target parameter.

(3) MAXimum

When MAXimum is specified for numeric program data, the maximum value is set for the target parameter.

In this application, DEFault, MINimum, and MAXimum can be used for the following parameters.

<freq> <real> <rel\_power> <integer> <time>

This chapter describes the detailed specifications of SCPI remote control commands for executing the functions of this application. The device messages are listed according to each function. Refer to the MS2690A/MS2691A/MS2692A Signal Analyzer Operation Manual (Mainframe Remote Control) for the detailed specifications of the IEEE488.2 common device messages and application common device messages.

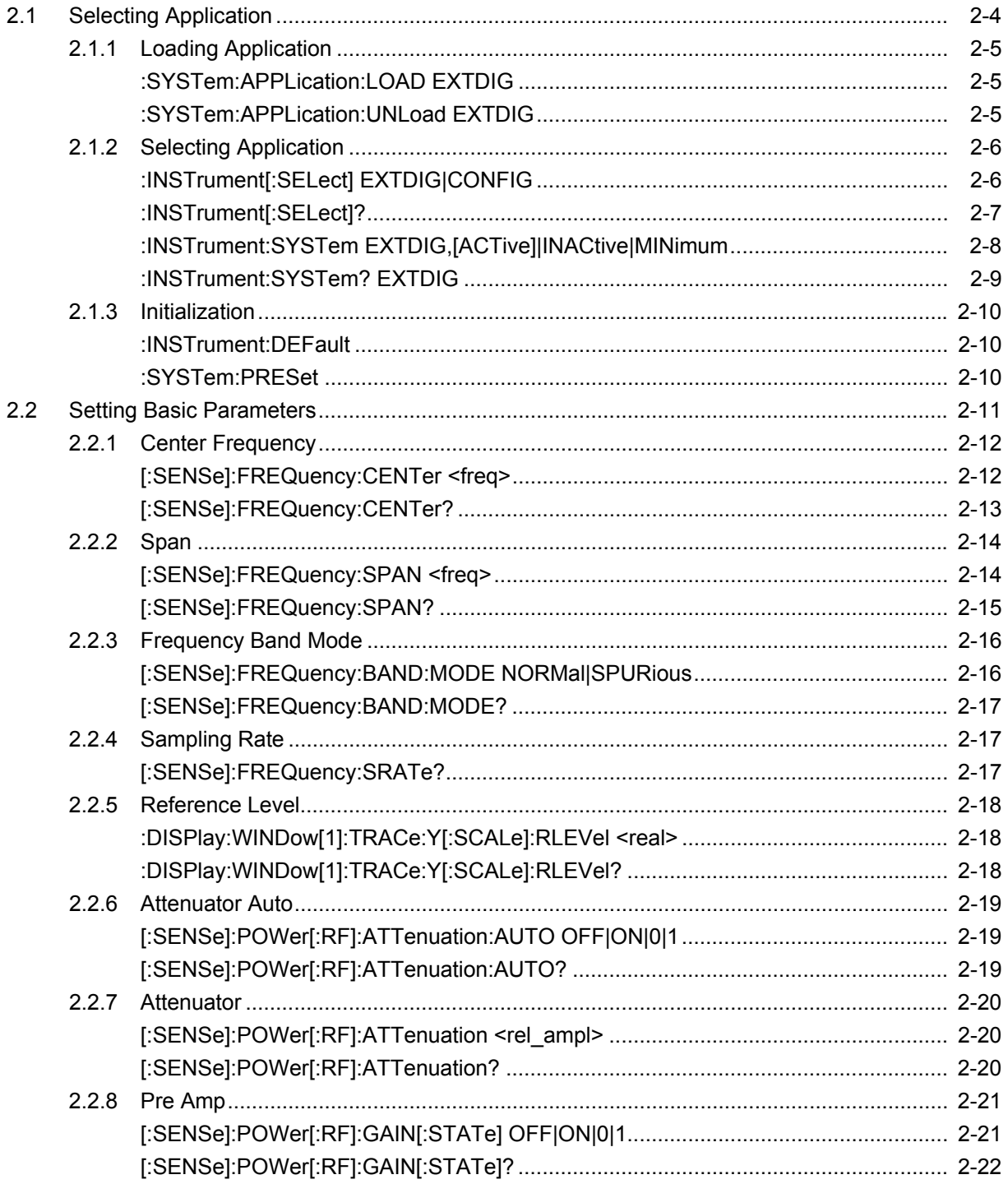

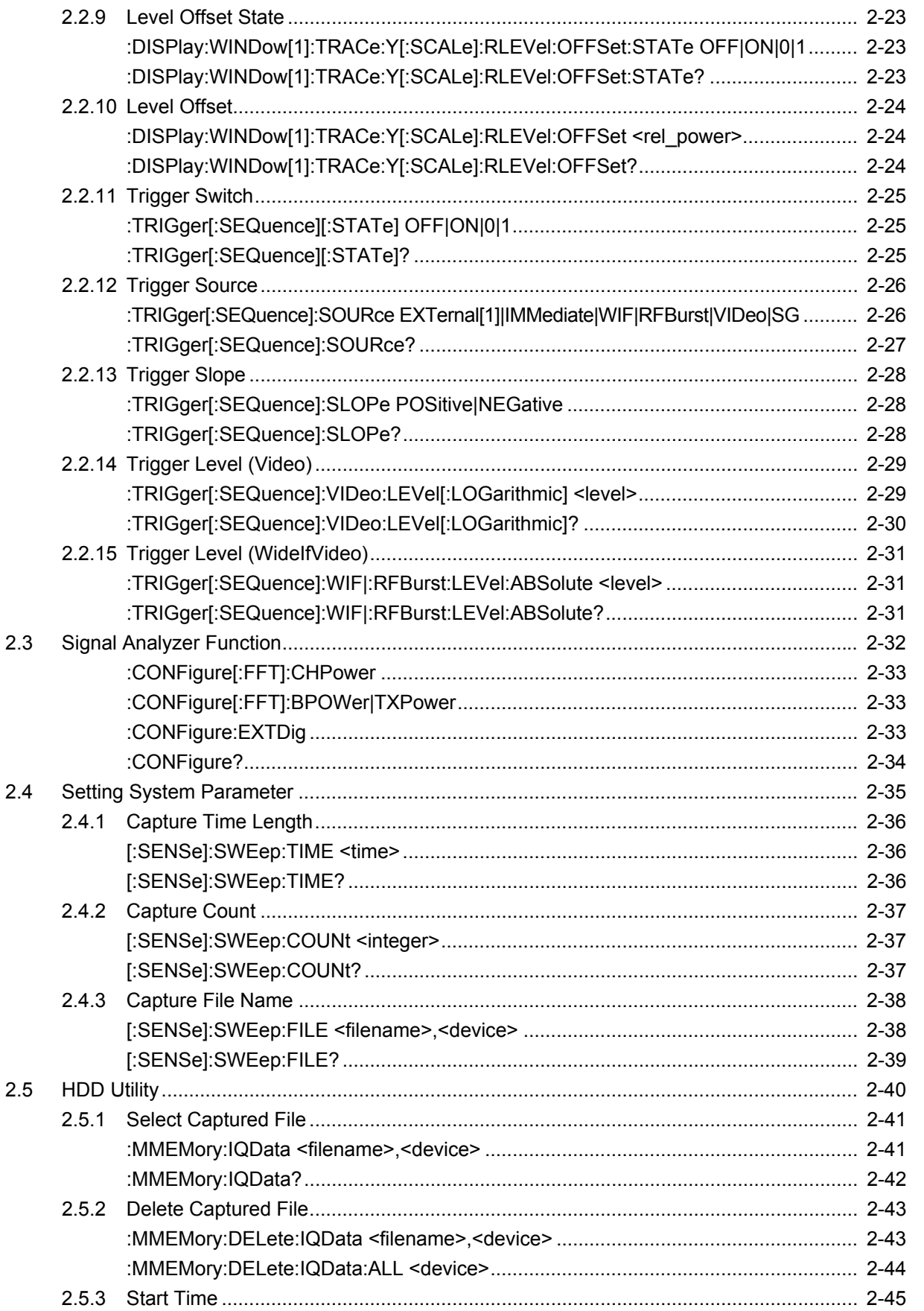

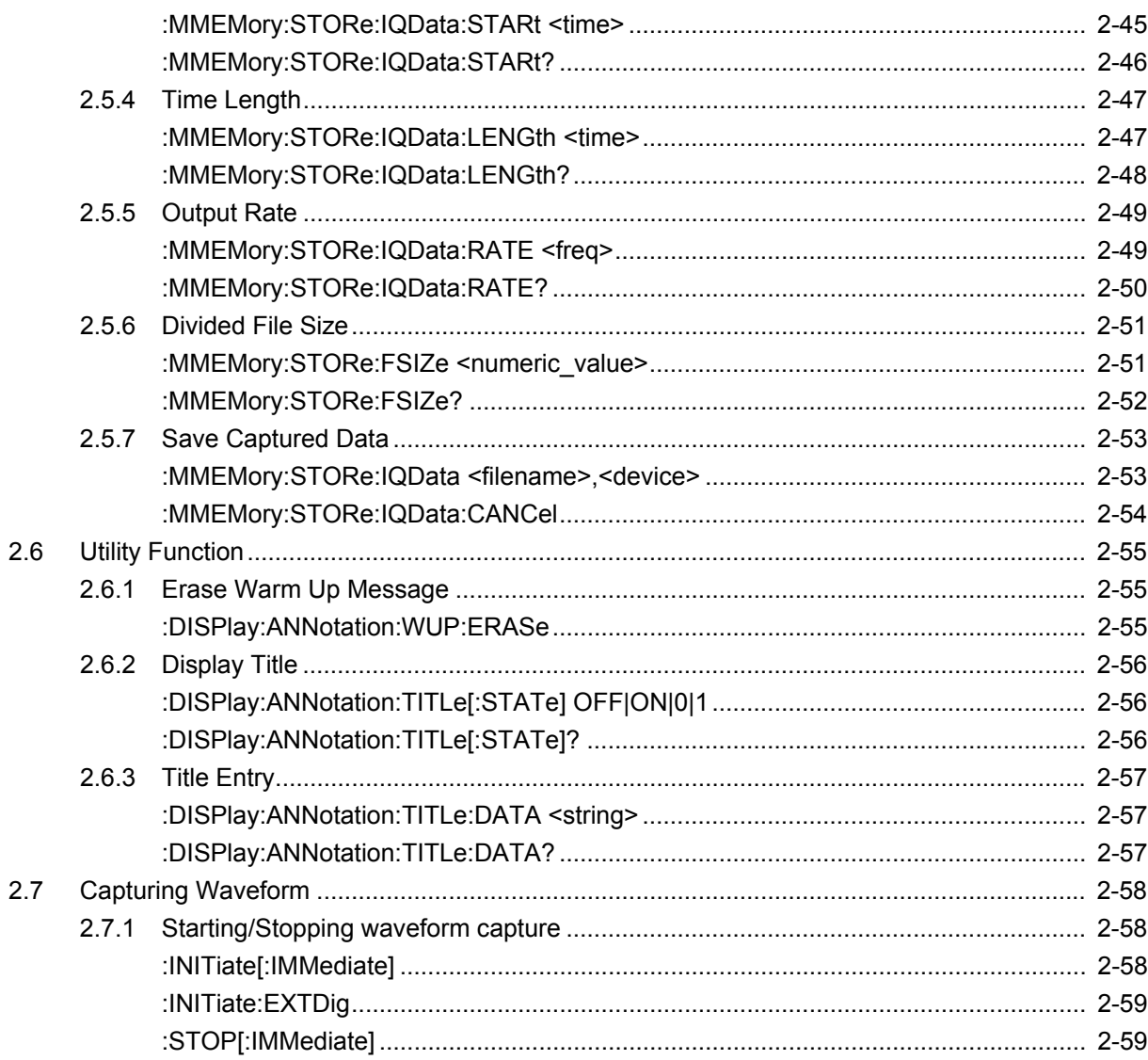

## <span id="page-27-0"></span>**2.1 Selecting Application**

Table 2.1-1 lists device messages for setup operations such as loading/terminating/selecting/initializing an application.

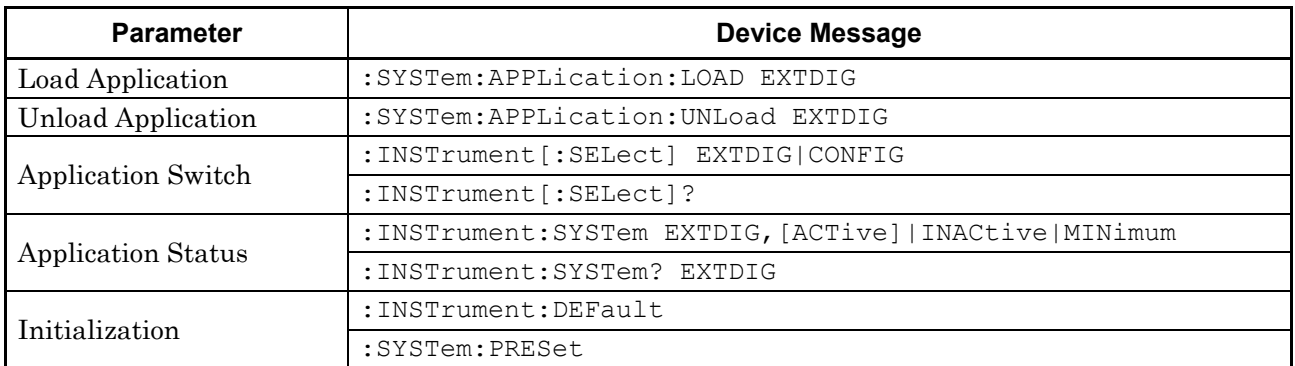

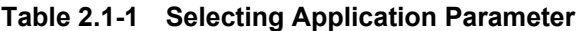

## <span id="page-28-0"></span>**2.1.1 Loading Application**

## :SYSTem:APPLication:LOAD EXTDIG

Load Application

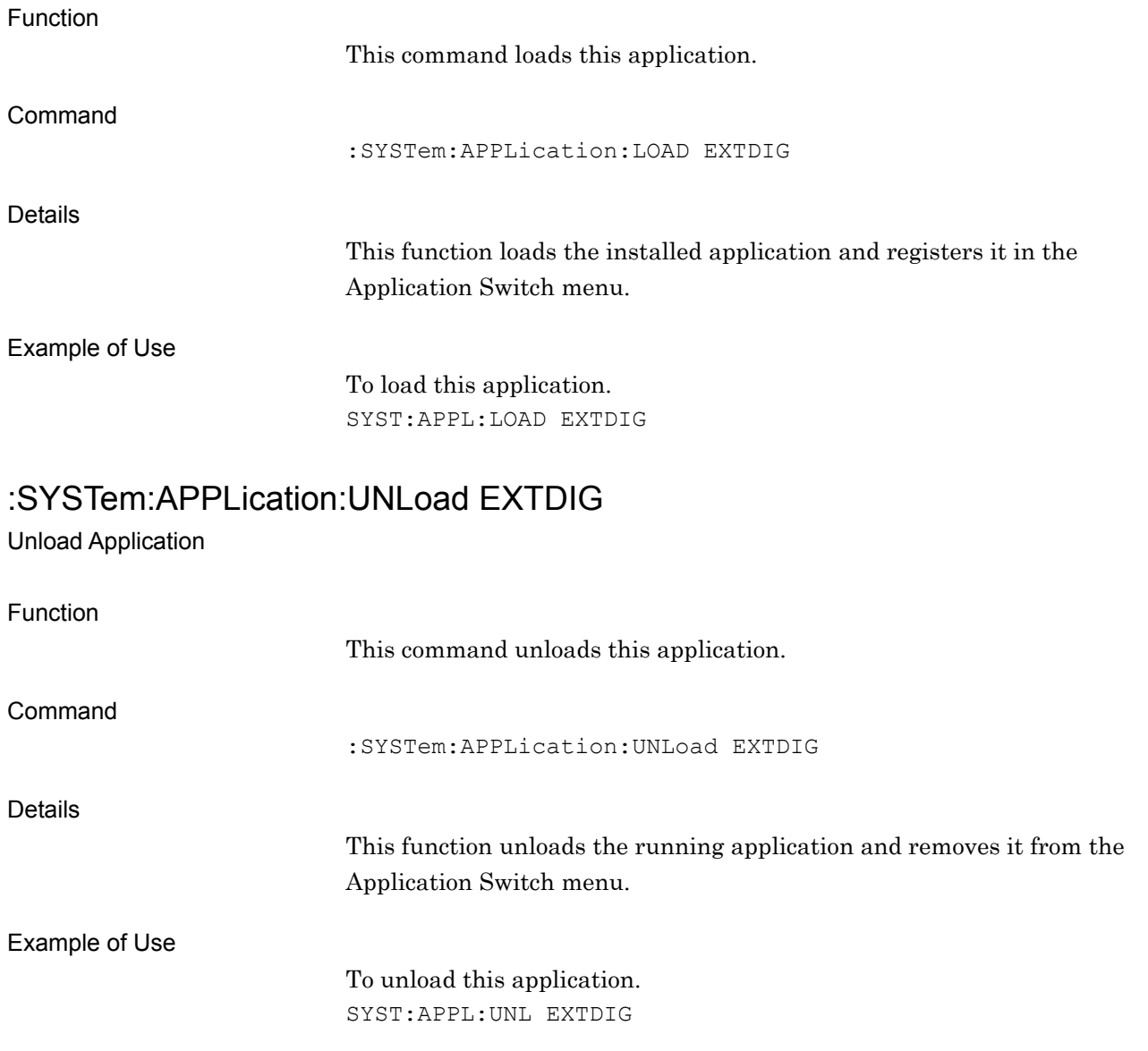

## <span id="page-29-0"></span>**2.1.2 Selecting Application**

## :INSTrument[:SELect] EXTDIG|CONFIG

Application Switch

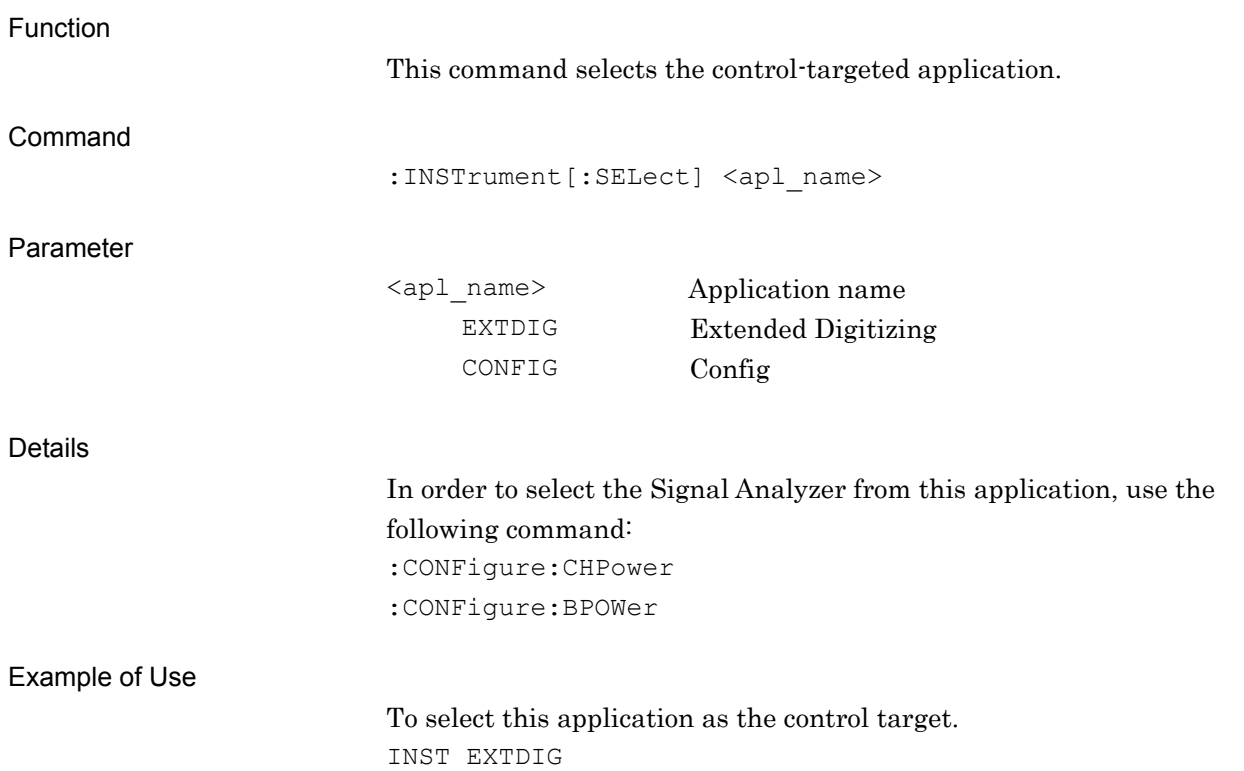

## <span id="page-30-0"></span>:INSTrument[:SELect]?

Application Switch Query

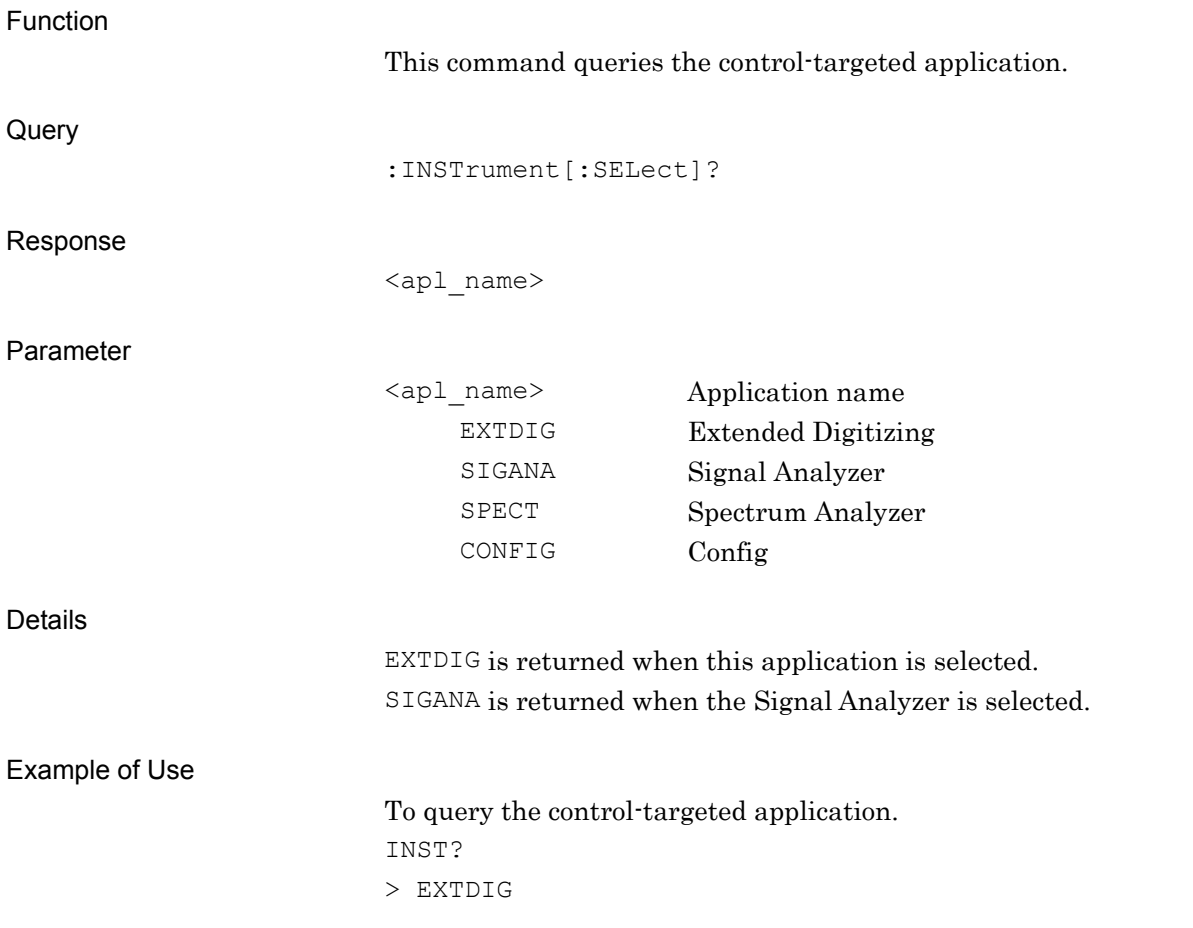

## <span id="page-31-0"></span>:INSTrument:SYSTem EXTDIG,[ACTive]|INACtive|MINimum

Application Status

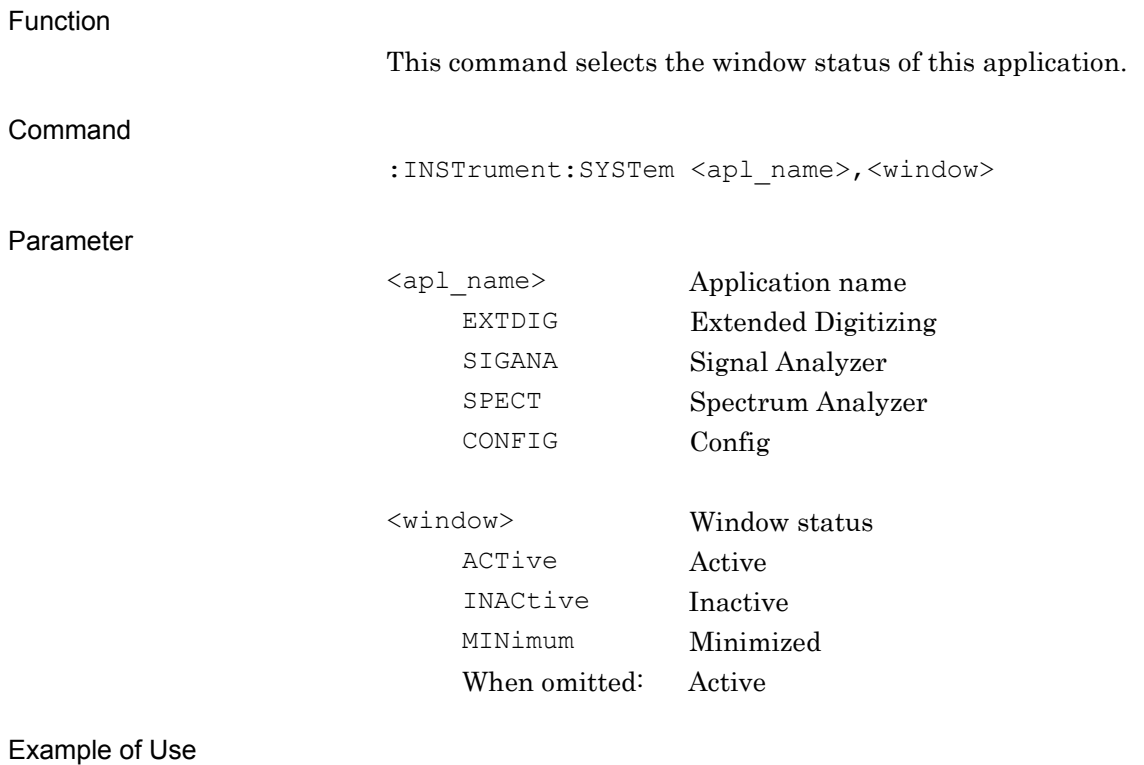

To select Active as the window status of this application. INST:SYST EXTDIG,ACT

## <span id="page-32-0"></span>:INSTrument:SYSTem? EXTDIG

Application Status Query

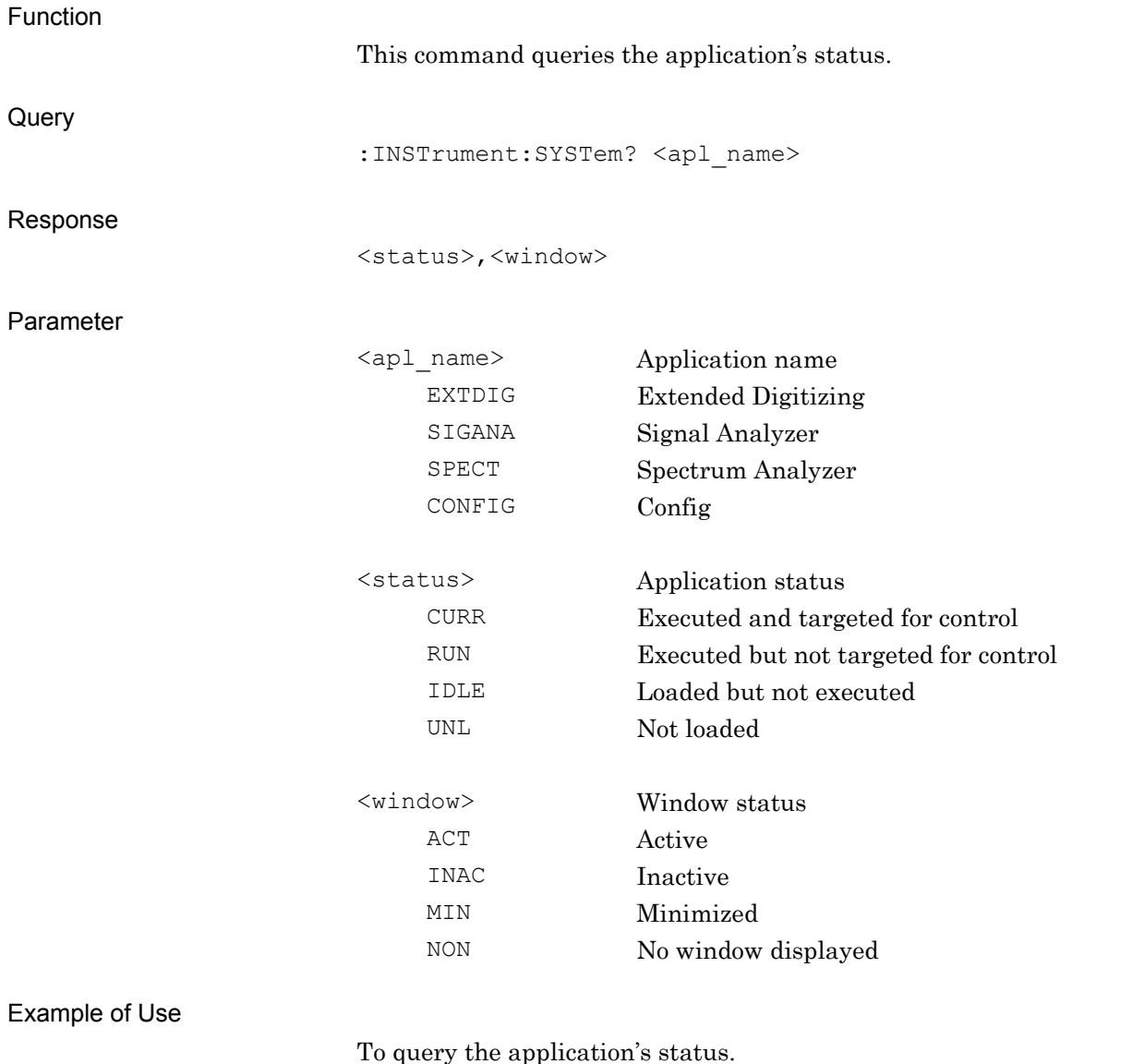

INST:SYST? EXTDIG > CURR,ACT

## <span id="page-33-0"></span>**2.1.3 Initialization**

## :INSTrument:DEFault

Initialization

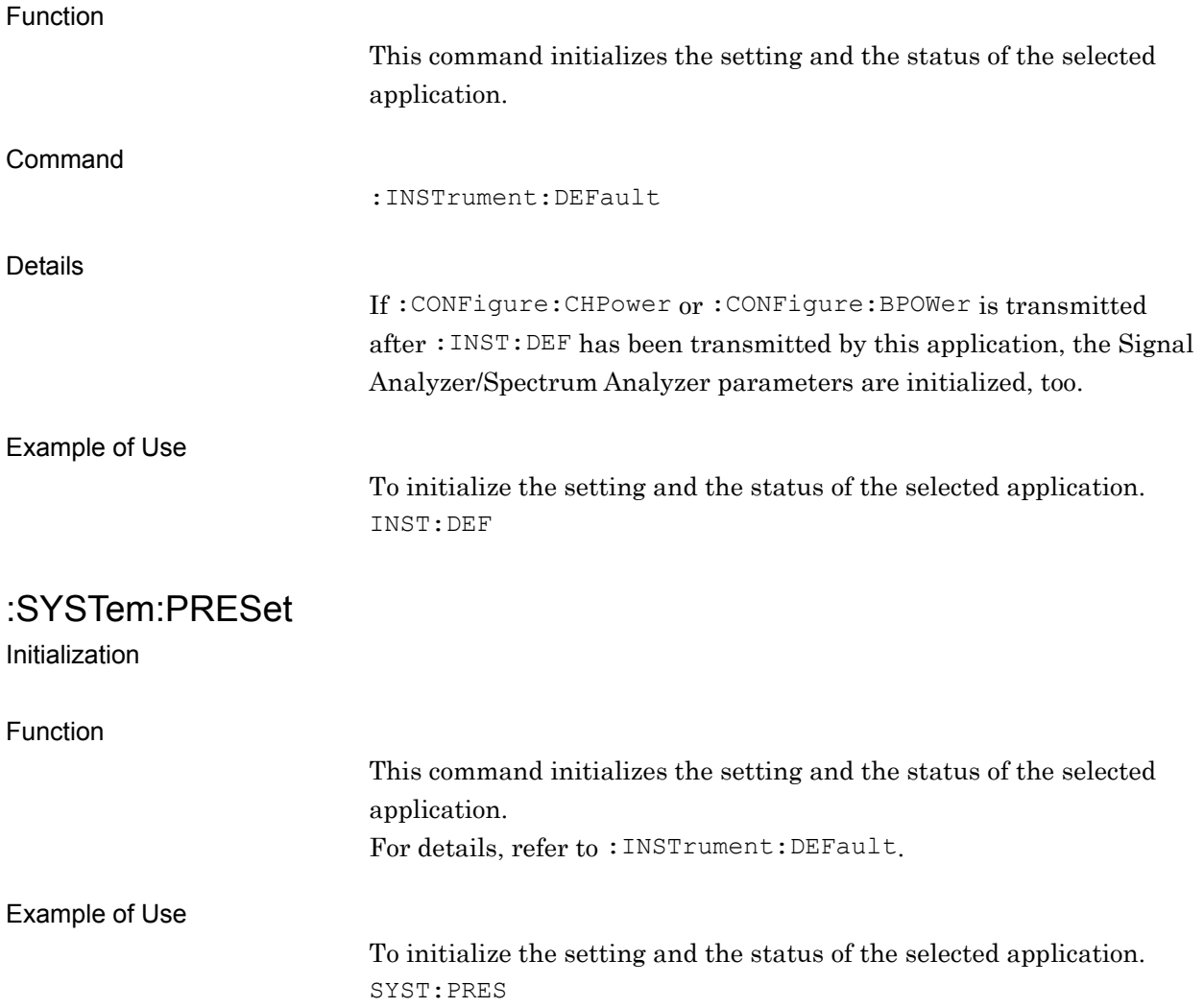

## <span id="page-34-0"></span>**2.2 Setting Basic Parameters**

Table 2.2-1 lists device messages for setting the parameters commonly applied to this application, such as frequency, level, and trigger.

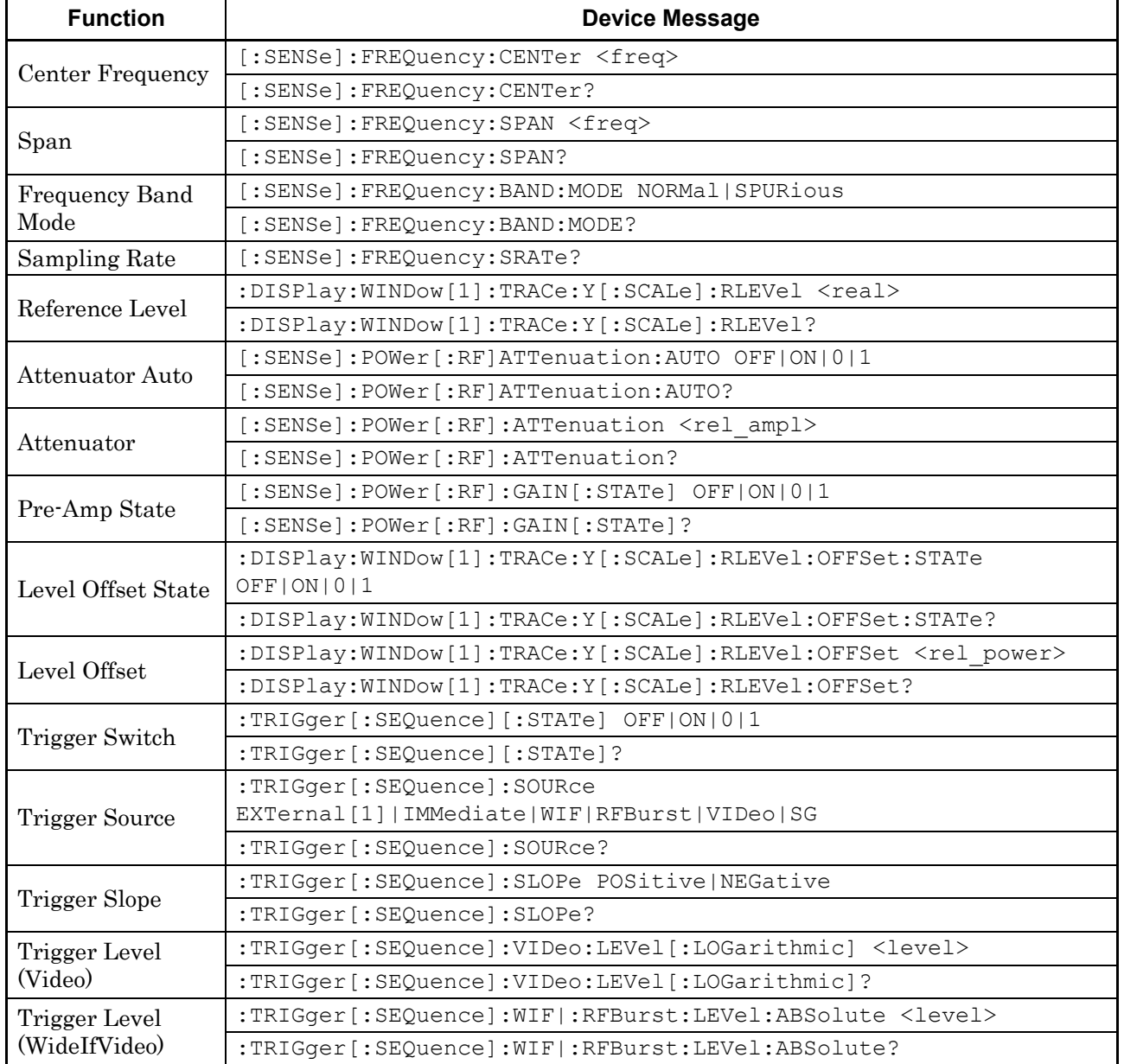

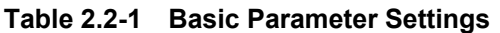

## <span id="page-35-0"></span>**2.2.1 Center Frequency**

[:SENSe]:FREQuency:CENTer <freq>

Center Frequency

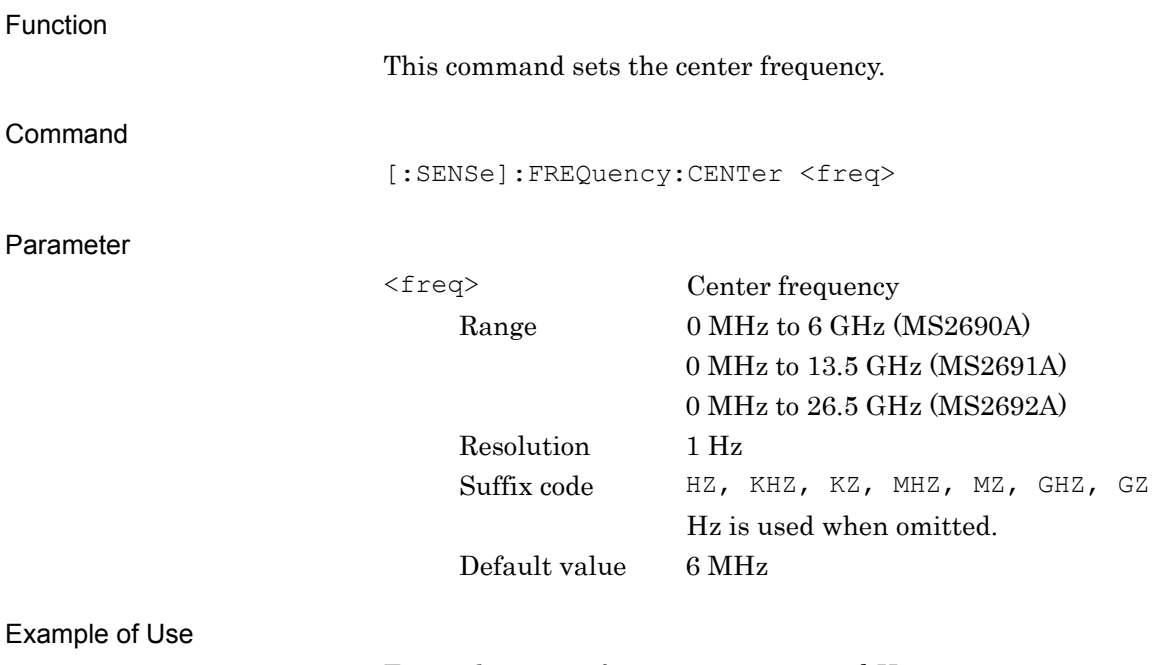

To set the center frequency to 123.456 kHz. FREQ:CENT 123456
## [:SENSe]:FREQuency:CENTer?

Center Frequency Query

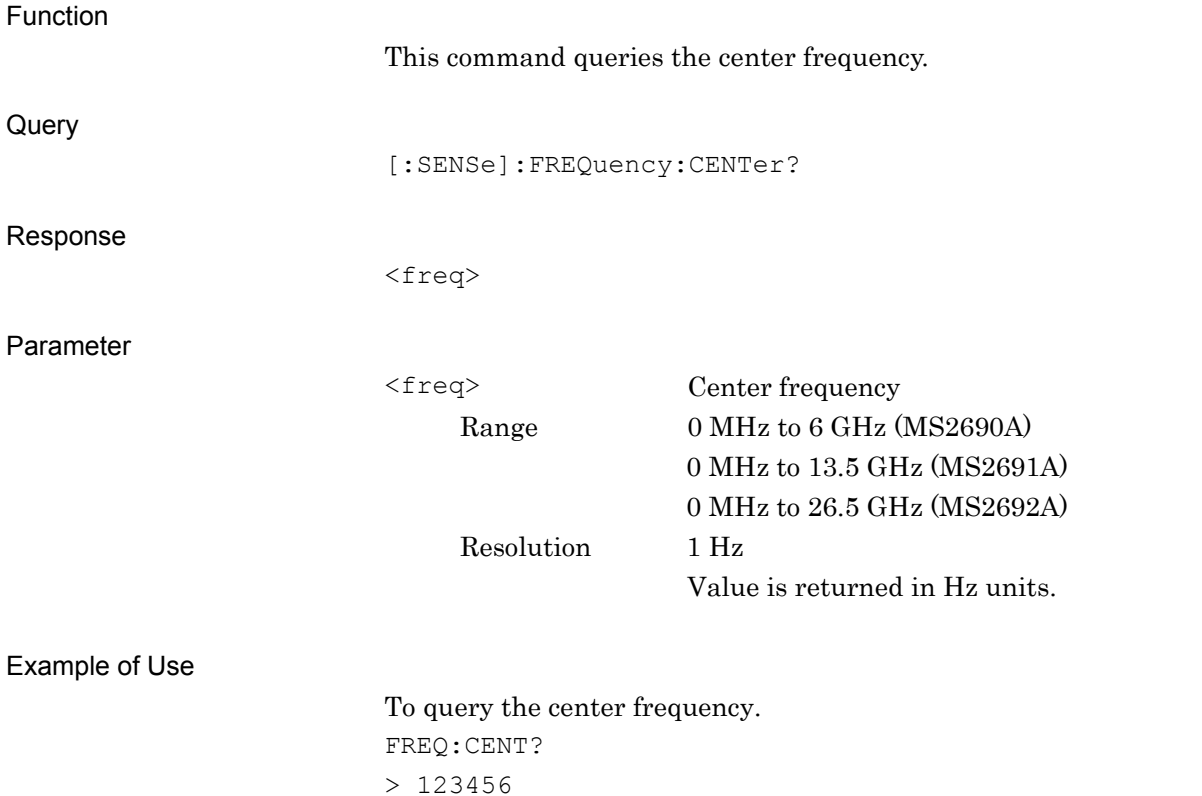

## **2.2.2 Span**

[:SENSe]:FREQuency:SPAN <freq> Span

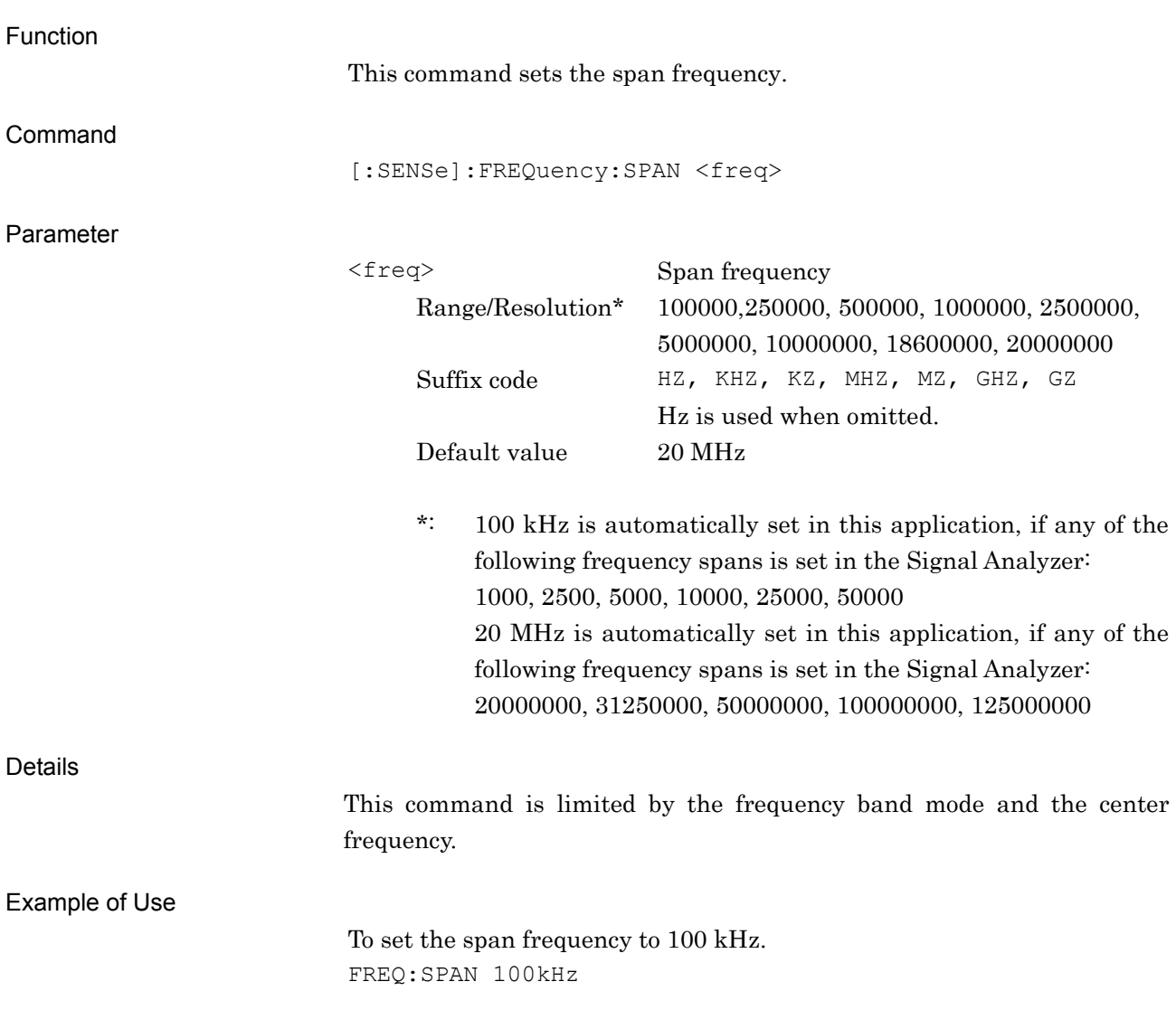

5000000, 10000000, 18600000, 20000000 No suffix code. Value is returned in Hz units.

# [:SENSe]:FREQuency:SPAN? Span Query Function This command queries the span frequency. **Query**

Response

Parameter

<freq>

<freq> Span frequency

Range/Resolution 100000, 250000, 500000, 1000000, 2500000,

[:SENSe]:FREQuency:SPAN?

Example of Use

To query the span frequency. FREQ:SPAN?  $> 100000$ 

## **2.2.3 Frequency Band Mode**

[:SENSe]:FREQuency:BAND:MODE NORMal|SPURious

Frequency Band Mode

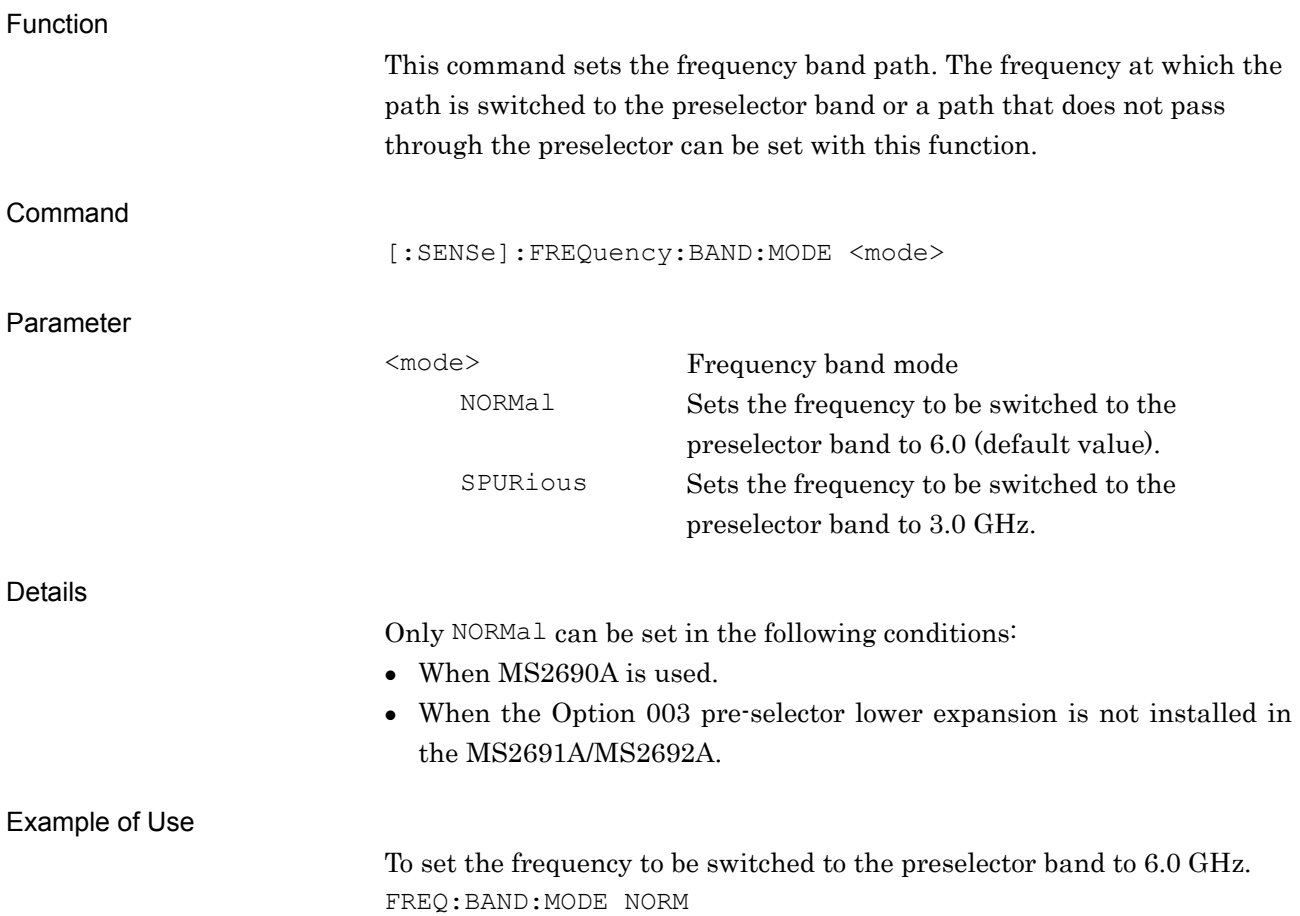

**2** 

SCPI Device Message Details

**SCPI Device Message Details** 

2.2 Setting Basic Parameters

### [:SENSe]:FREQuency:BAND:MODE?

Frequency Band Mode Query

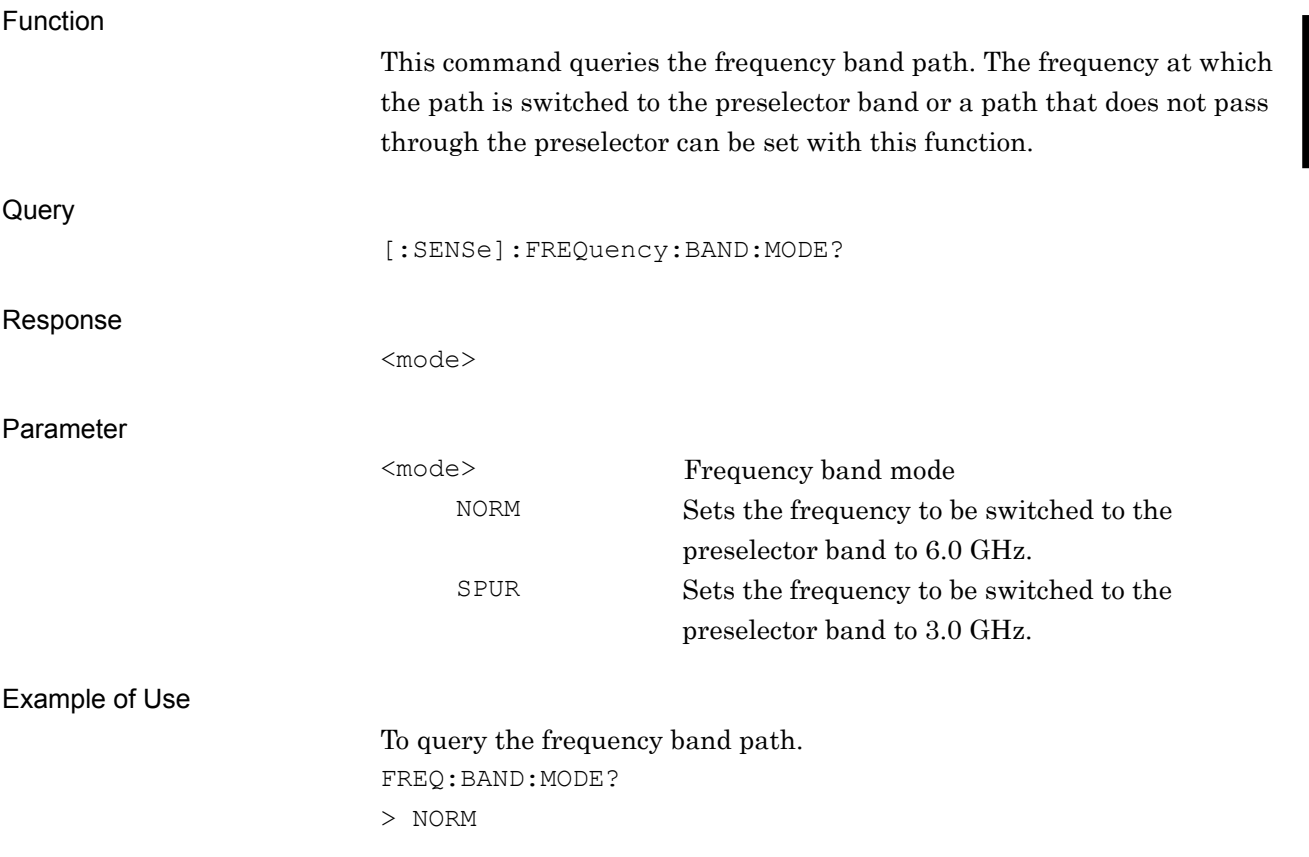

### **2.2.4 Sampling Rate**

#### [:SENSe]:FREQuency:SRATe?

Sampling Rate Query

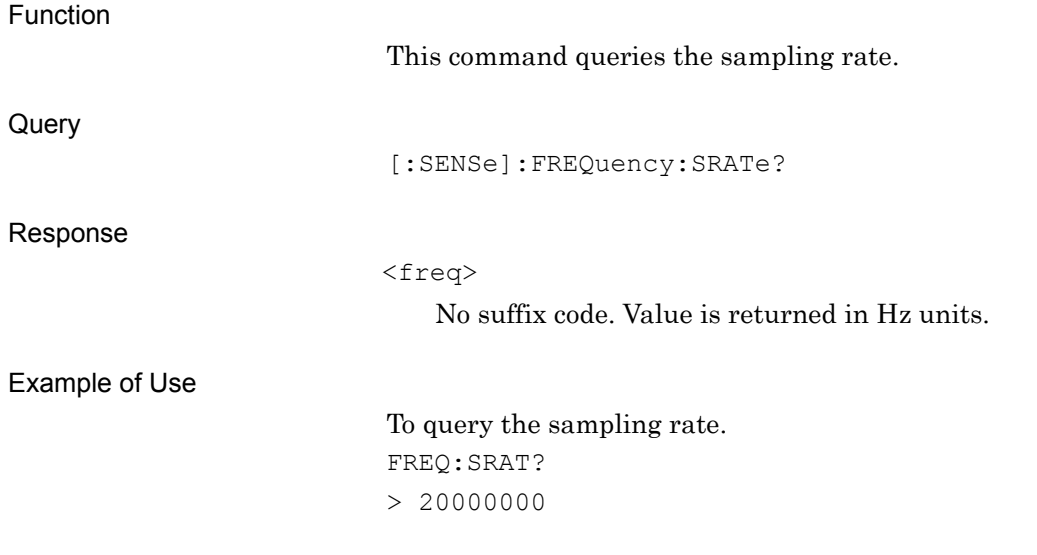

#### **2.2.5 Reference Level**

:DISPlay:WINDow[1]:TRACe:Y[:SCALe]:RLEVel <real>

Reference Level

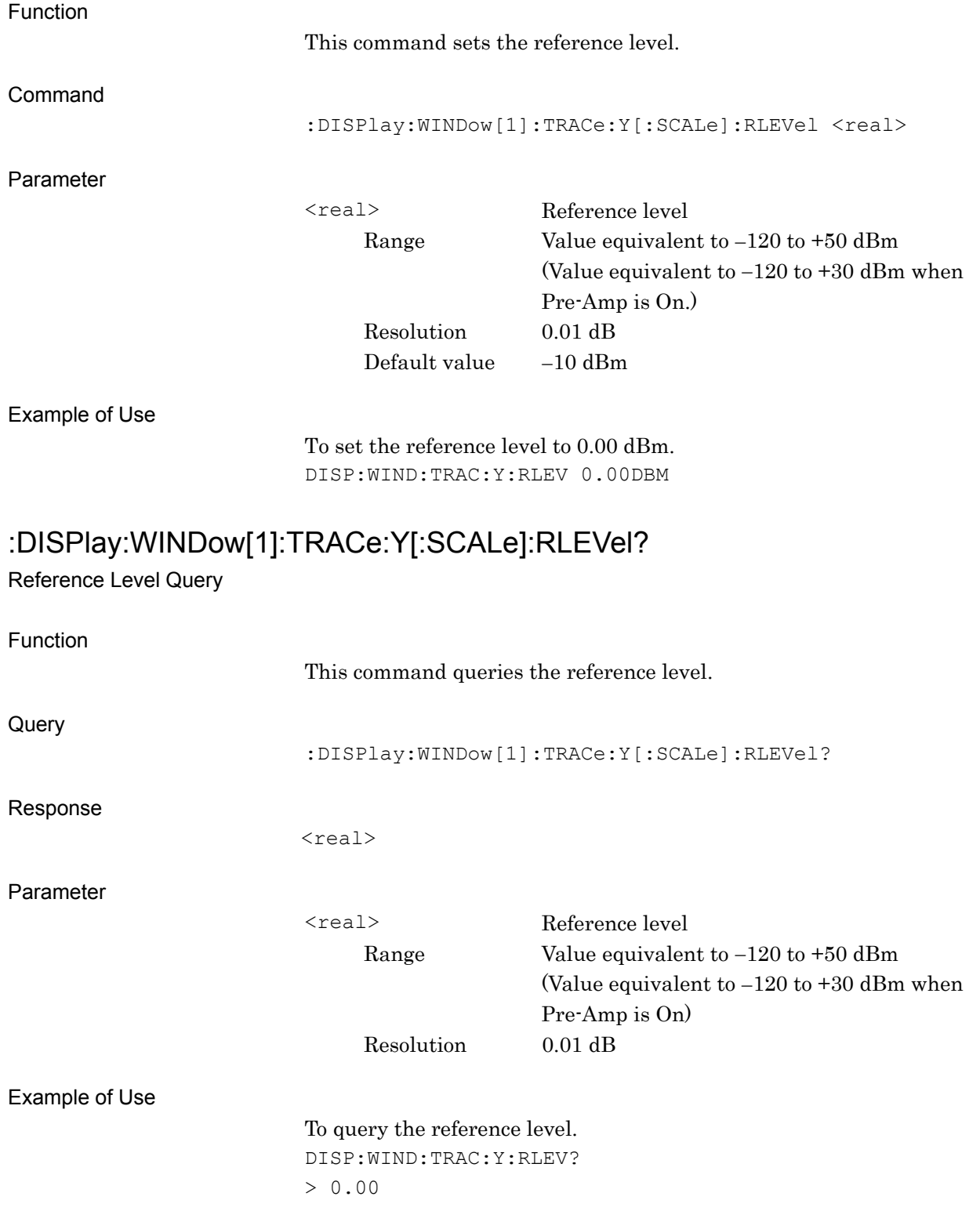

#### **2.2.6 Attenuator Auto**

[:SENSe]:POWer[:RF]:ATTenuation:AUTO OFF|ON|0|1

Attenuator Auto

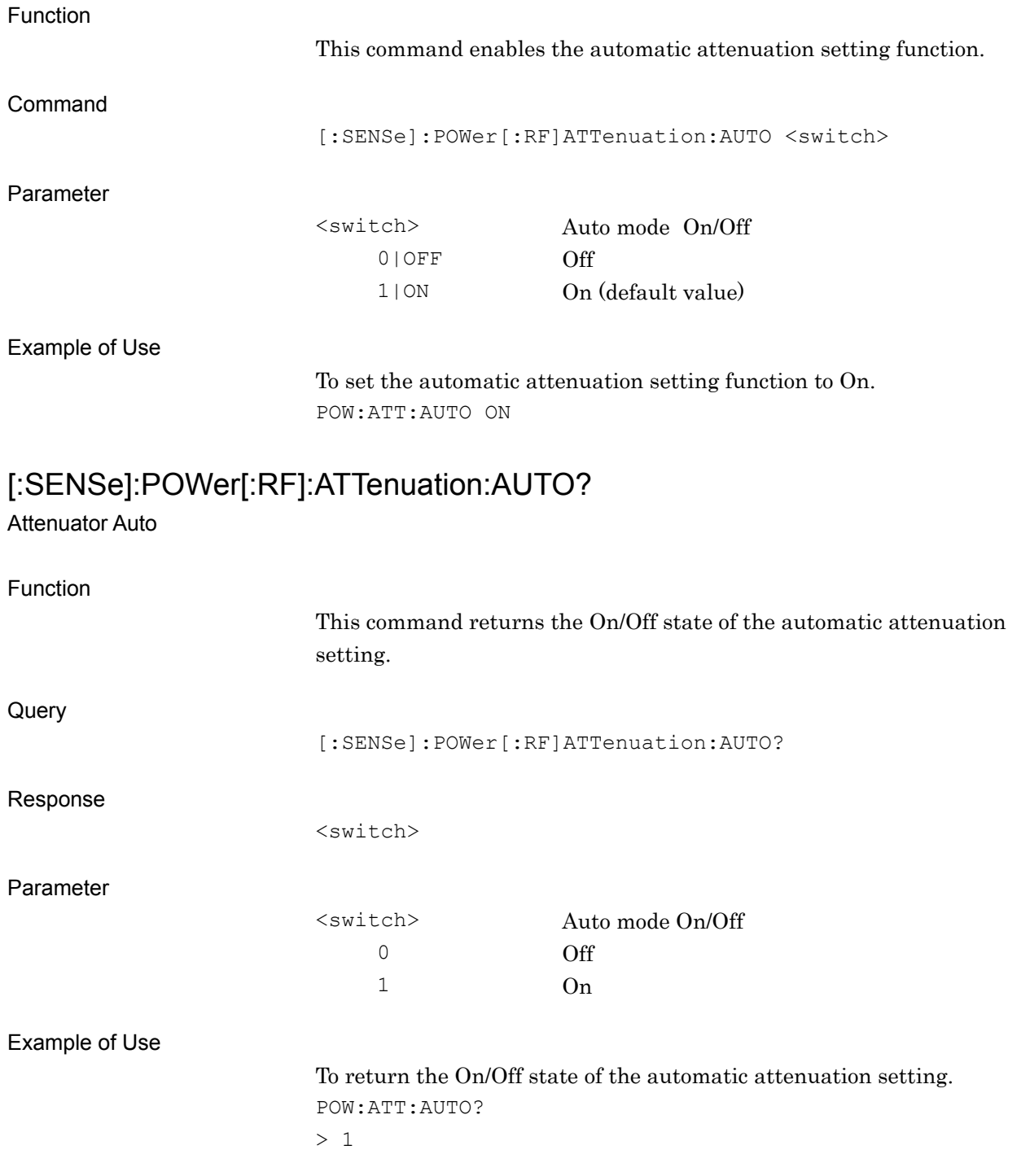

#### **2.2.7 Attenuator**

[:SENSe]:POWer[:RF]:ATTenuation <rel\_ampl>

Attenuator

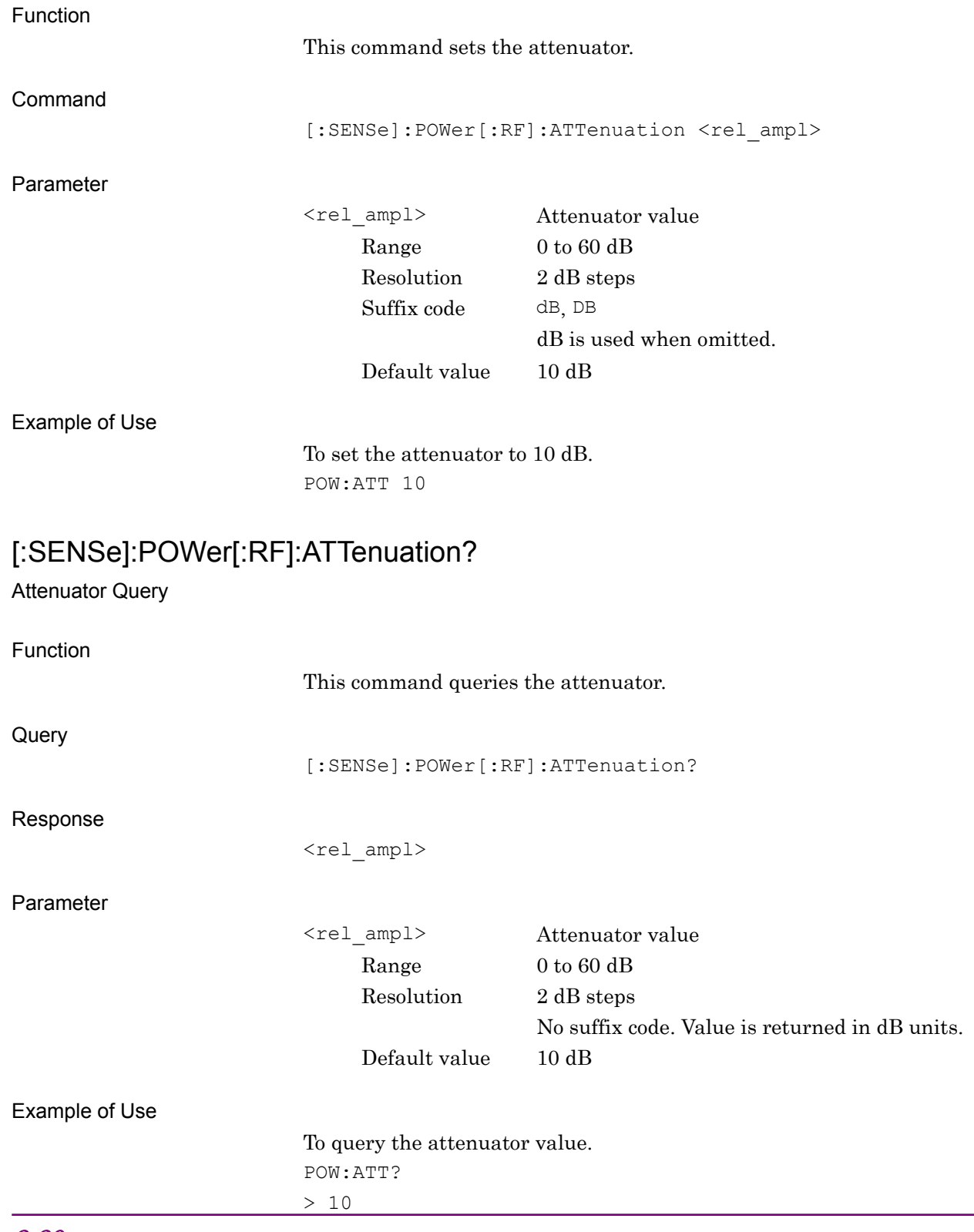

# **2.2.8 Pre Amp**  [:SENSe]:POWer[:RF]:GAIN[:STATe] OFF|ON|0|1

Pre-Amp State

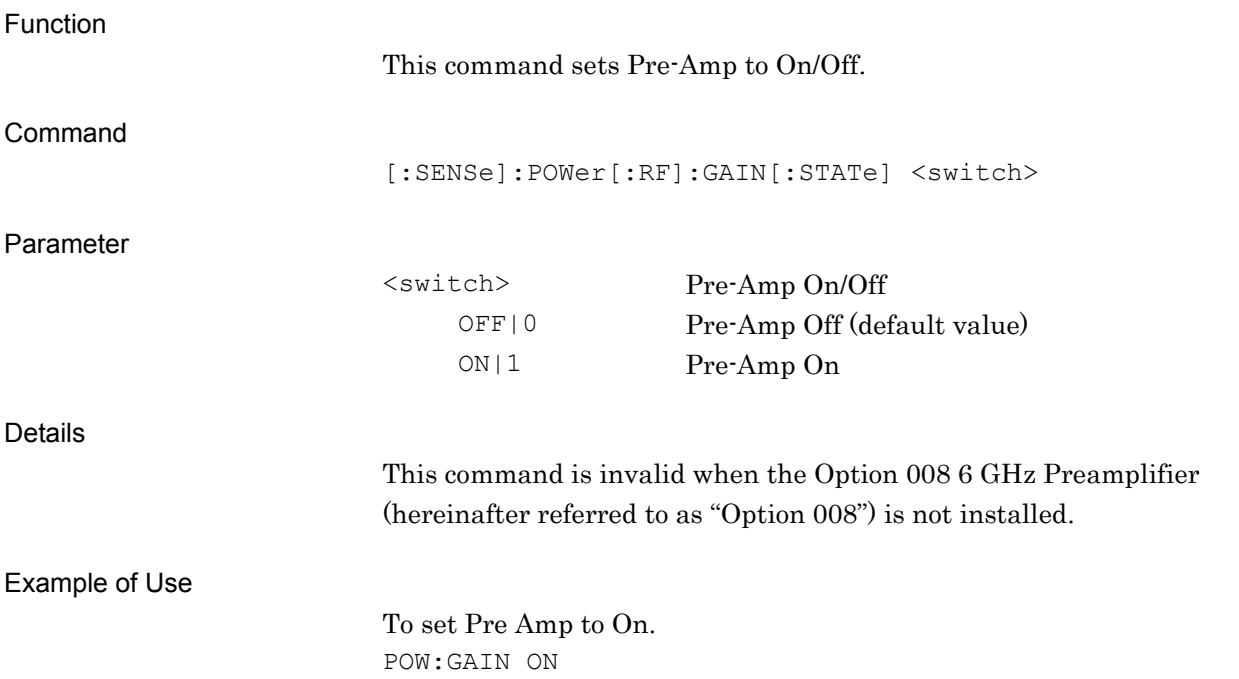

[:SENSe]:POWer[:RF]:GAIN[:STATe]?

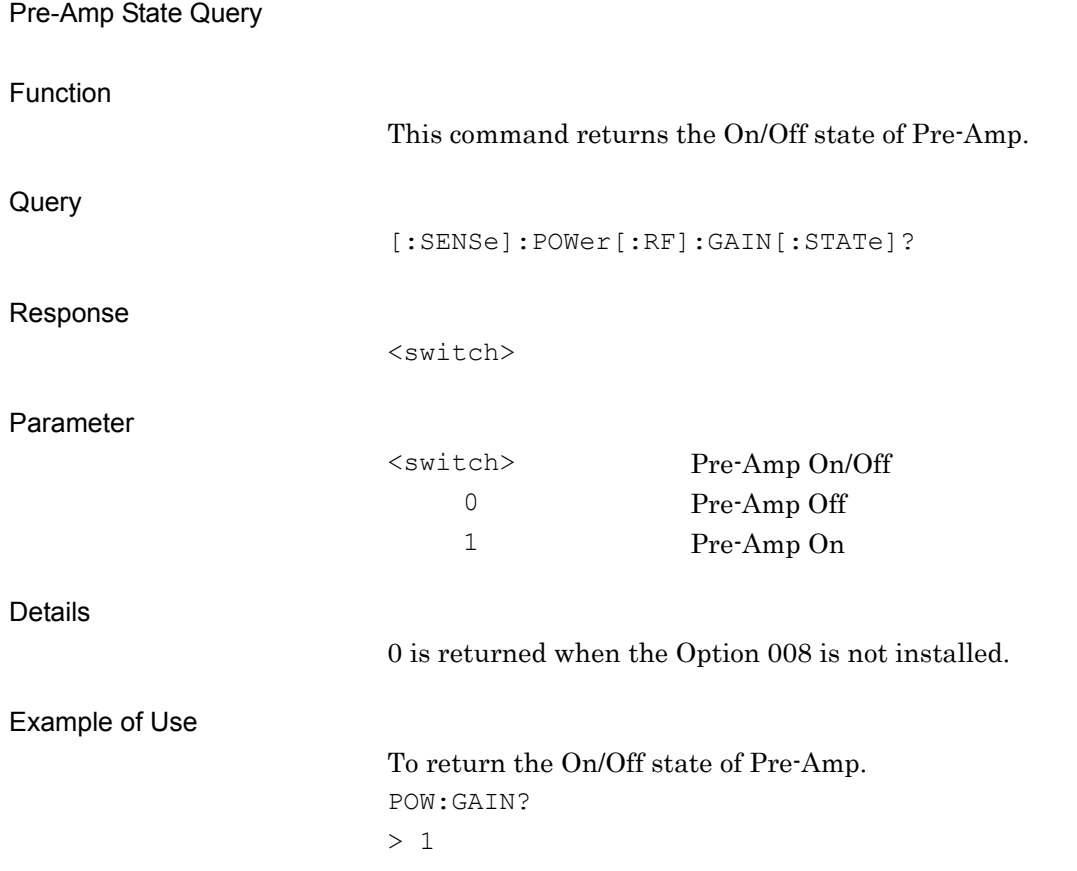

### **2.2.9 Level Offset State**

:DISPlay:WINDow[1]:TRACe:Y[:SCALe]:RLEVel:OFFSet:STATe OFF|ON|0|1 Level Offset State

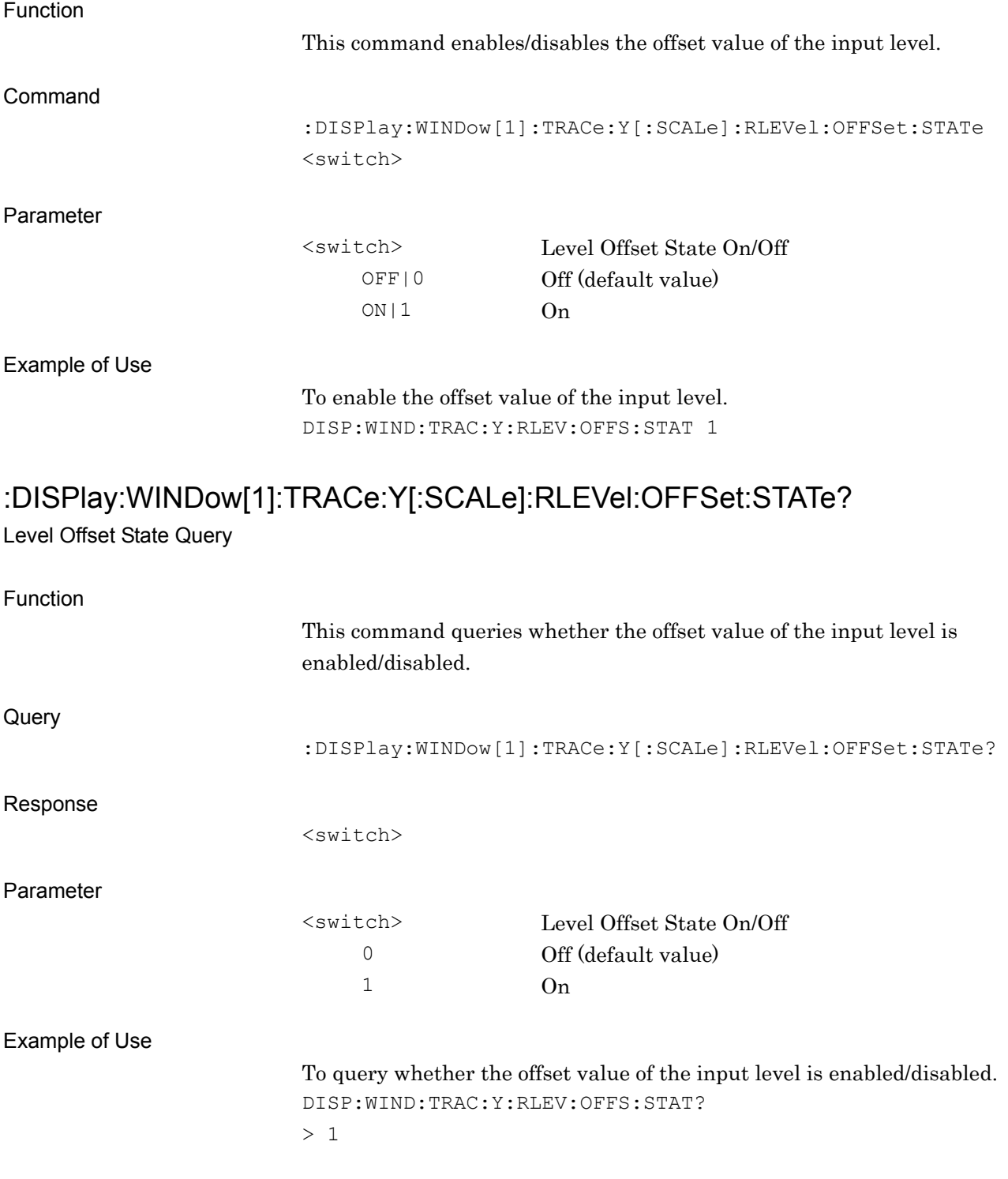

#### **2.2.10 Level Offset**

:DISPlay:WINDow[1]:TRACe:Y[:SCALe]:RLEVel:OFFSet <rel\_power>

Level Offset

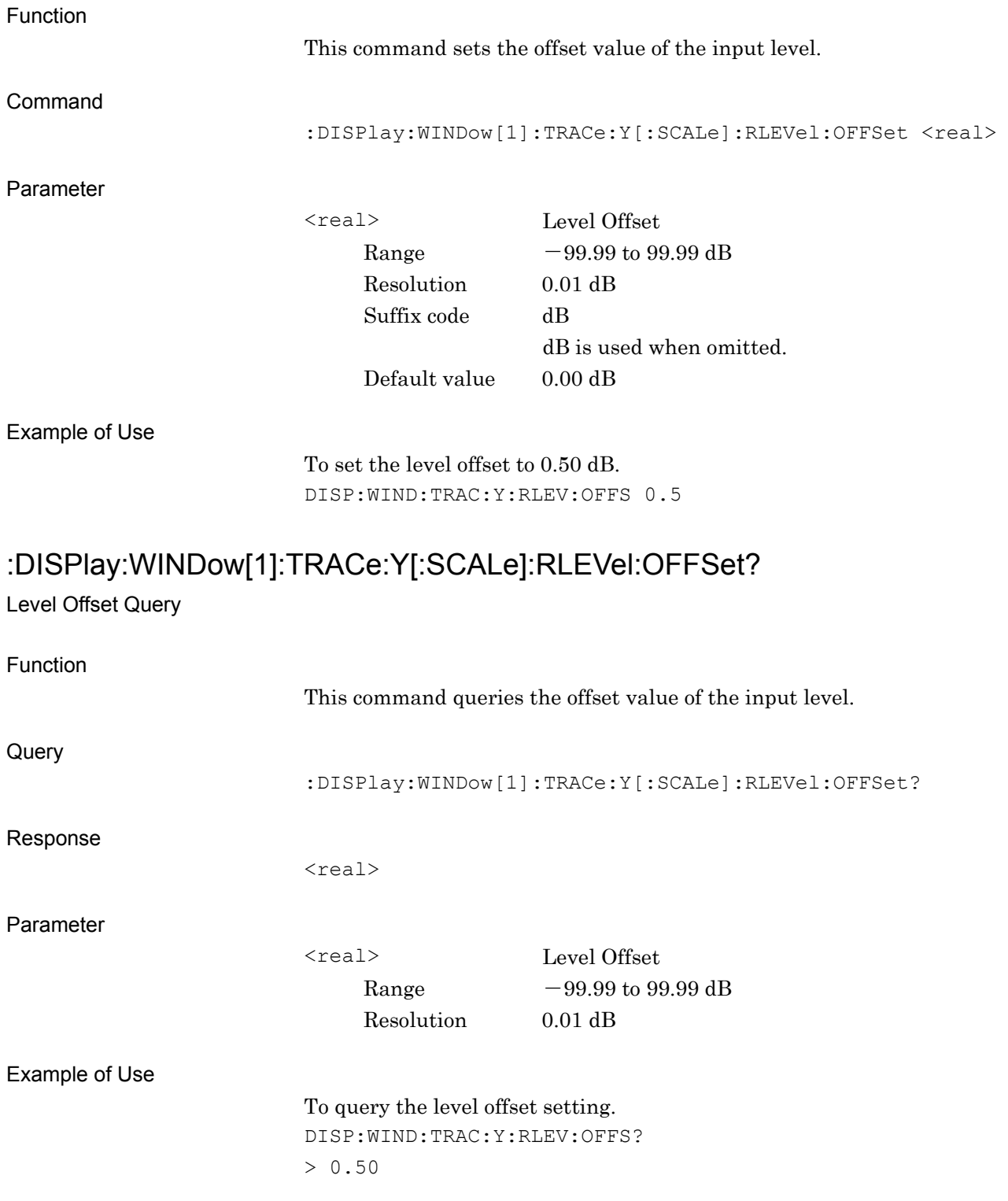

## **2.2.11 Trigger Switch**

## :TRIGger[:SEQuence][:STATe] OFF|ON|0|1

Trigger Switch

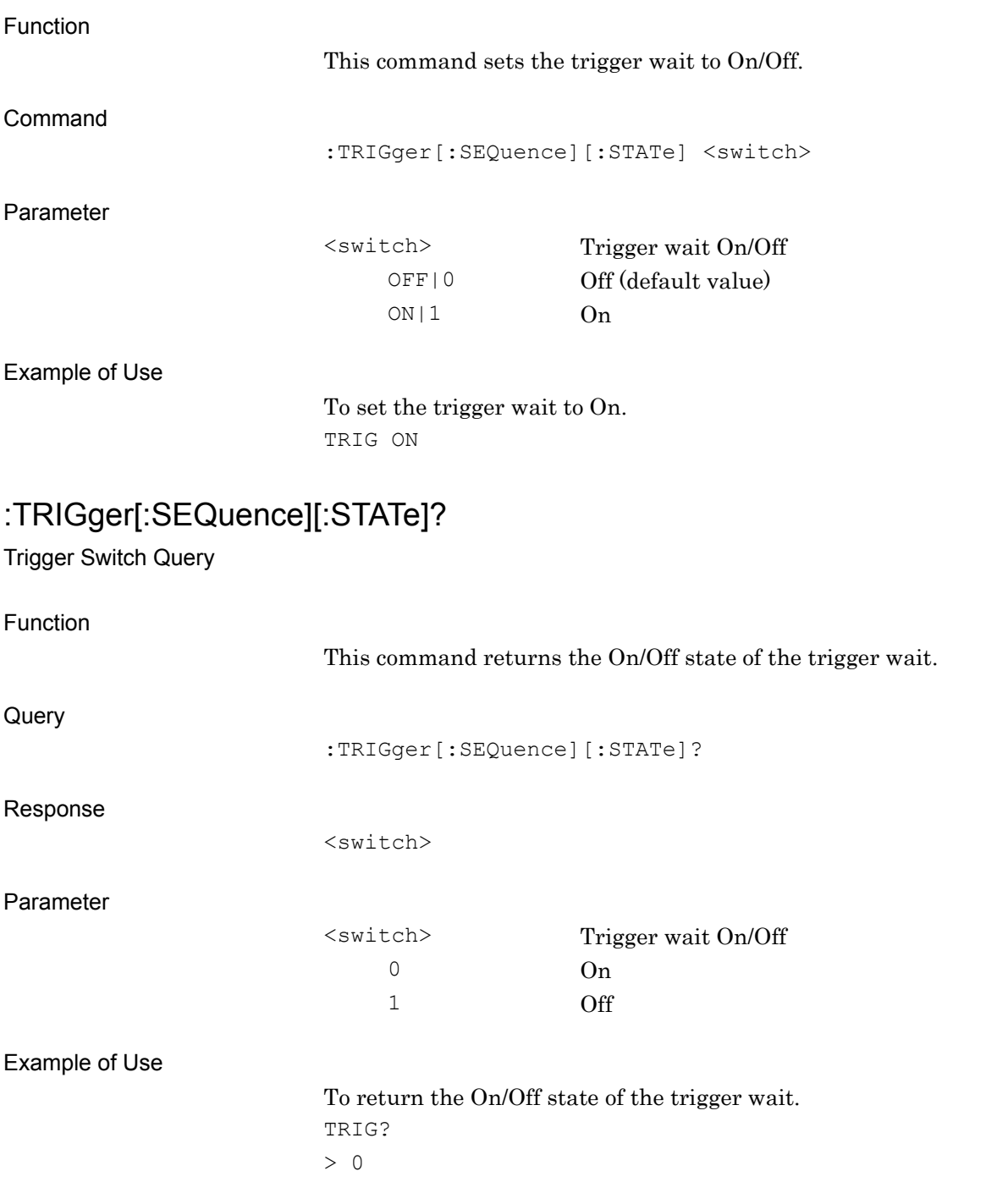

# **2.2.12 Trigger Source**

:TRIGger[:SEQuence]:SOURce EXTernal[1]|IMMediate|WIF|RFBurst|VIDeo|SG Trigger Source

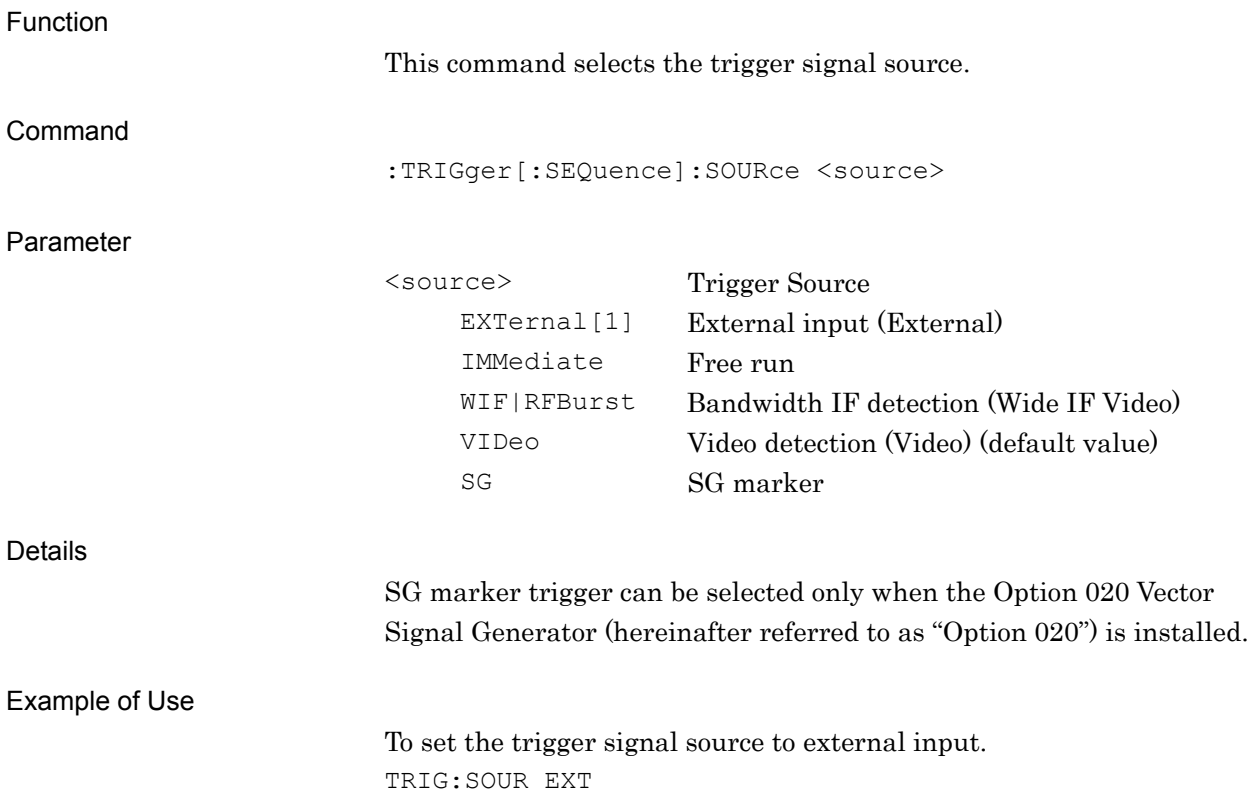

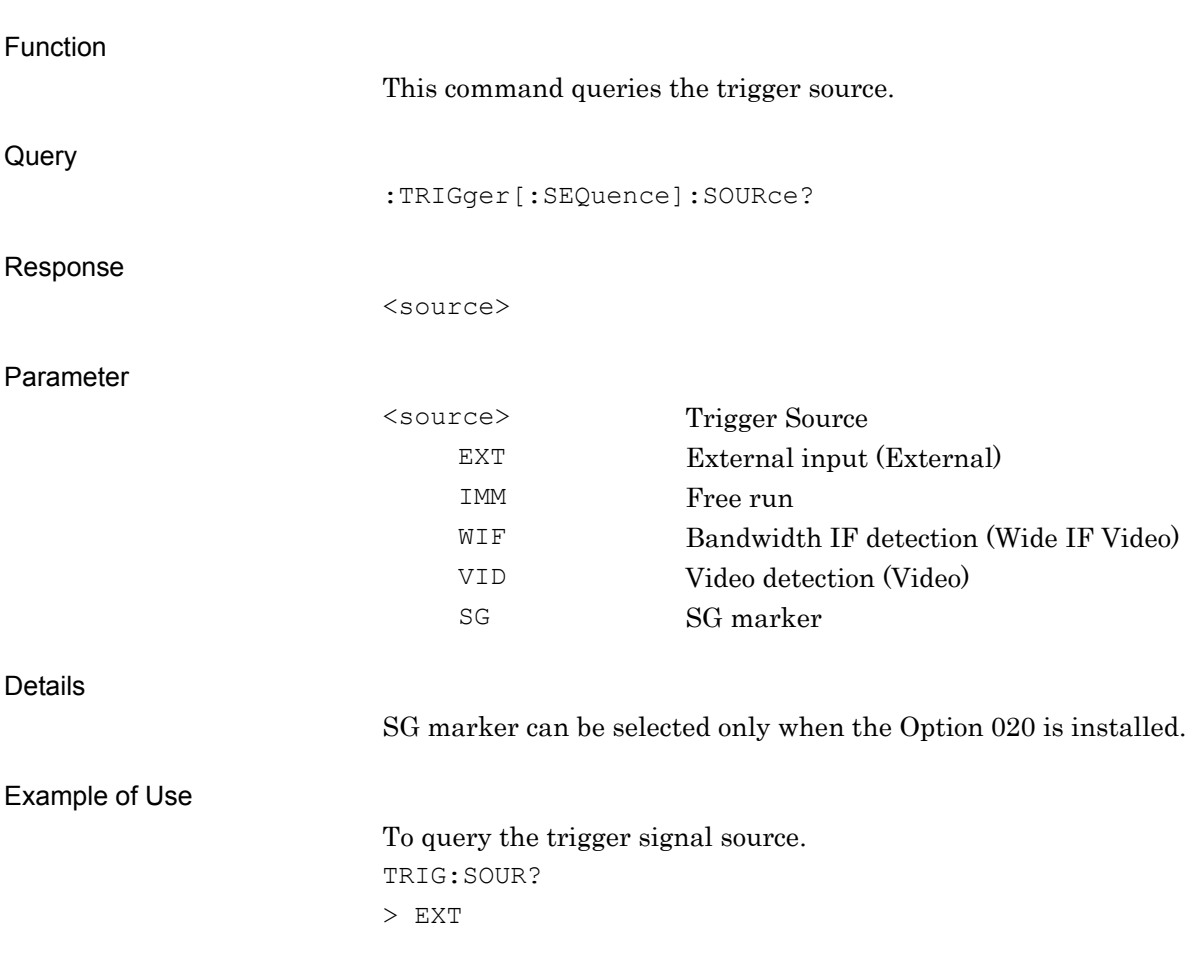

:TRIGger[:SEQuence]:SOURce?

Trigger Source Query

## **2.2.13 Trigger Slope**

:TRIGger[:SEQuence]:SLOPe POSitive|NEGative

Trigger Slope

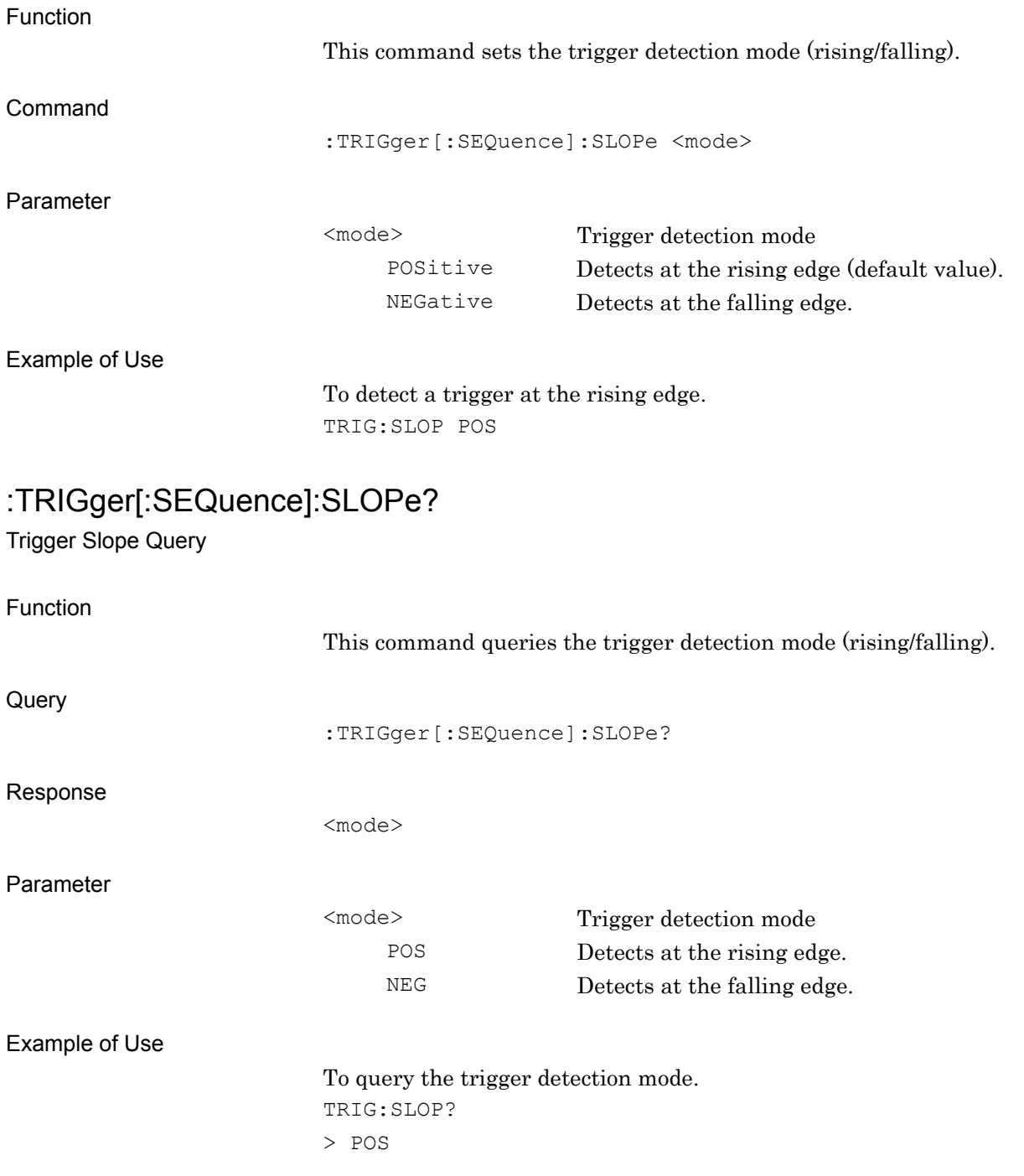

# **2.2.14 Trigger Level (Video)**

:TRIGger[:SEQuence]:VIDeo:LEVel[:LOGarithmic] <level>

Trigger Level (Video)

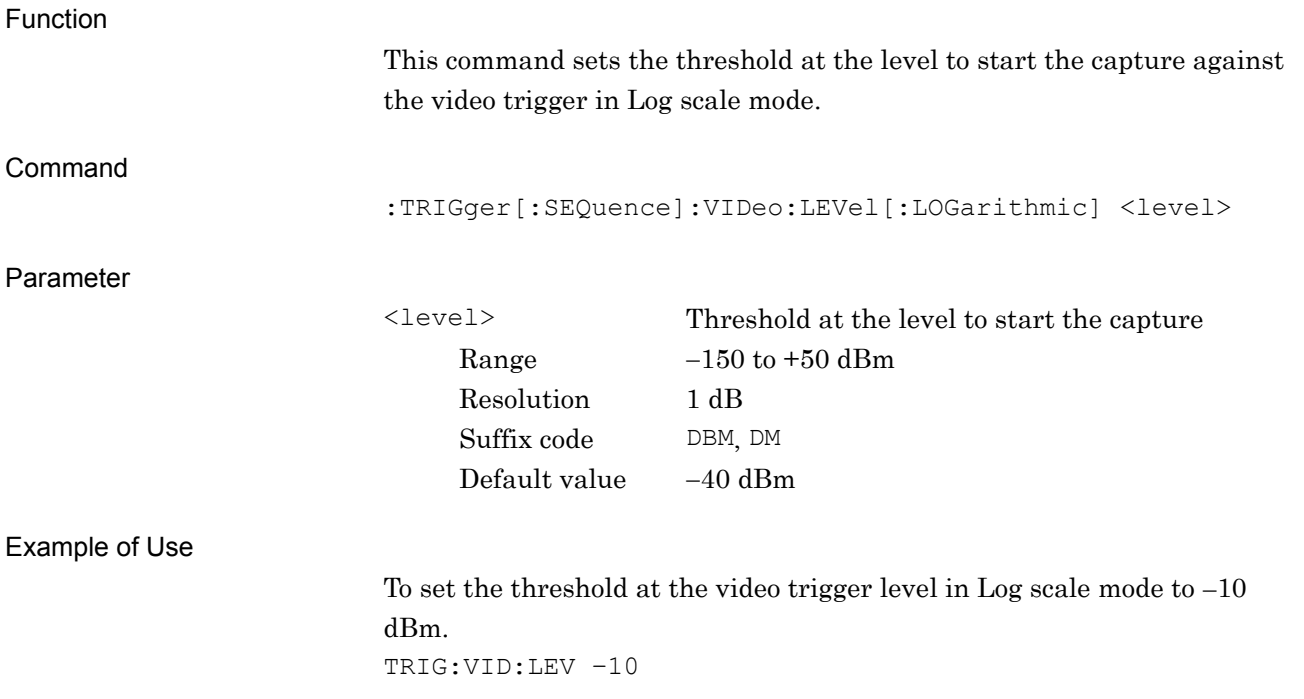

## :TRIGger[:SEQuence]:VIDeo:LEVel[:LOGarithmic]?

Trigger Level (Video) Query

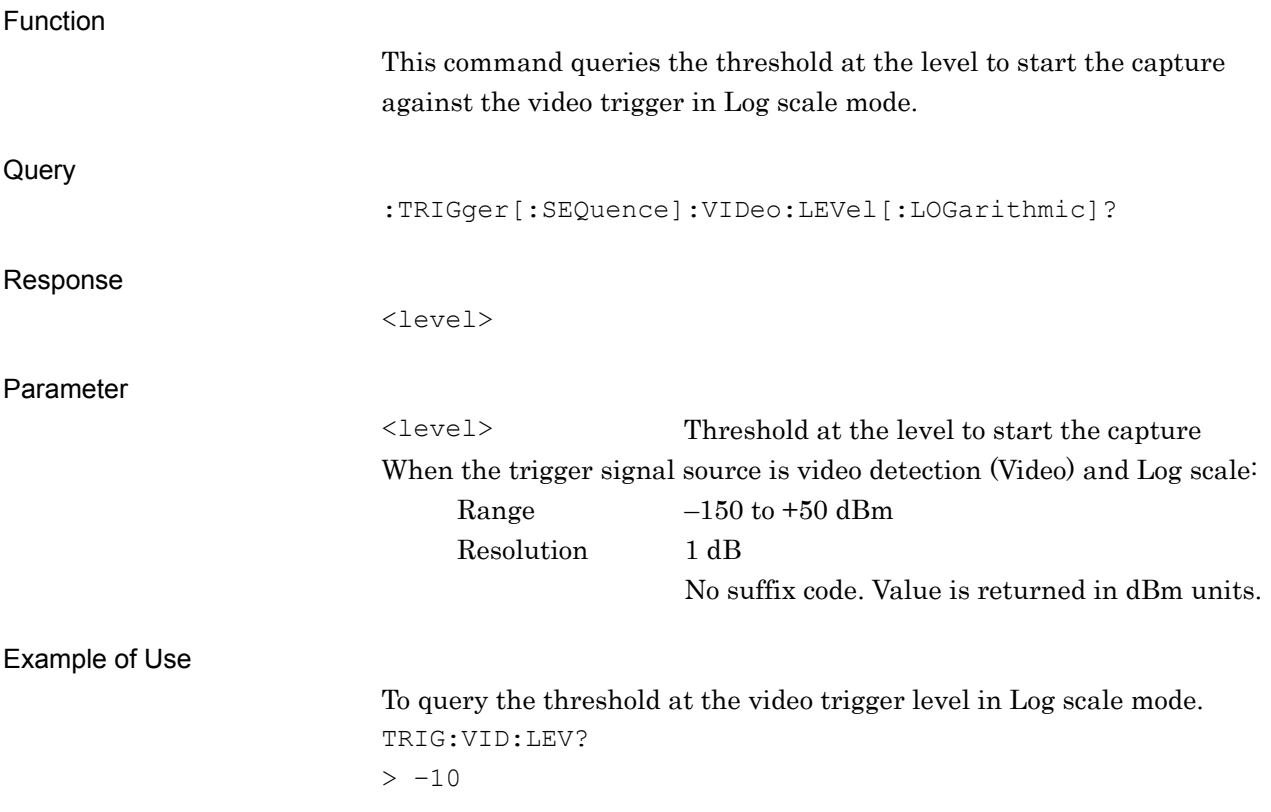

# **2.2.15 Trigger Level (WideIfVideo)**

:TRIGger[:SEQuence]:WIF|:RFBurst:LEVel:ABSolute <level>

Trigger Level (Wide IF)

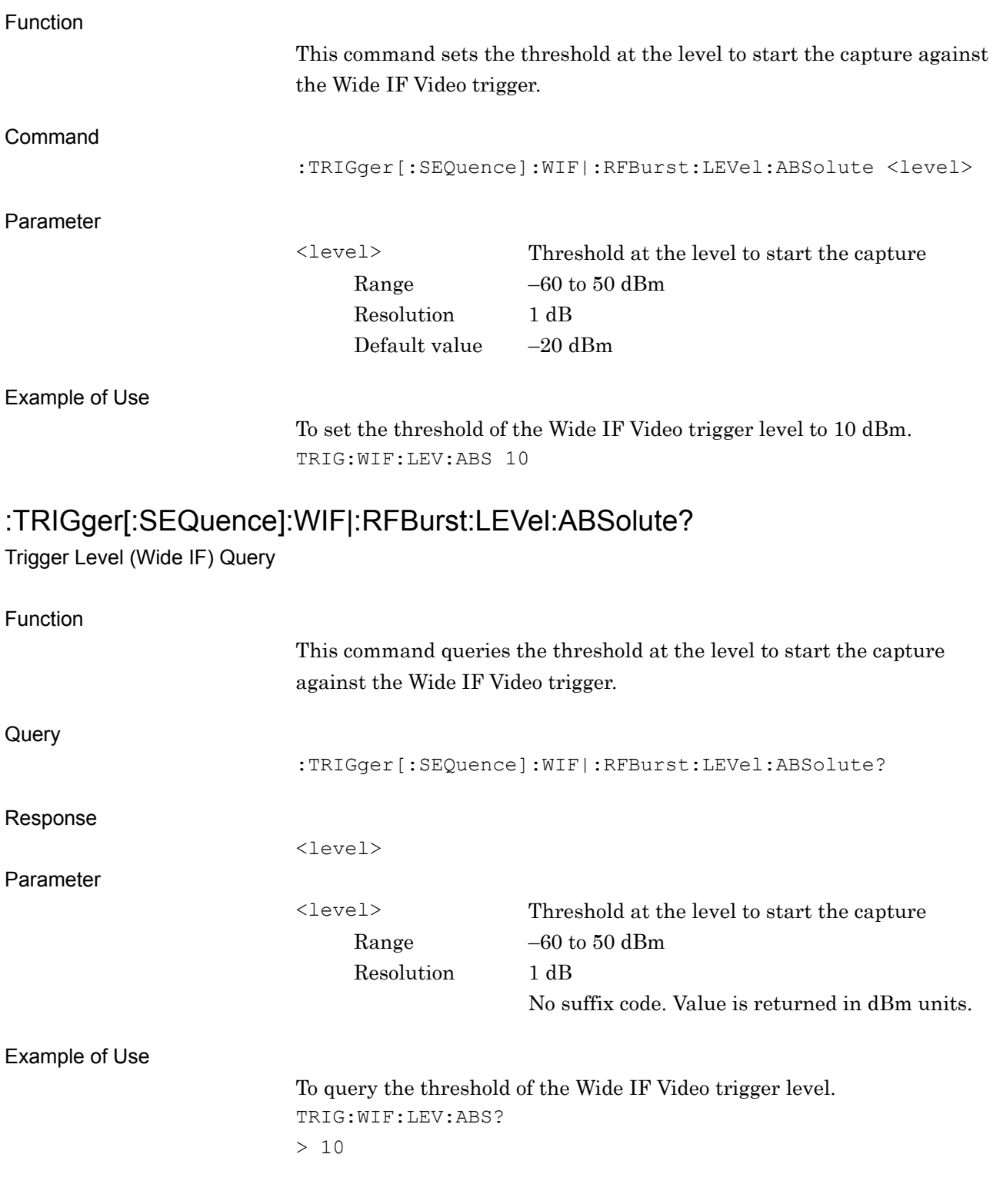

## **2.3 Signal Analyzer Function**

Table 2.3-1 lists the device messages for invoking the Signal Analyzer functions. The Signal Analyzer functions need to be loaded in advance.

For the commands and queries to be used for control after any of these Signal Analyzer functions is called, refer to the MS2690A/MS2691A/MS2692A Signal Analyzer Operation Manual (Signal Analyzer Function Remote Control).

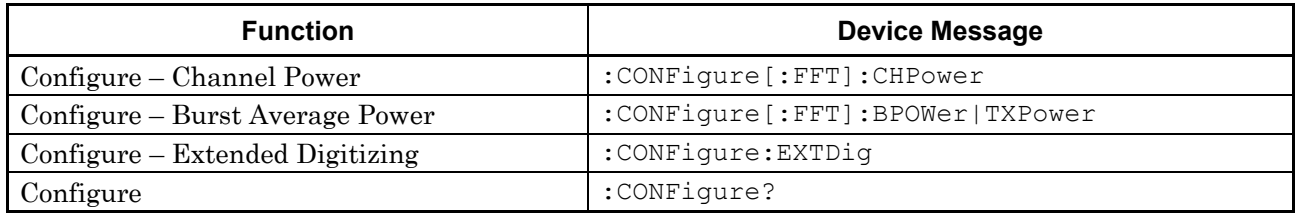

#### **Table 2.3-1 Invoking of Signal Analyzer Function**

#### *Note*:

FETCh:<measure>, INITiate:<measure>, READ:<measure>, and MEASure:<measure> cannot be used in this application. The commands and queries can be used in the Signal Analyzer. The Extended Digitizing functions cannot be executed in the Signal Analyzer. The Extended Digitizing function can be executed in this application after CONFigure:<measure> has been sent.

The trigger settings, except for the trigger delay setting, are commonly applied. That is, if the triggers are set in the Signal Analyzer after CONFigure:CHPower or CONFigure:BPOWer has been sent, the same settings are applied to the Extended Digitizing software after CONFigure:EXTDig has been sent. However, even if the trigger delay is set in the Signal Analyzer, it is set to 0 in this application.

### :CONFigure[:FFT]:CHPower

Configure-Channel Power

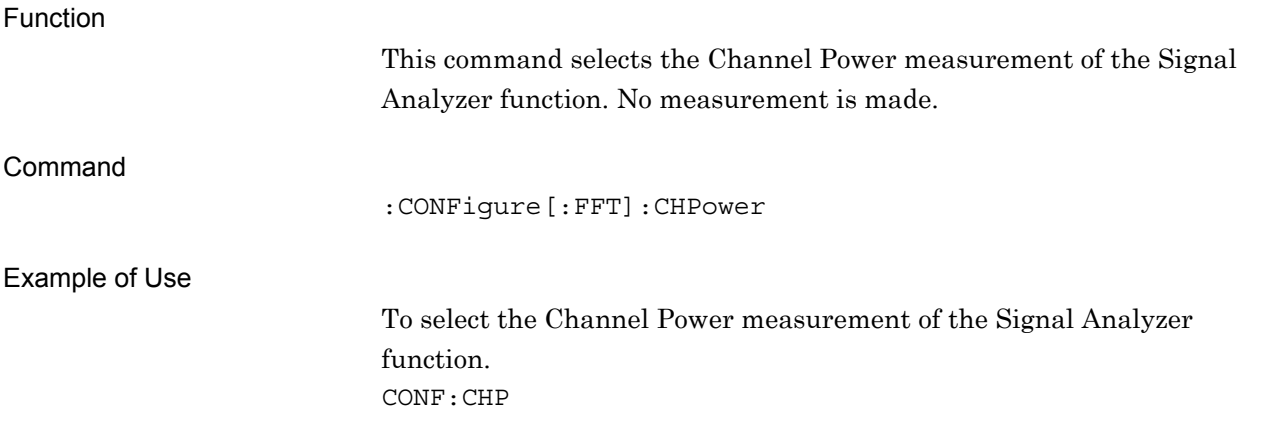

#### :CONFigure[:FFT]:BPOWer|TXPower

Configure-Burst Average Power

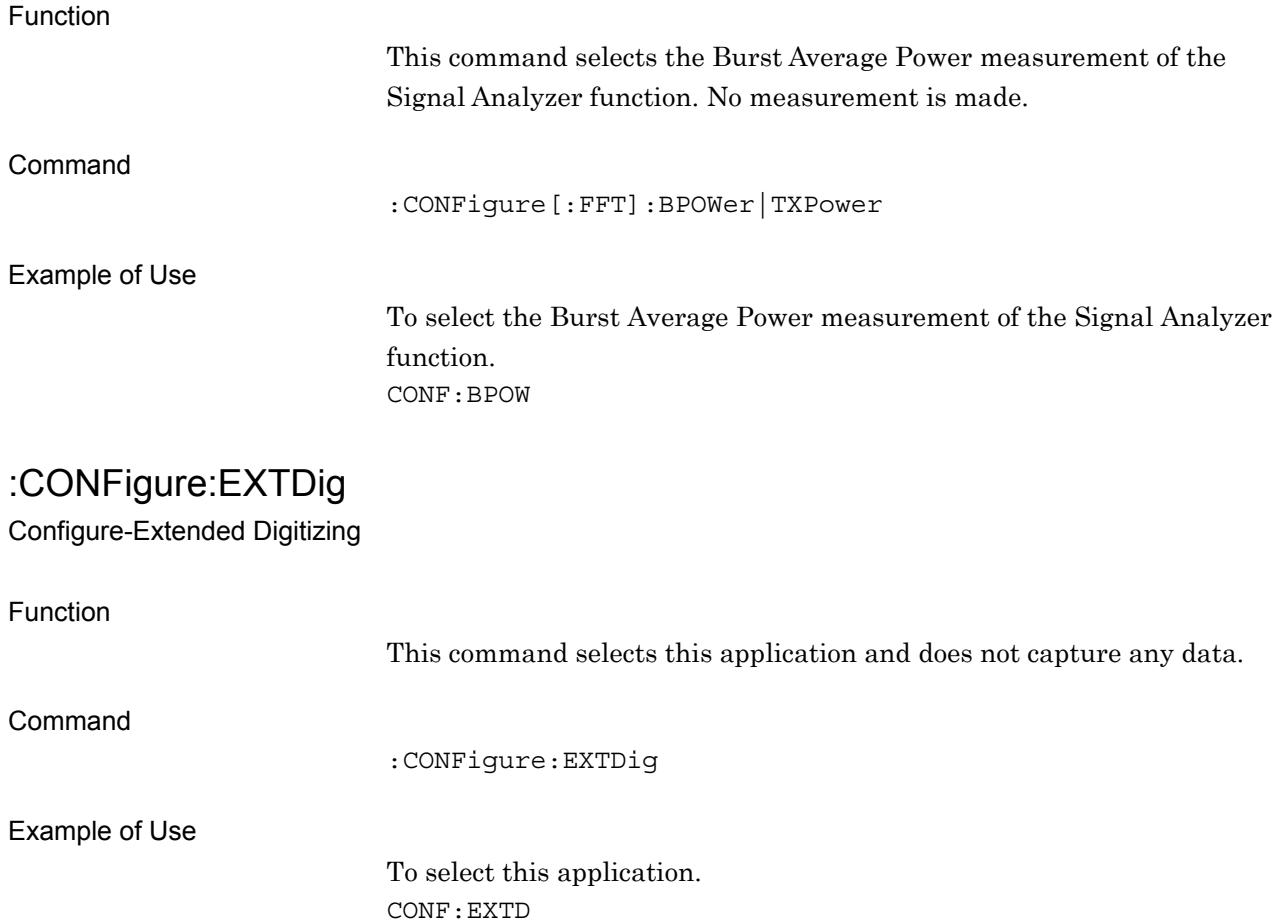

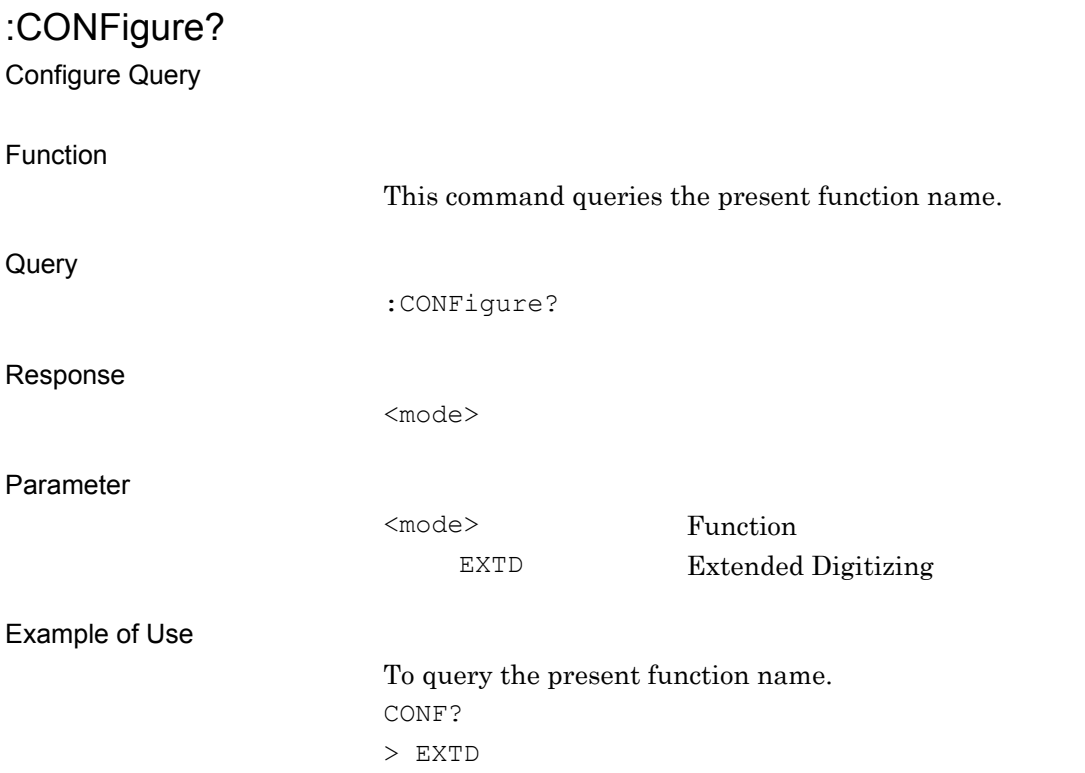

# **2.4 Setting System Parameter**

Table 2.4-1 lists device messages for setting system parameters. The parameters apply to this application.

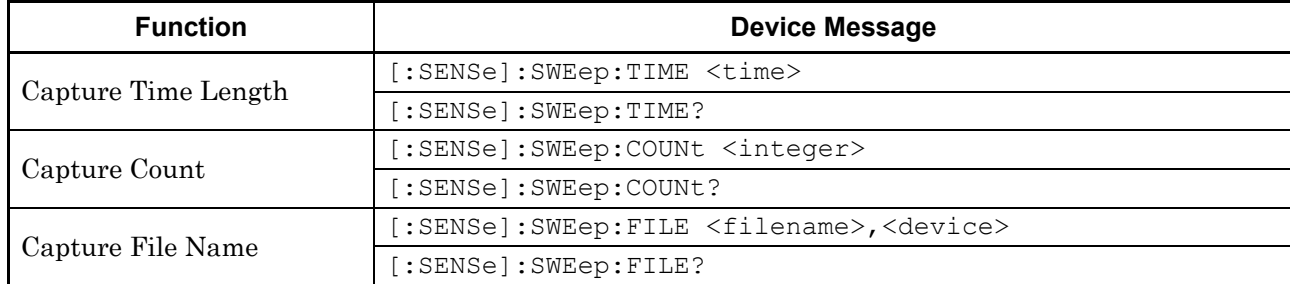

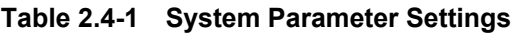

# **2.4.1 Capture Time Length**

[:SENSe]:SWEep:TIME <time>

Capture Time Length

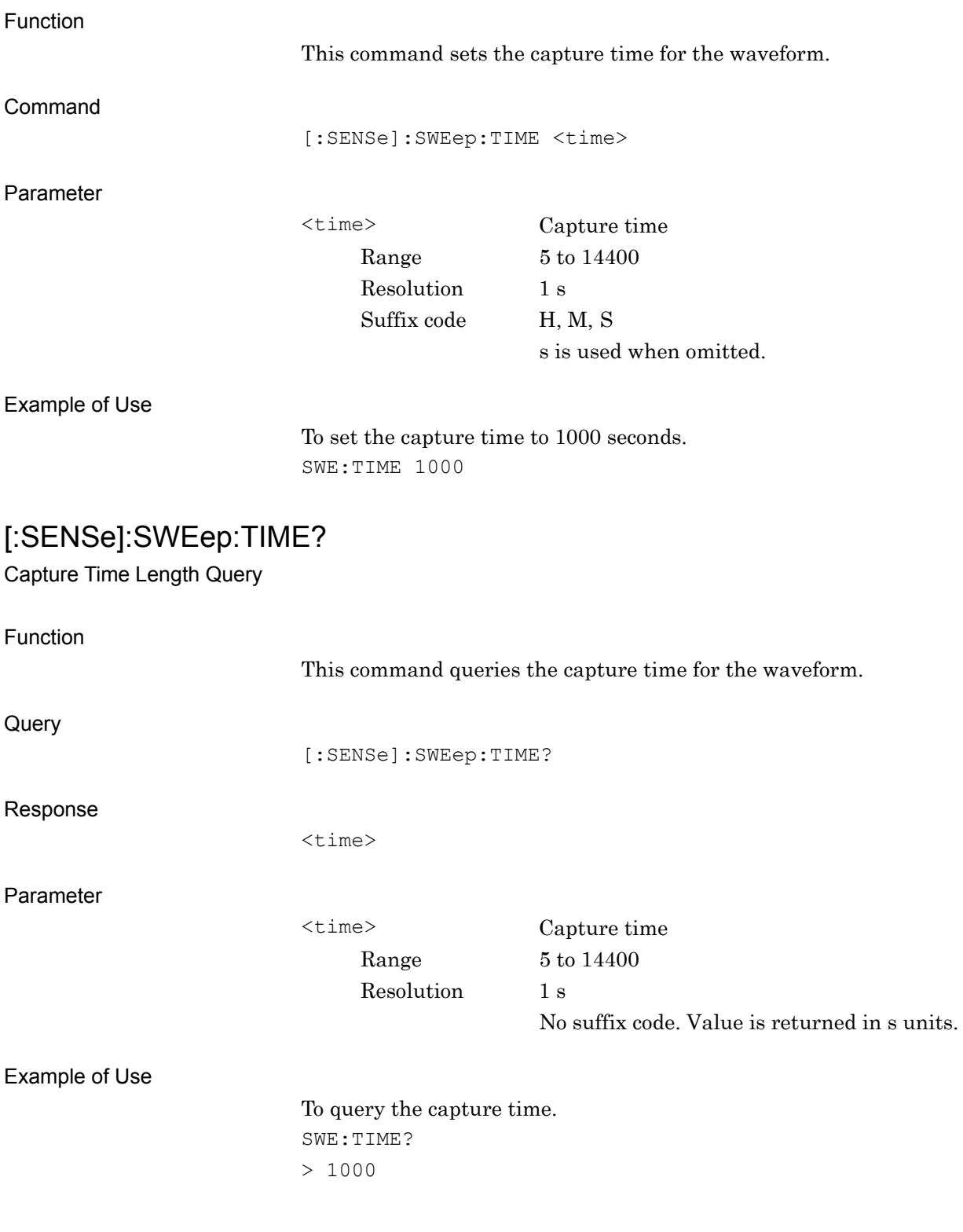

## **2.4.2 Capture Count**

### [:SENSe]:SWEep:COUNt <integer>

Capture Count

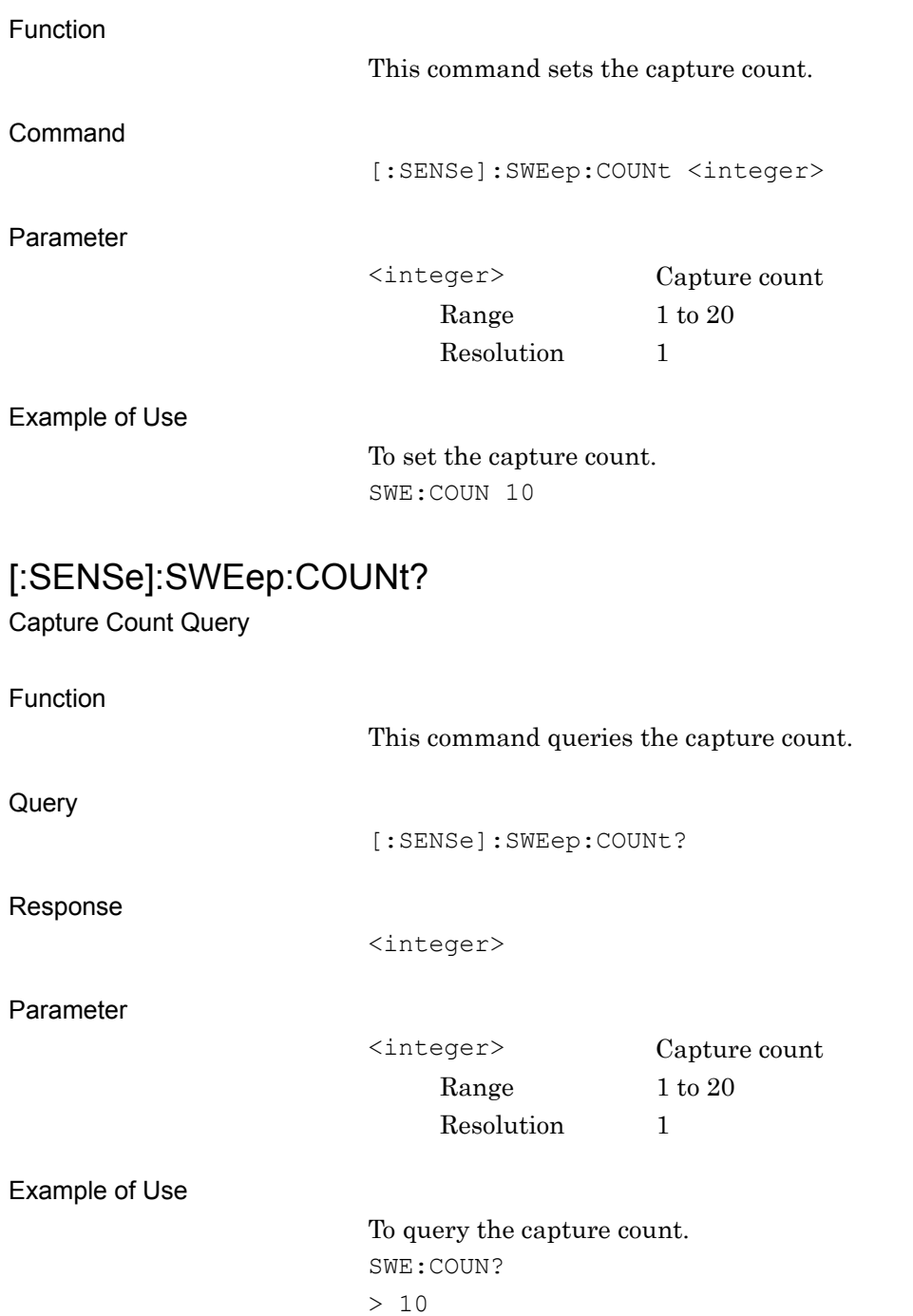

# **2.4.3 Capture File Name**

[:SENSe]:SWEep:FILE <filename>,<device>

Capture File Name

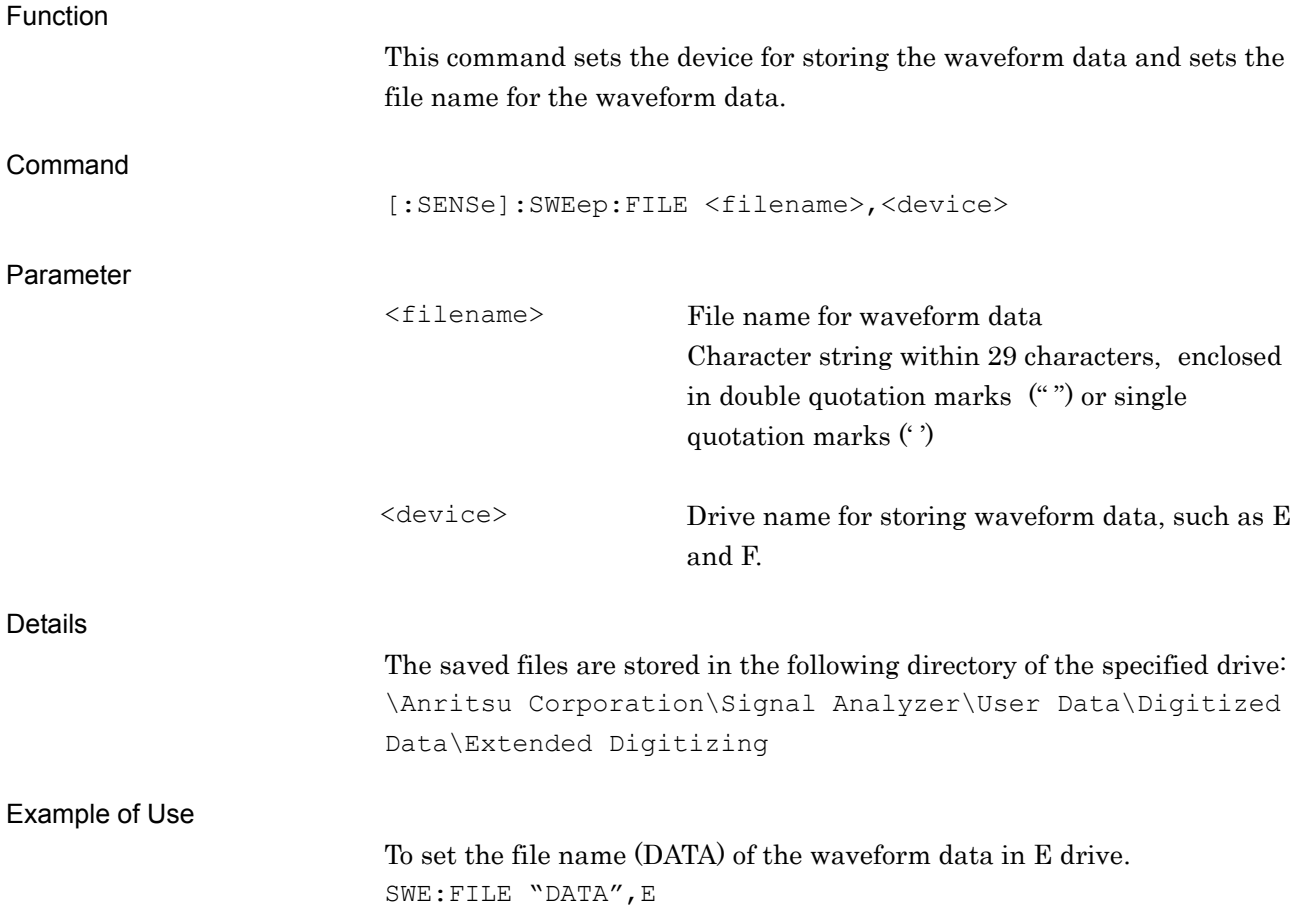

## [:SENSe]:SWEep:FILE?

Capture File Name Query

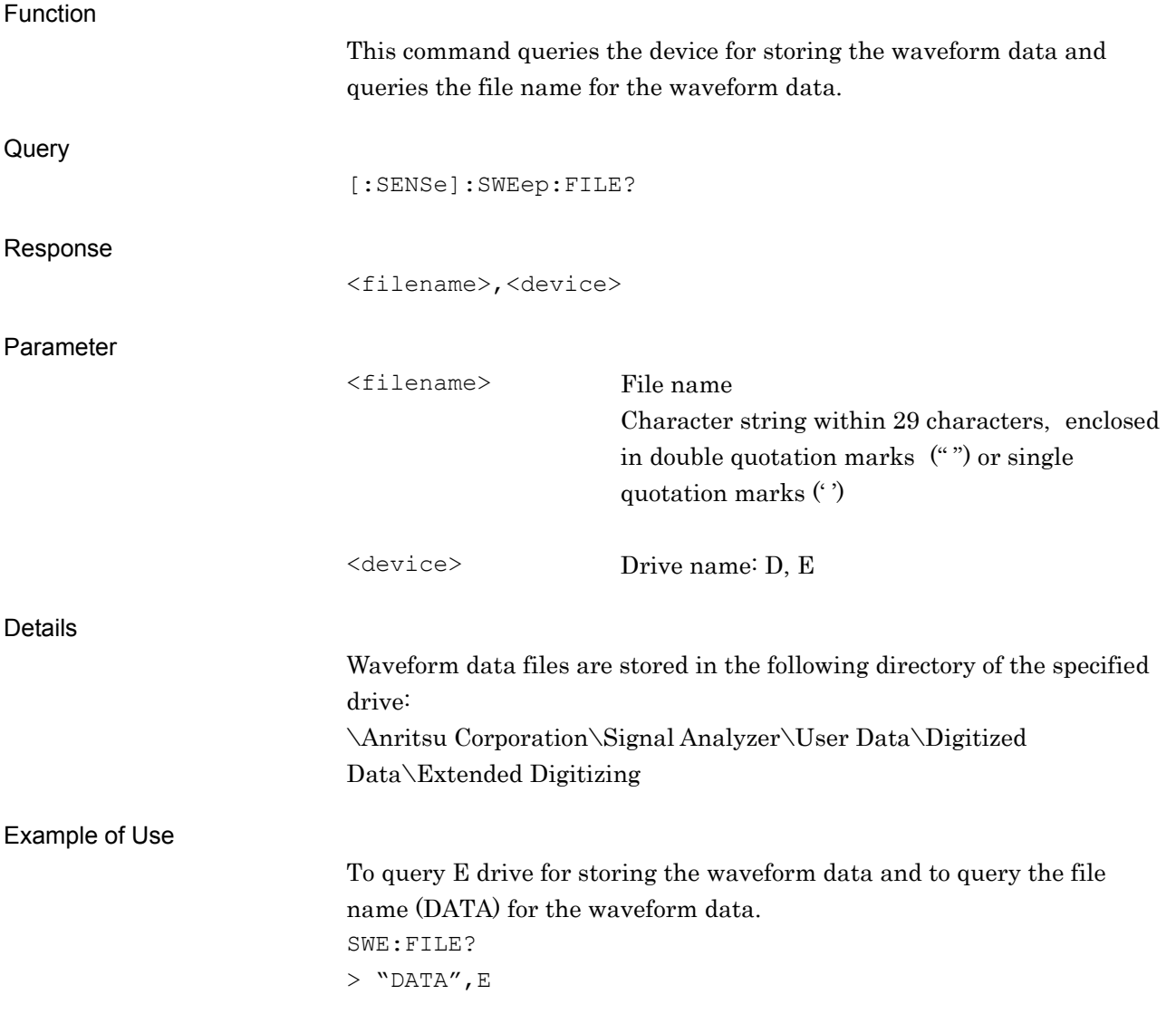

# **2.5 HDD Utility**

Table 2.5-1 lists device messages for setting HDD utility. The parameters apply to this application.

| <b>Function</b>                             | <b>Device Message</b>                                             |
|---------------------------------------------|-------------------------------------------------------------------|
| Select Captured File                        | :MMEMory:IQData <filename>,<device></device></filename>           |
|                                             | :MMEMory: IQData?                                                 |
| Delete File                                 | :MMEMory: DELete: IQData <filename>, <device></device></filename> |
| Delete All Files                            | :MMEMory: DELete: IQData: ALL <device></device>                   |
| Start Time for<br>Save Captured Data        | :MMEMory:STORe:IQData:STARt <time></time>                         |
|                                             | :MMEMory:STORe:IQData:STARt?                                      |
| Time Length for<br>Save Captured Data       | :MMEMory:STORe:IQData:LENGth <time></time>                        |
|                                             | :MMEMory:STORe:IQData:LENGth?                                     |
| Output Rate for<br>Save Captured Data       | :MMEMory:STORe:IQData:RATE <freq></freq>                          |
|                                             | : MMEMory: STORe: IQData: RATE?                                   |
| Divided File Size for<br>Save Captured Data | :MMEMory:STORe:FSIZe <numeric value=""></numeric>                 |
|                                             | :MMEMory:STORe:FSIZe?                                             |
| Save Captured Data                          | :MMEMory:STORe:IQData <filename>,<device></device></filename>     |
| Cancel Execute<br>Save Captured Data        | :MMEMory:STORe:IQData:CANCel                                      |

**Table 2.5-1 HDD Utility Settings** 

# **2.5.1 Select Captured File**

### :MMEMory:IQData <filename>,<device>

Select Captured File

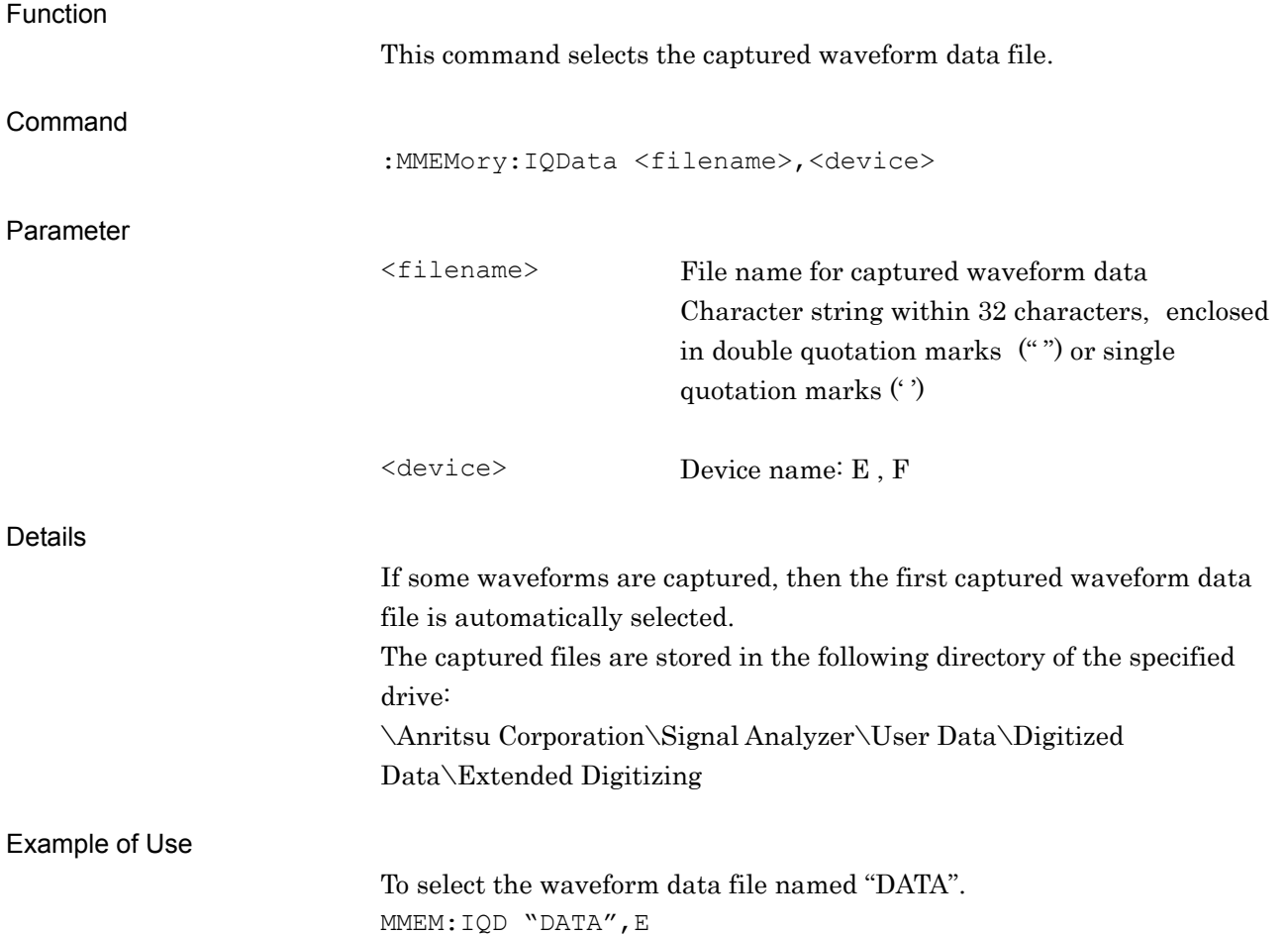

# :MMEMory:IQData?

Select Captured File Query

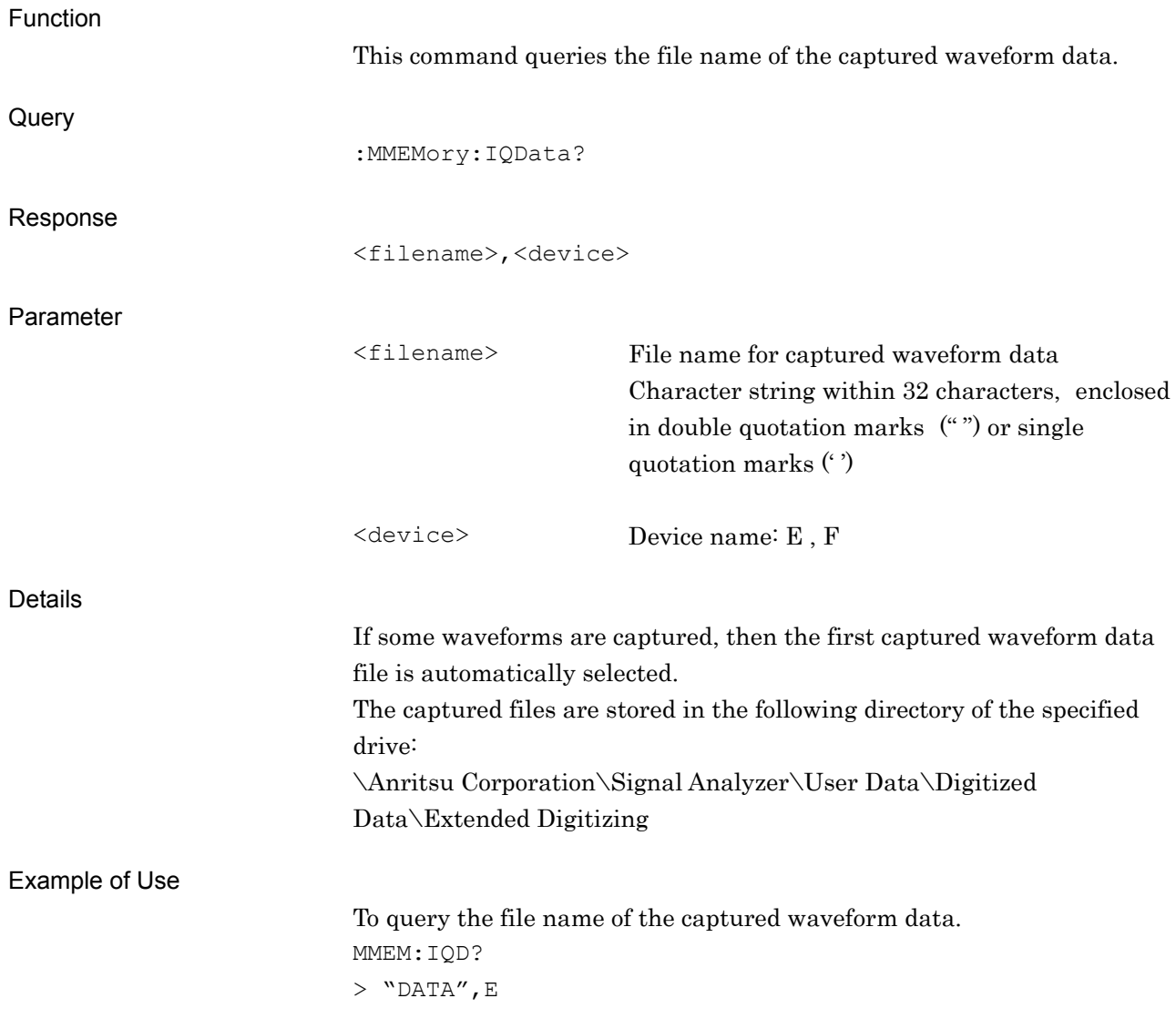

# **2.5.2 Delete Captured File**

### :MMEMory:DELete:IQData <filename>,<device>

Delete File

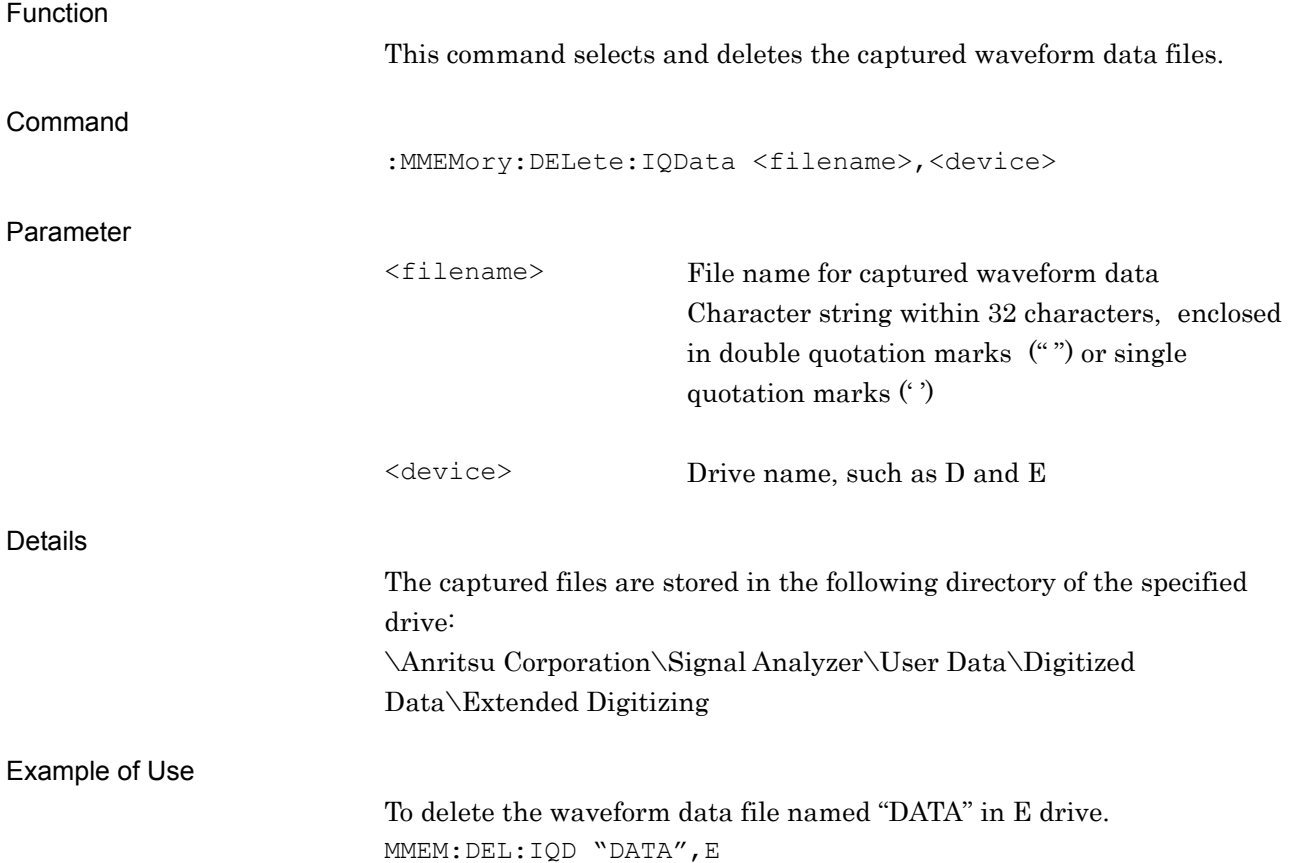

# :MMEMory:DELete:IQData:ALL <device>

Delete All Files

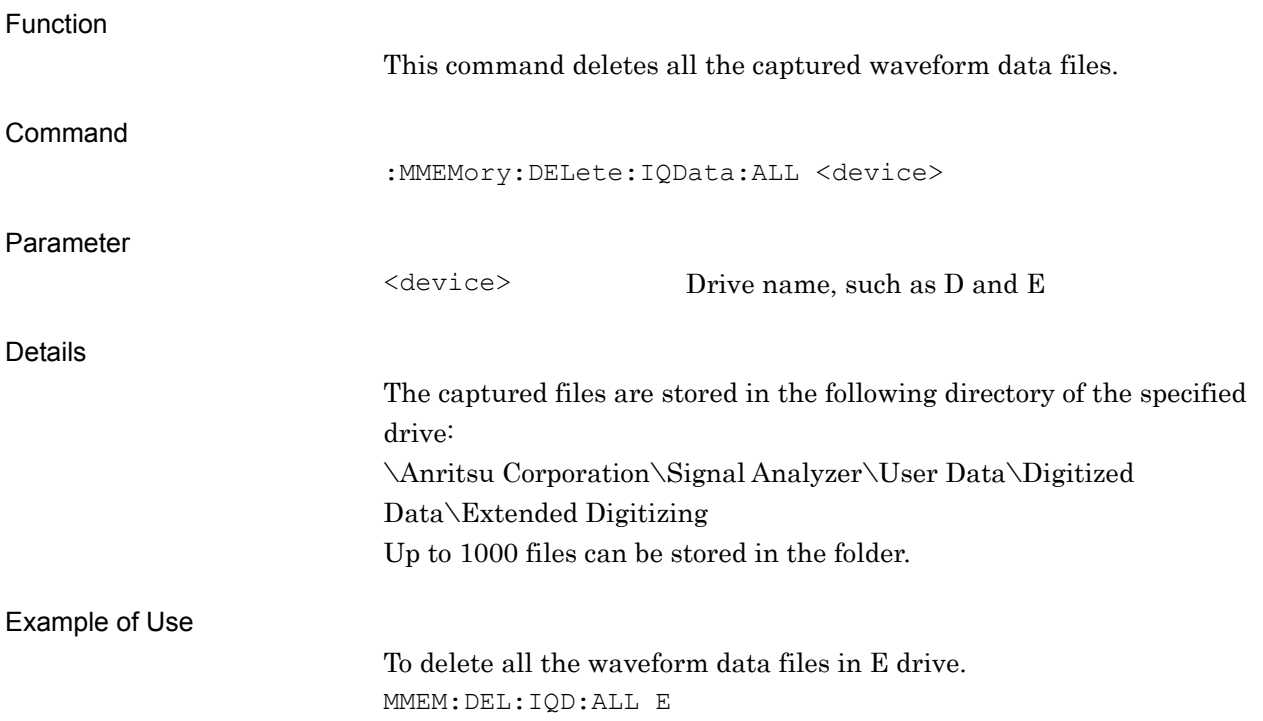

#### **2.5.3 Start Time**

### :MMEMory:STORe:IQData:STARt <time>

Start Time for Save Captured Data

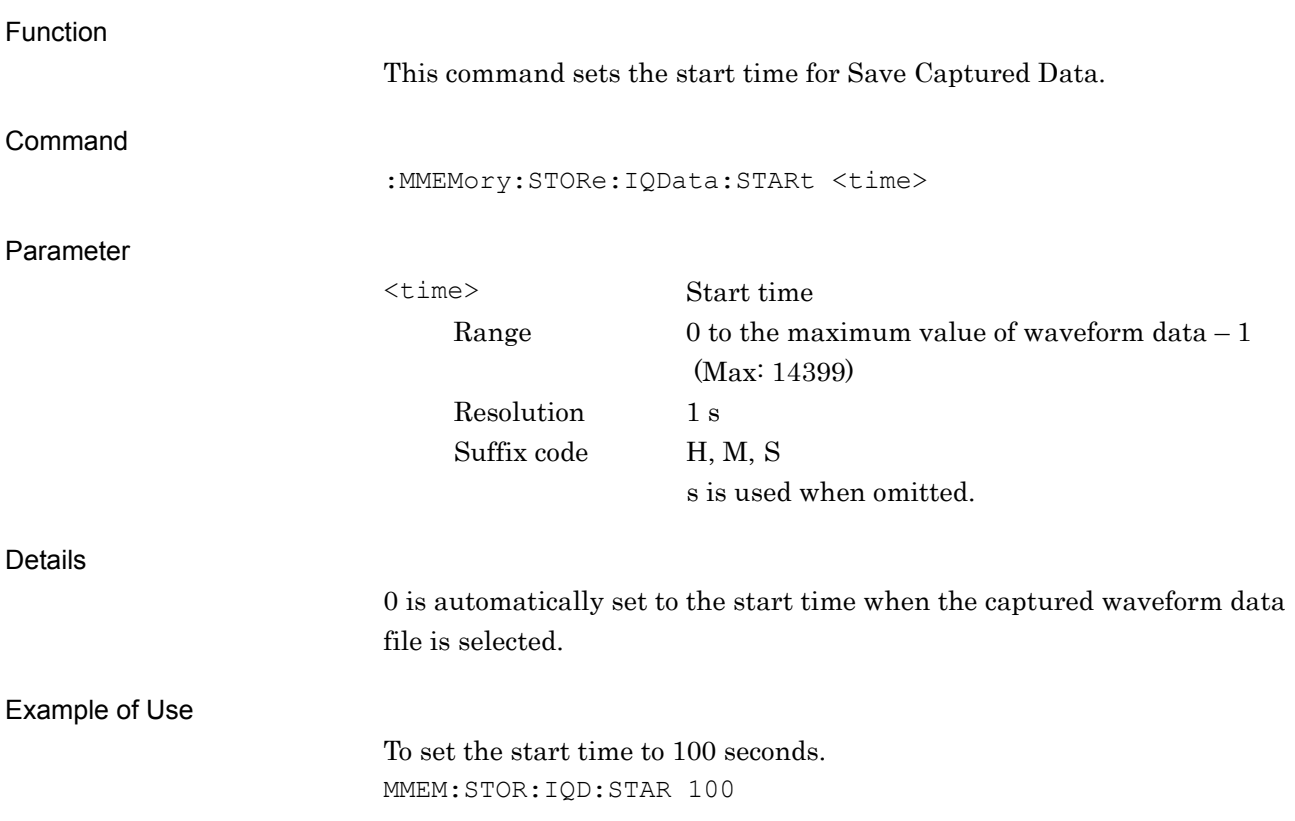

## :MMEMory:STORe:IQData:STARt?

Start Time for Save Captured Data Query

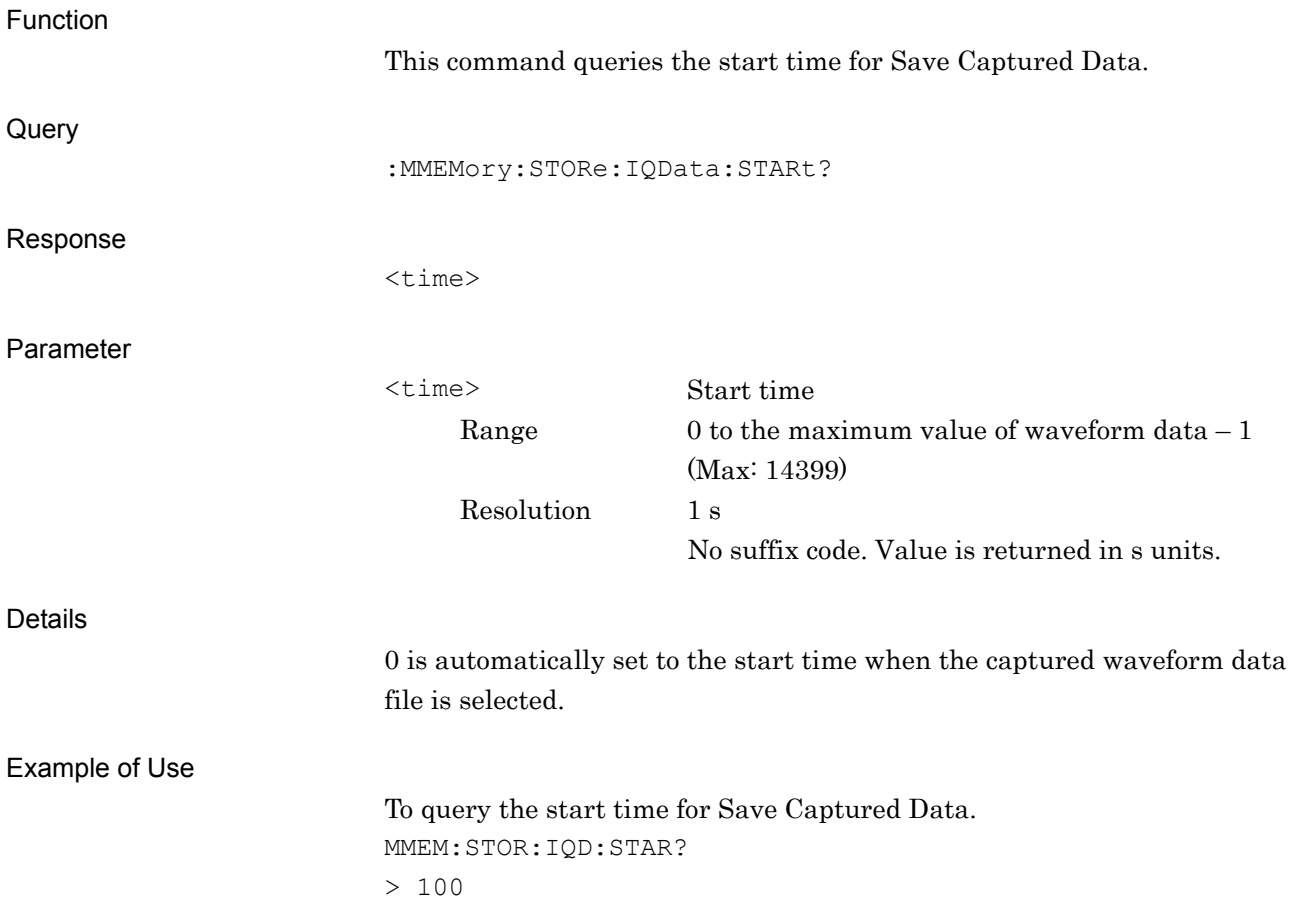

## **2.5.4 Time Length**

### :MMEMory:STORe:IQData:LENGth <time>

Time Length for Save Captured Data

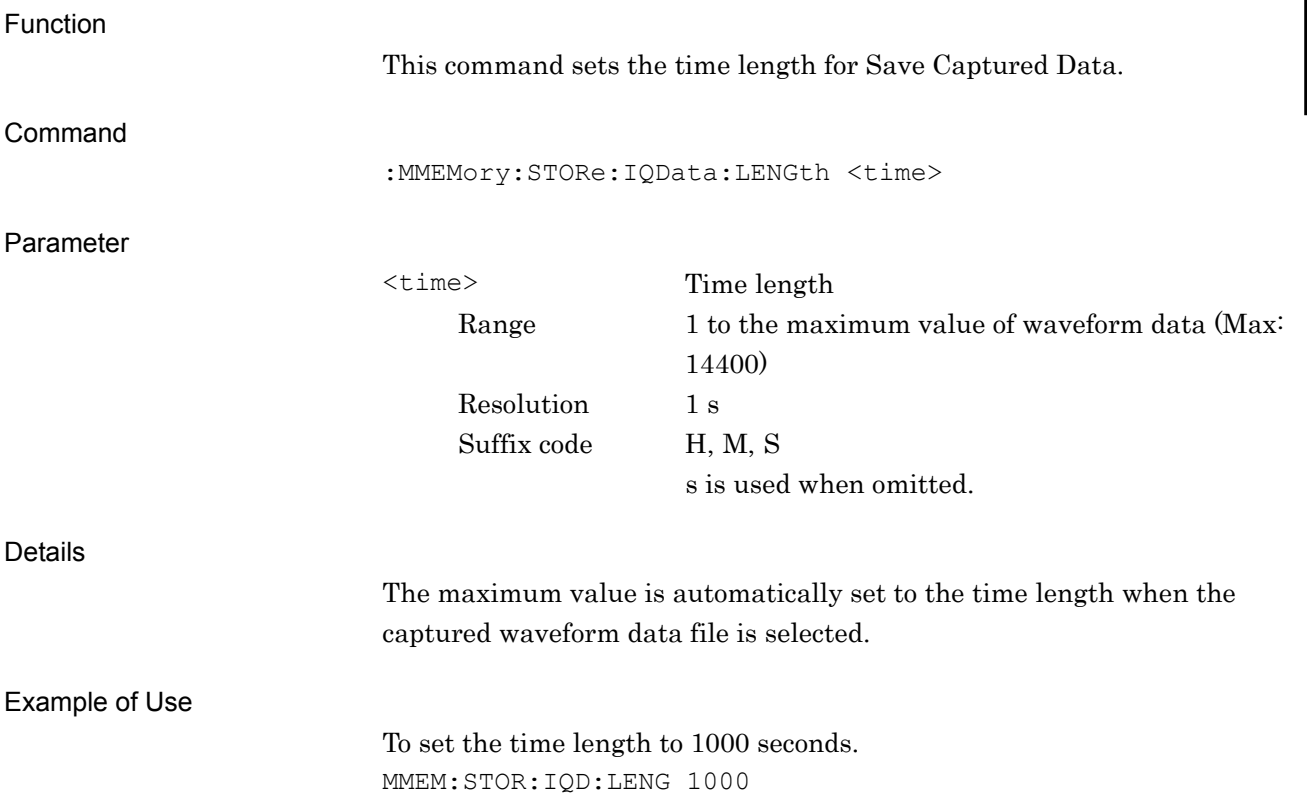

## :MMEMory:STORe:IQData:LENGth?

Time Length for Save Captured Data Query

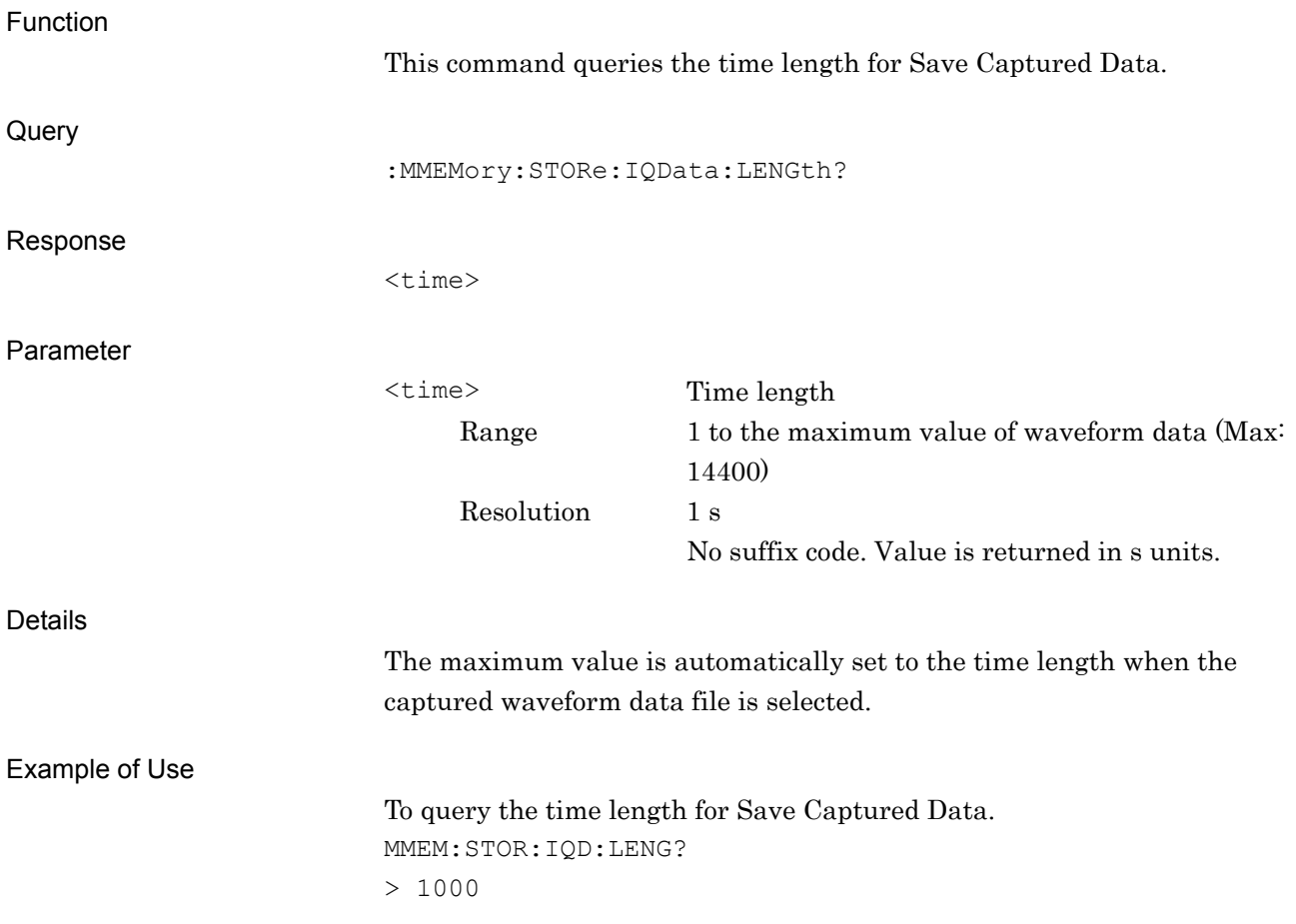
#### **2.5.5 Output Rate**

#### :MMEMory:STORe:IQData:RATE <freq>

Output Rate for Save Captured Data

Function

This command sets the output rate for Save Captured Data.

Command

:MMEMory:STORe:IQData:RATE <freq>

Parameter

<freq> Output rate Range See the table below. Resolution See the table below. Suffix code HZ, KHZ, KZ, MHZ, MZ, GHZ, GZ Hz is used when omitted.

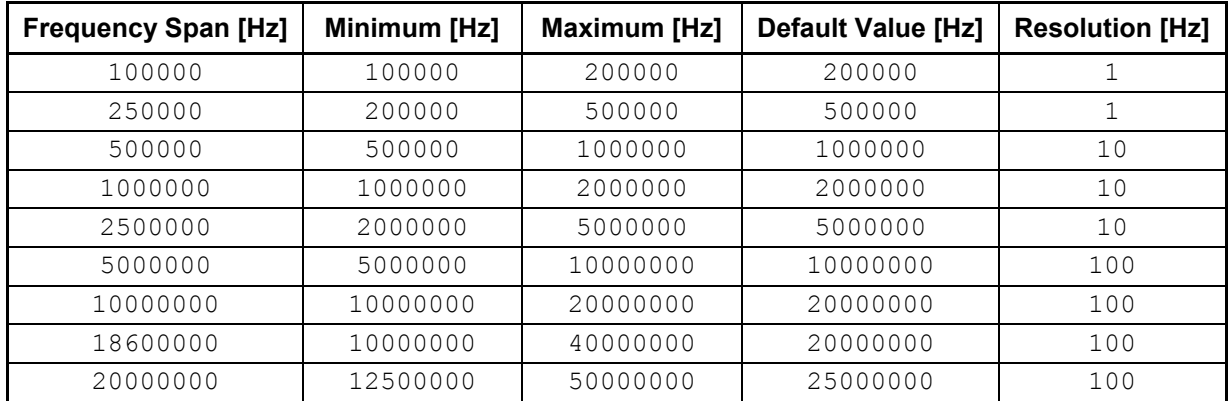

#### Details

The default value is automatically set to the output rate when the captured waveform data file is selected.

The setting range is limited by the frequency span of the selected waveform data file.

#### Example of Use

To set the output rate to 10 MHz. MMEM:STOR:IQD:RATE 10MHZ

#### :MMEMory:STORe:IQData:RATE?

Output Rate for Save Captured Data

Function This command queries the output rate for Save Captured Data. **Query** :MMEMory:STORe:IQData:RATE? Response <freq> Parameter <freq> Output rate

Range See the table below. Resolution See the table below. No suffix code. Value is returned in Hz units.

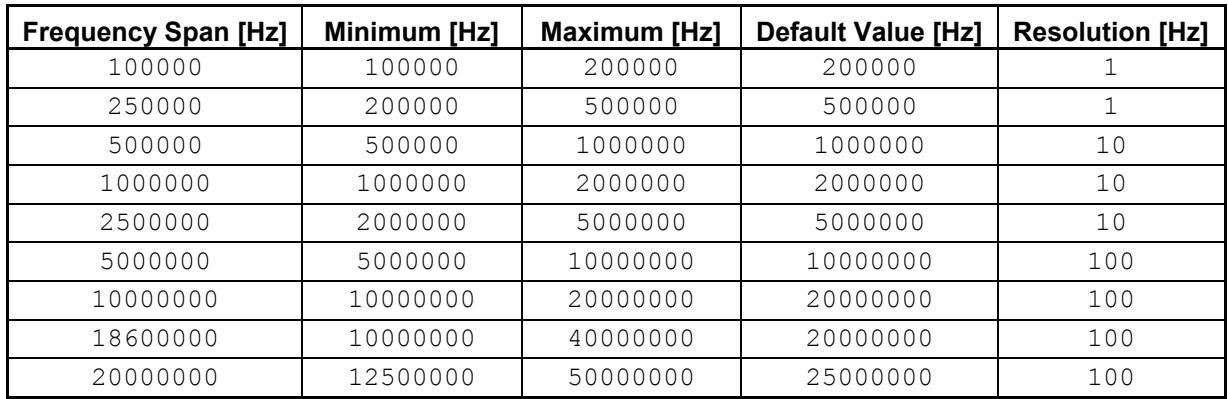

#### Details

The default value is automatically set to the output rate when the captured waveform data file is selected.

The setting range is limited by the frequency span of the selected waveform data file.

#### Example of Use

To query the output rate. MMEM:STOR:IQD:RATE?  $> 10000000$ 

#### :MMEMory:STORe:FSIZe <numeric\_value>

Divided File Size for Save Captured Data

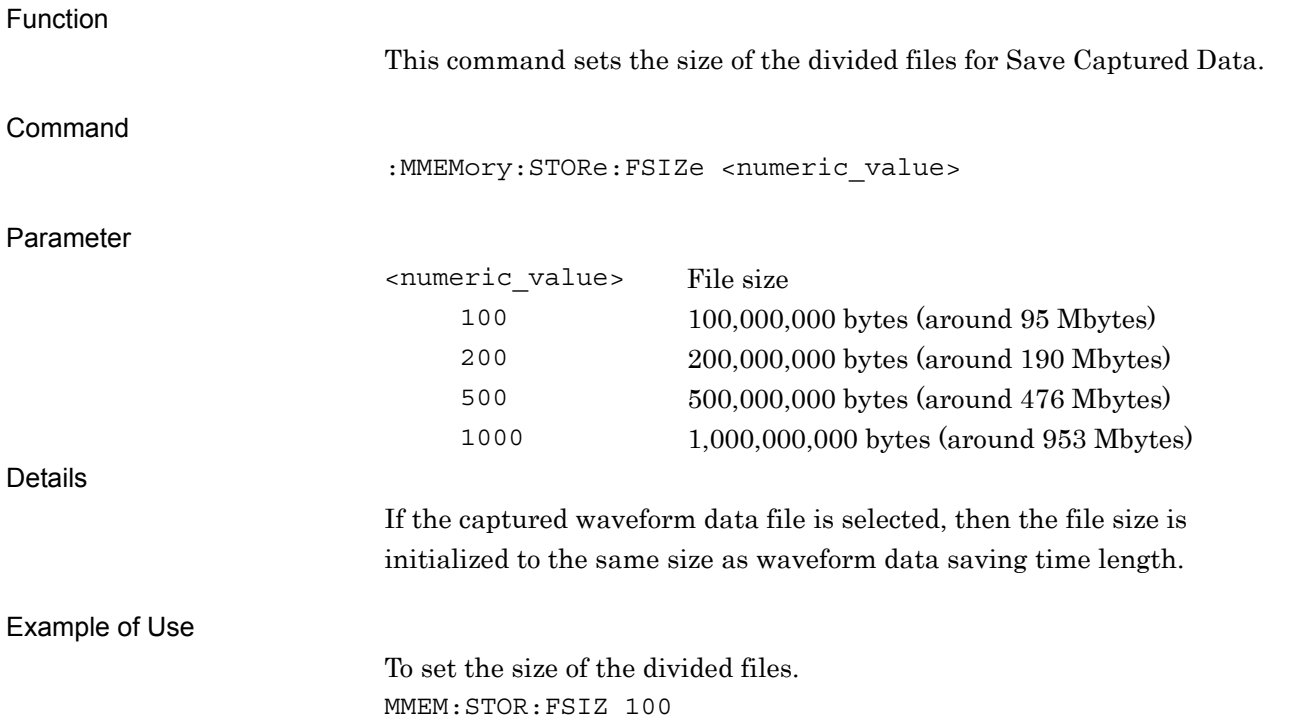

# :MMEMory:STORe:FSIZe?

Divided File Size for Save Captured Data Query

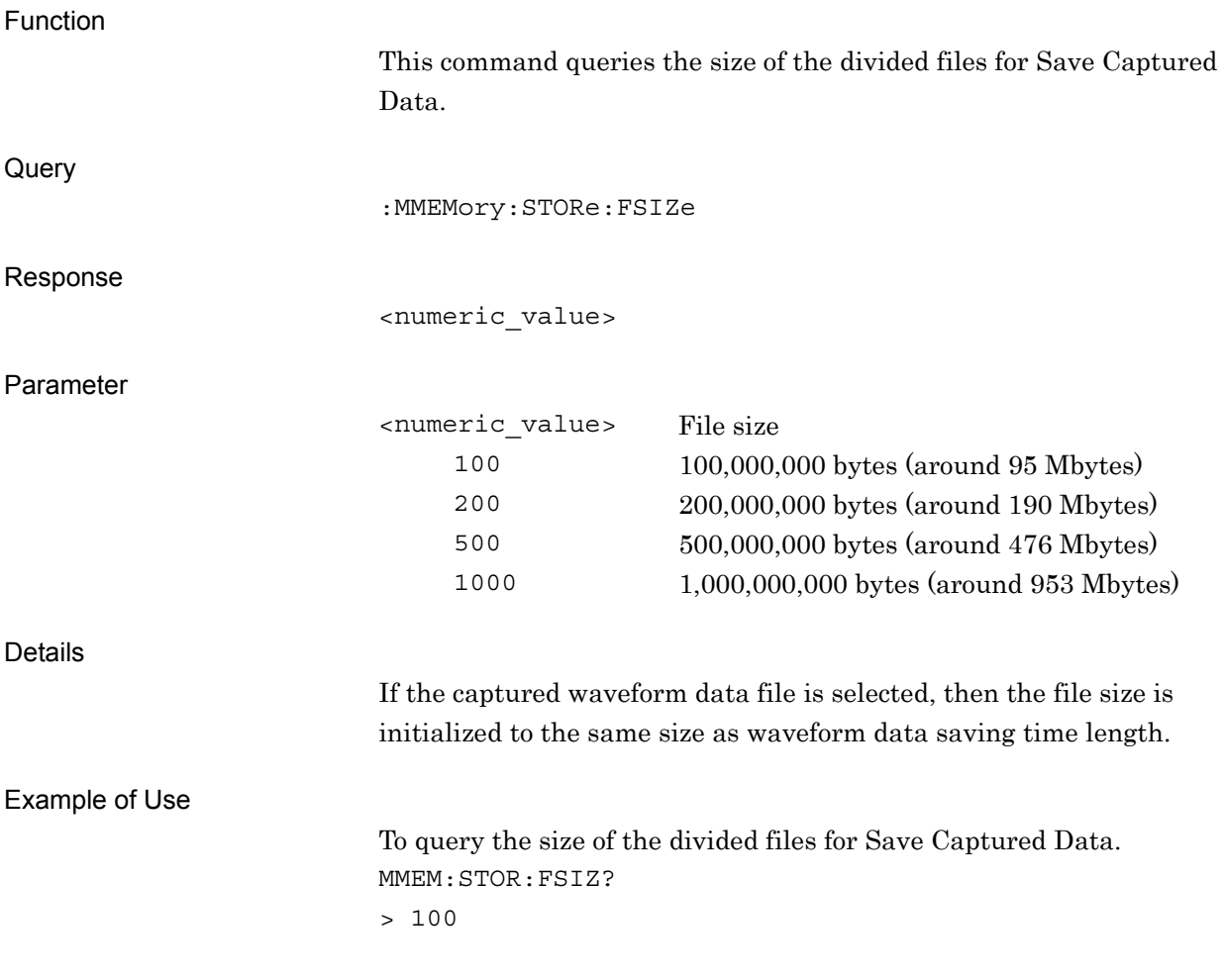

# **2.5.7 Save Captured Data**

#### :MMEMory:STORe:IQData <filename>,<device>

Save Captured Data

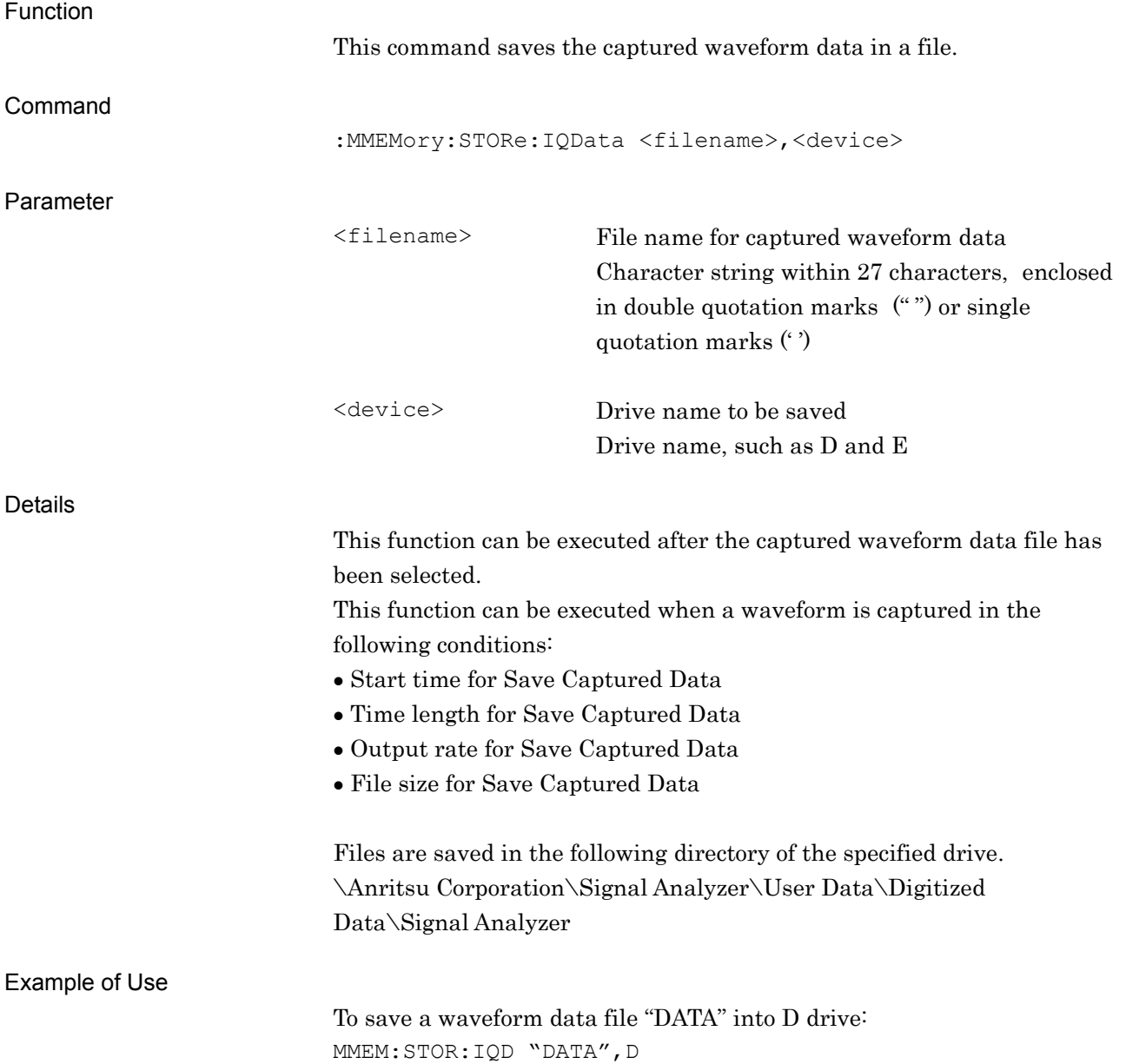

#### :MMEMory:STORe:IQData:CANCel

Cancel Execute Save Captured Data

Function

This command cancels saving of waveform data into a file.

Command

:MMEMory:STORe:IQData:CANCel

Example of Use

To cancel digitizing. MMEM:STOR:IQD:CANC

# **2.6 Utility Function**

Table 2.6-1 lists device messages for setting the utility function parameters.

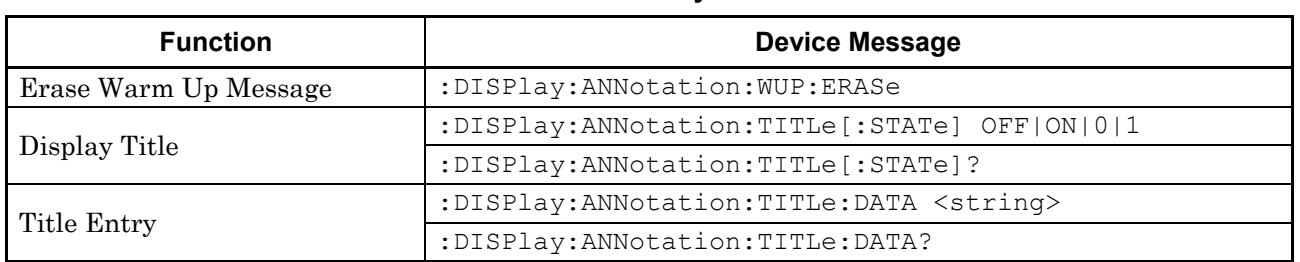

#### **Table 2.6-1 Utility Function**

#### **2.6.1 Erase Warm Up Message**

#### :DISPlay:ANNotation:WUP:ERASe

Erase Warm Up Message

Function

This command erases the warm up message displayed after startup.

Command

:DISPlay:ANNotation:WUP:ERASe

Example of Use

To erase the warm up message. DISP:ANN:WUP:ERAS

#### Chapter 2 SCPI Device Message Details

# **2.6.2 Display Title**

# :DISPlay:ANNotation:TITLe[:STATe] OFF|ON|0|1

Display Title

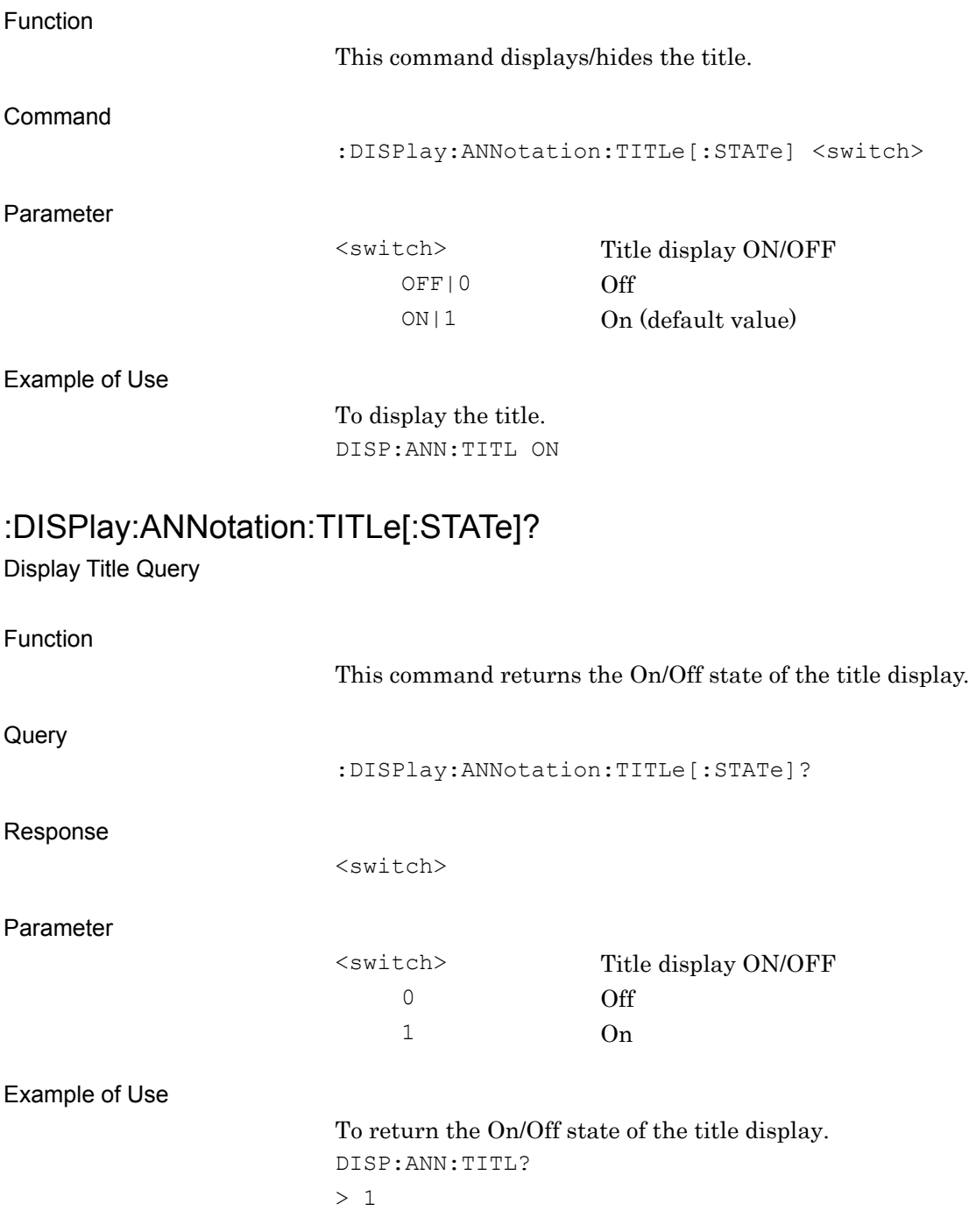

# **2.6.3 Title Entry**

# :DISPlay:ANNotation:TITLe:DATA <string>

Title Entry

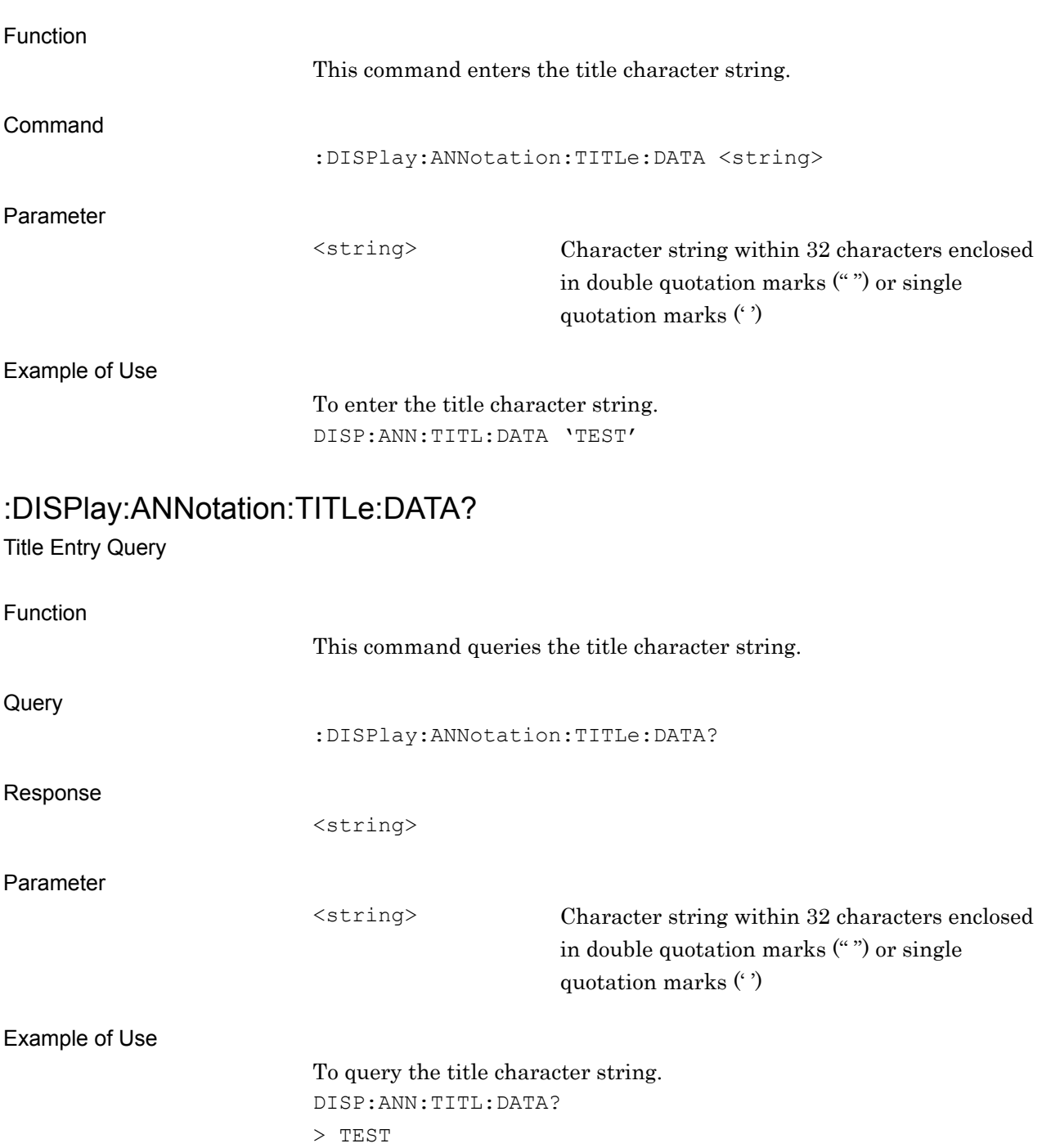

# **2.7 Capturing Waveform**

Table 2.7-1 lists device messages for capturing a waveform.

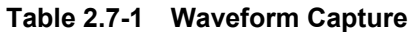

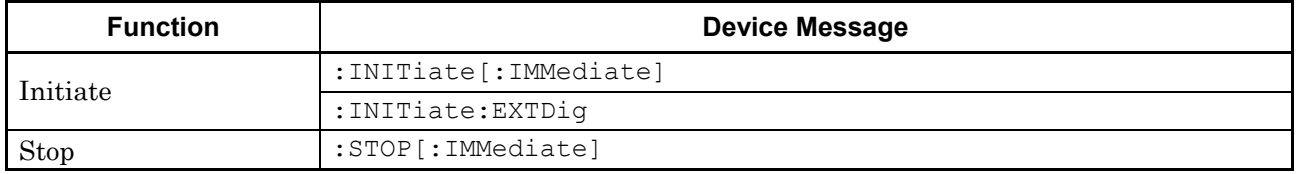

#### **2.7.1 Starting/Stopping waveform capture**

#### :INITiate[:IMMediate]

Initiate

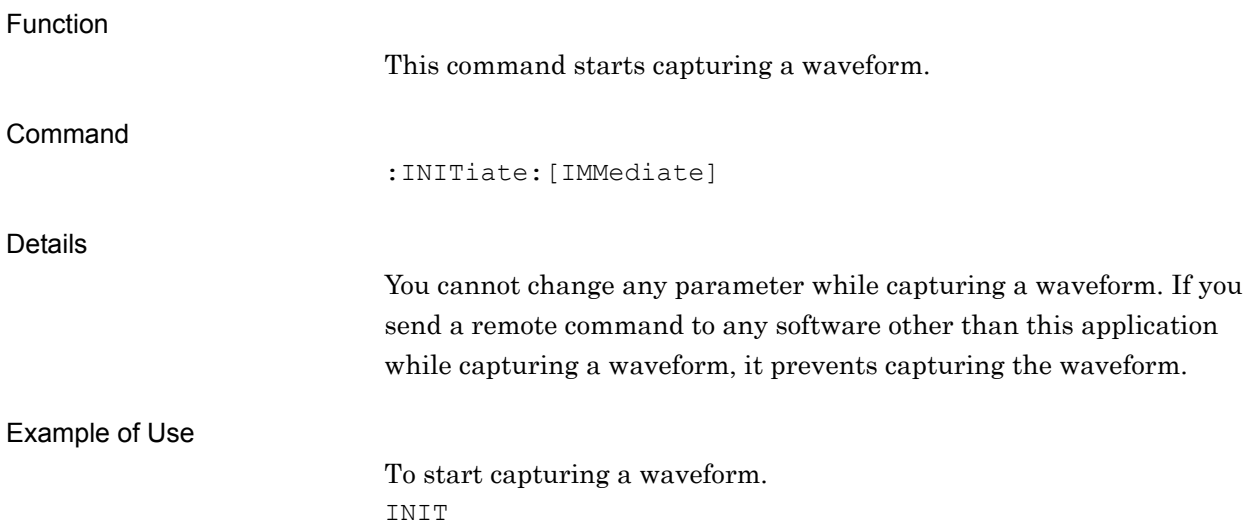

**2** 

SCPI Device Message Details

**SCPI Device Message Details** 

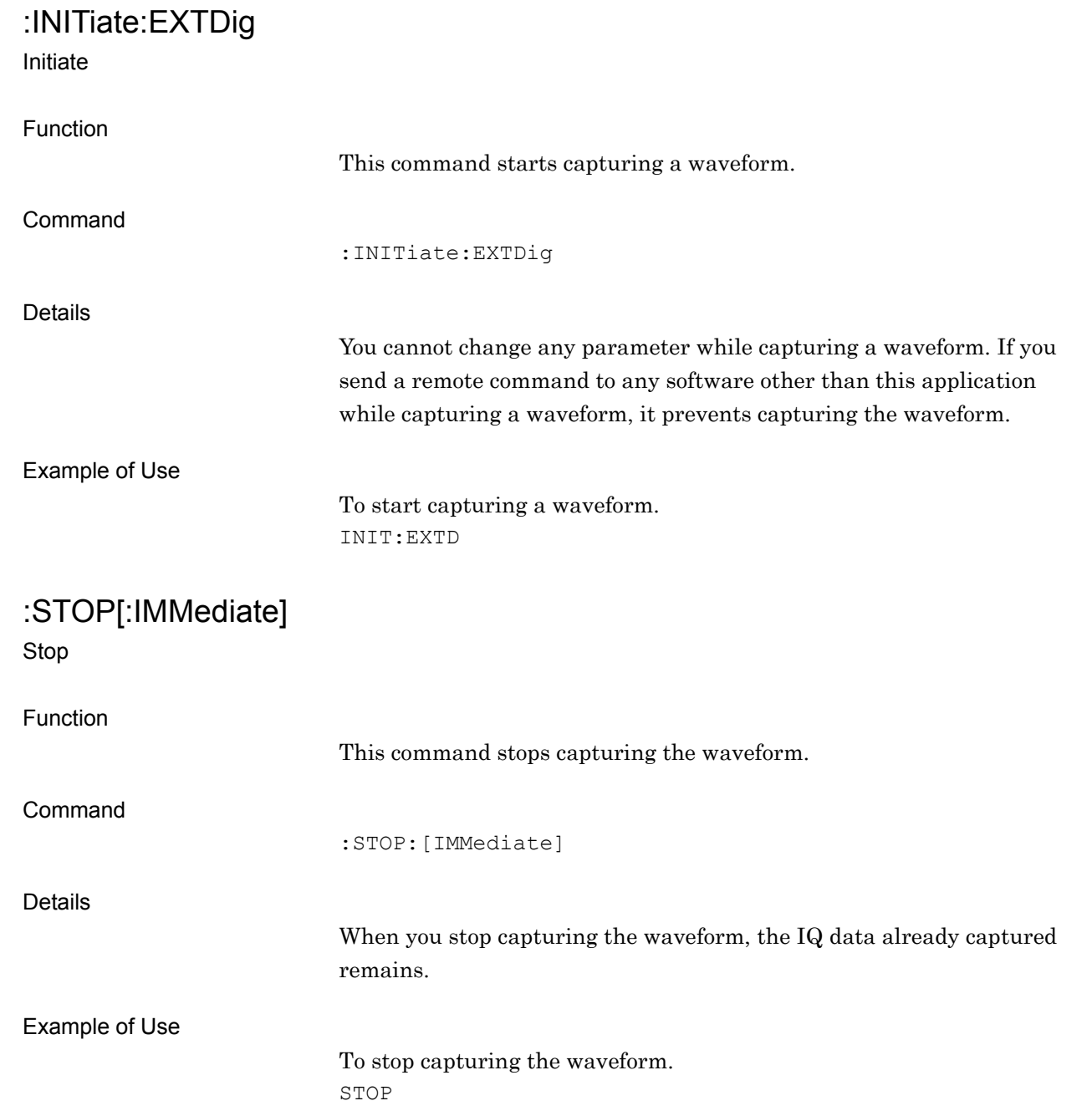

This chapter describes the SCPI commands and the Status Register for querying application statuses.

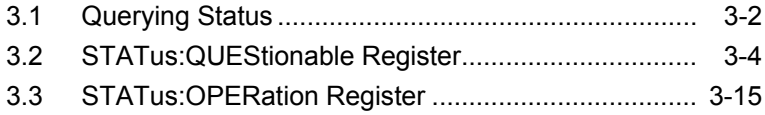

# <span id="page-85-0"></span>**3.1 Querying Status**

:STATus:ERRor?

Status Query

Function

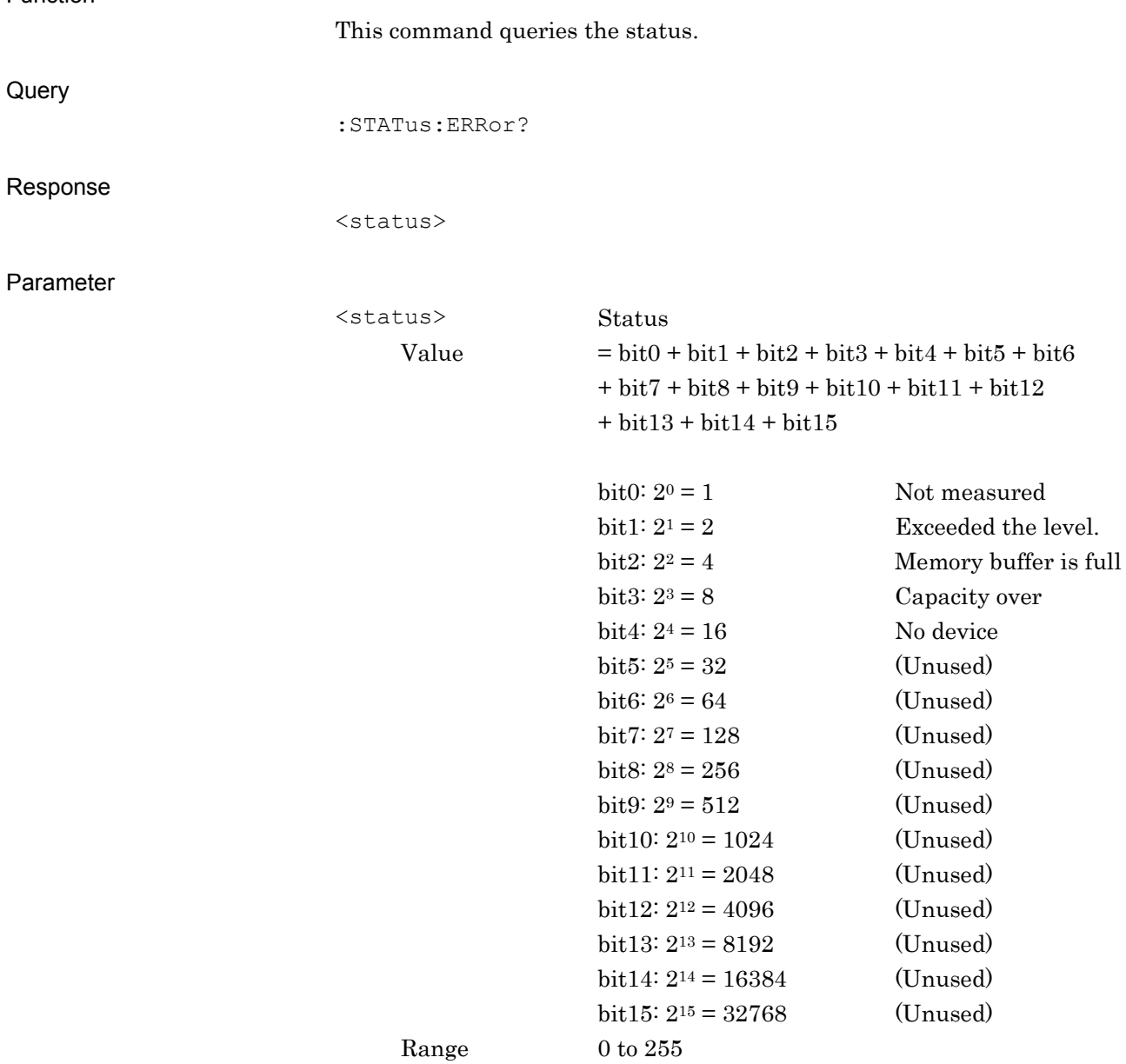

#### Details "Not measured" is set to 1 while capturing a waveform. It is set to 0 during normal termination of capturing. When capturing is stopped, it is set to 0 if capturing could be done normally until it was stopped. "Memory buffer is full" states the case where the internal memory enters a full state and no more data can be captured. "Capacity over" states the case where the HDD is out of free space. No device states the case where no external HDD has been selected. Example of Use To query the measurement status. :STAT:ERR? > 0

# <span id="page-87-0"></span>**3.2 STATus:QUEStionable Register**

Figures 3.2-1, 3.2-2, and Tables 3.2-1,3.2-2 show the layer structure of the QUEStionable Status Register.

VOLTage (NOT USED) DB0<br>CURRent (NOT USED) DB1 CURRent (NOT USED) DB1<br>TIME (NOT USED) DB2 TIME (NOT USED) DB2<br>POWer (NOT USED) DB3 POWer (NOT USED) DB3<br>TEMPerature (NOT USED) DB4 TEMPerature (NOT USED) DB4<br>FREQuency DB5 FREQuency DB5<br>PHASe (NOT USED) DB6 PHASe (NOT USED) DB6<br>MODulation (NOT USED) DB7 MODulation (NOT USED) DB7<br>CALibration (NOT USED) DB8 CALibration (NOT USED) DB8<br>MEASure DB9 MEASure DB9<br>NOT USED DB10 NOT USED DB10<br>
NOT USED DB11 NOT USED<br>
NOT USED
B12 NOT USED INSTrument (NOT USED) DB13<br>Command Warning (NOT USED) DB14 Command Warning (NOT USED) DB14<br>NOT USED DB15 NOT USED

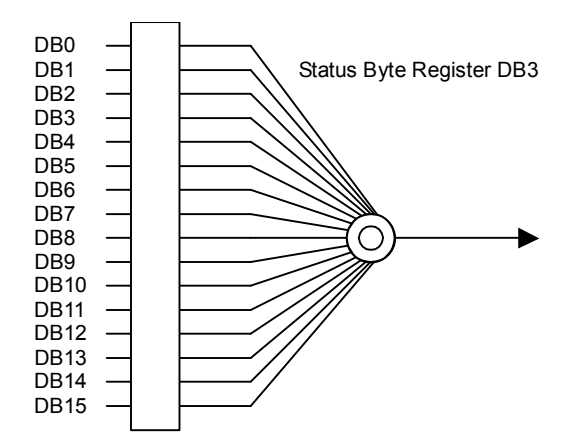

**Figure 3.2-1 QUEStionable Status Register** 

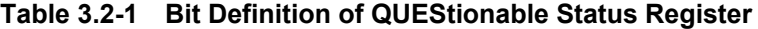

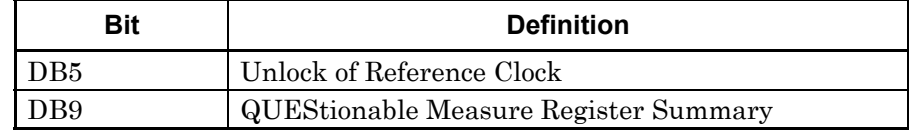

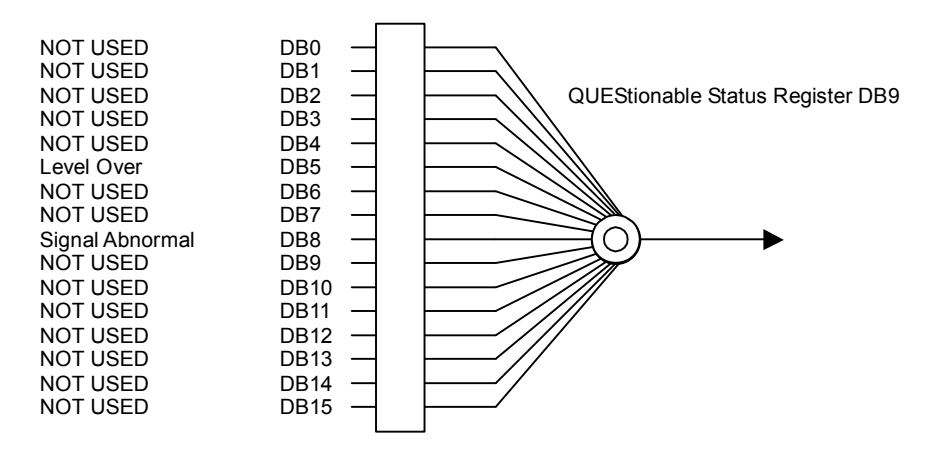

**Figure 3.2-2 QUEStionable Measure Register** 

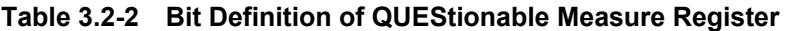

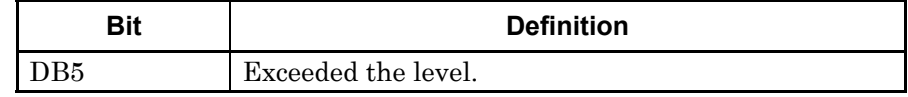

Table 3.2-3 lists device messages for QUEStionable Status register.

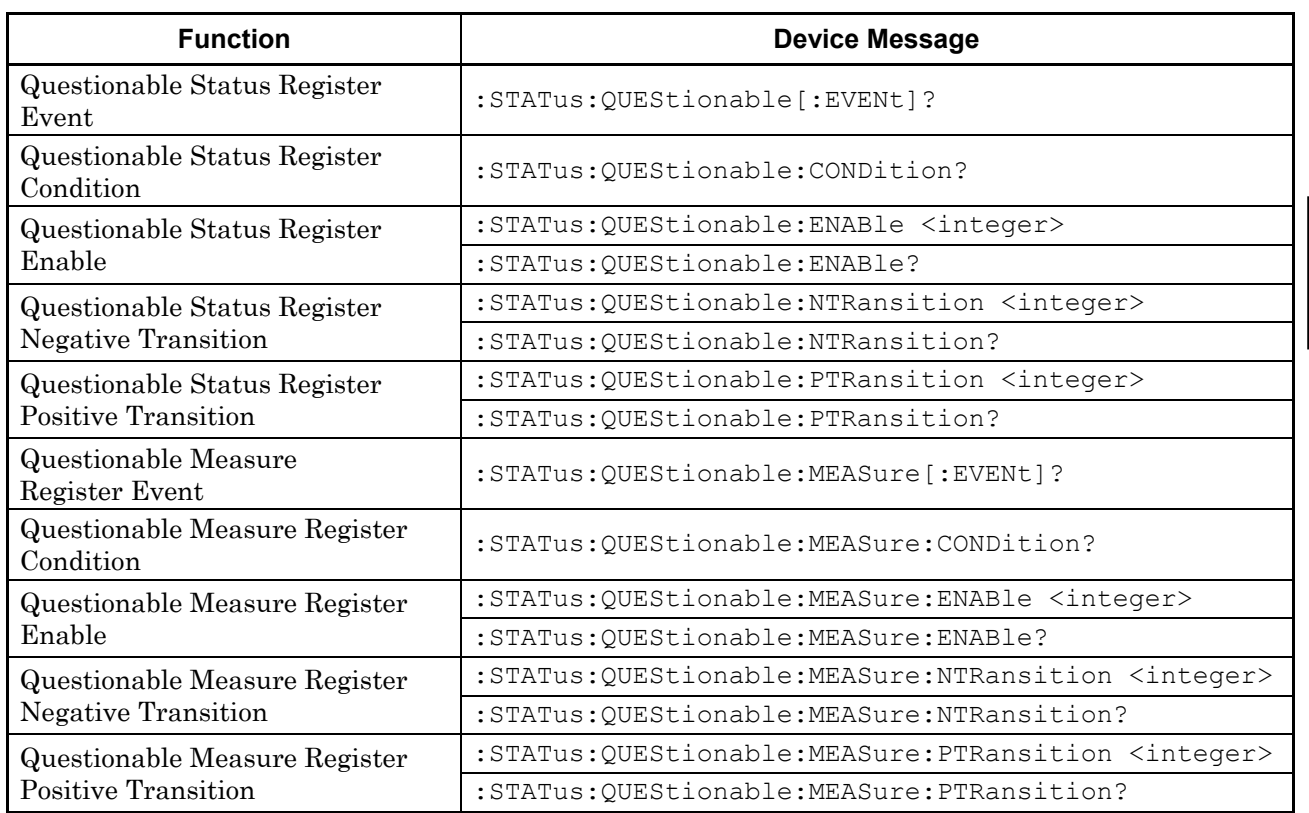

#### **Table 3.2-3 Device messages for QUEStionable Status Register**

# :STATus:QUEStionable[:EVENt]?

Questionable Status Register Event

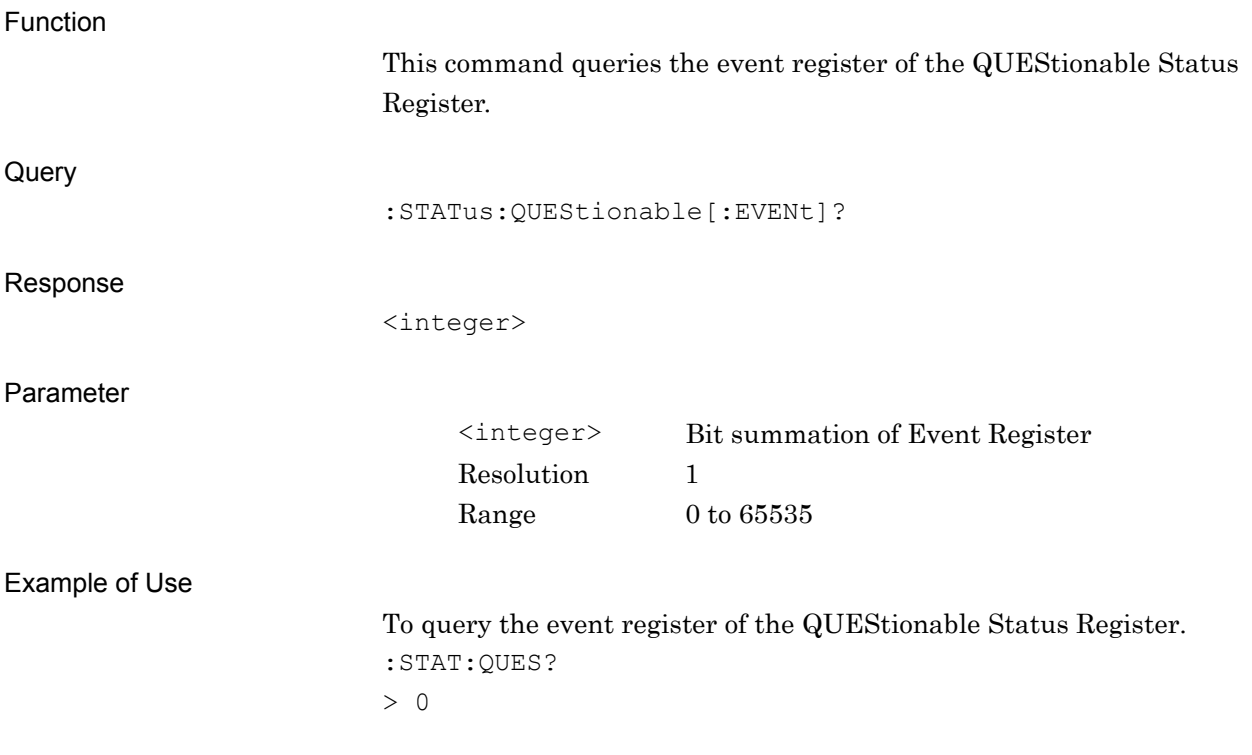

#### :STATus:QUEStionable:CONDition?

Questionable Status Register Condition

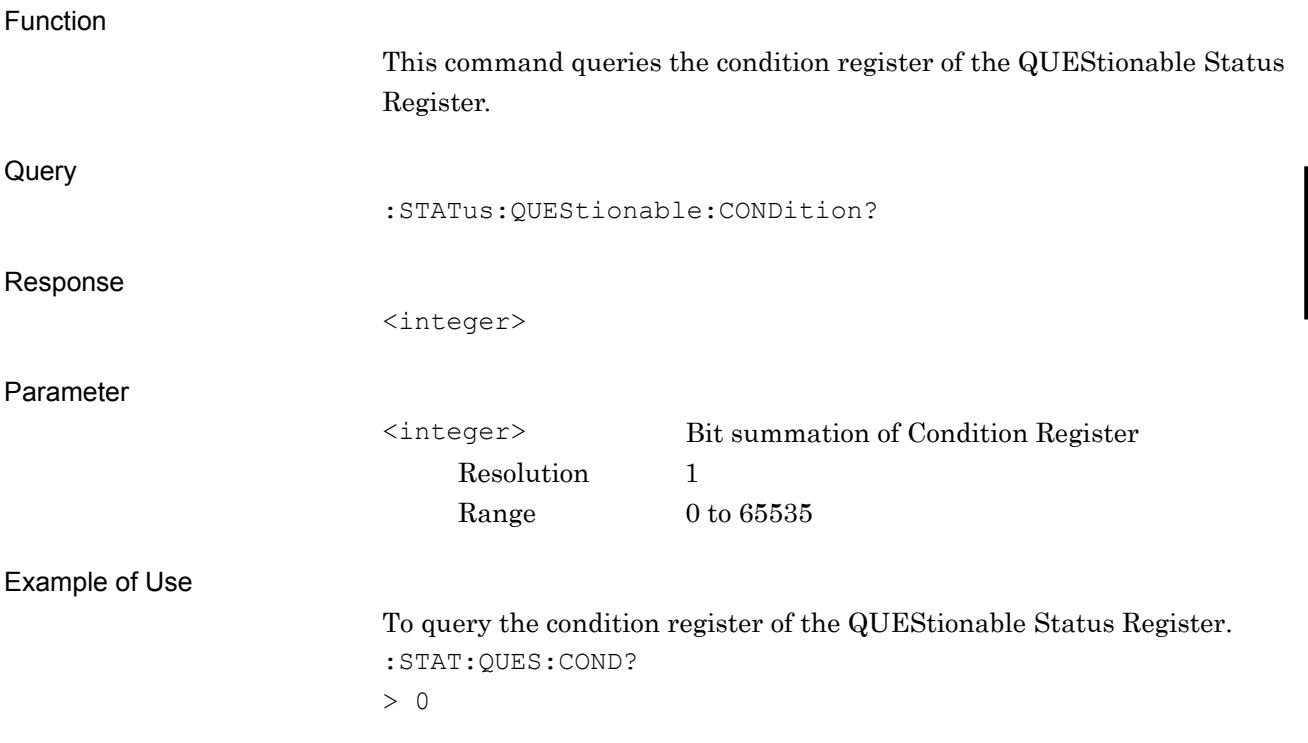

# :STATus:QUEStionable:ENABle <integer>

Questionable Status Register Enable

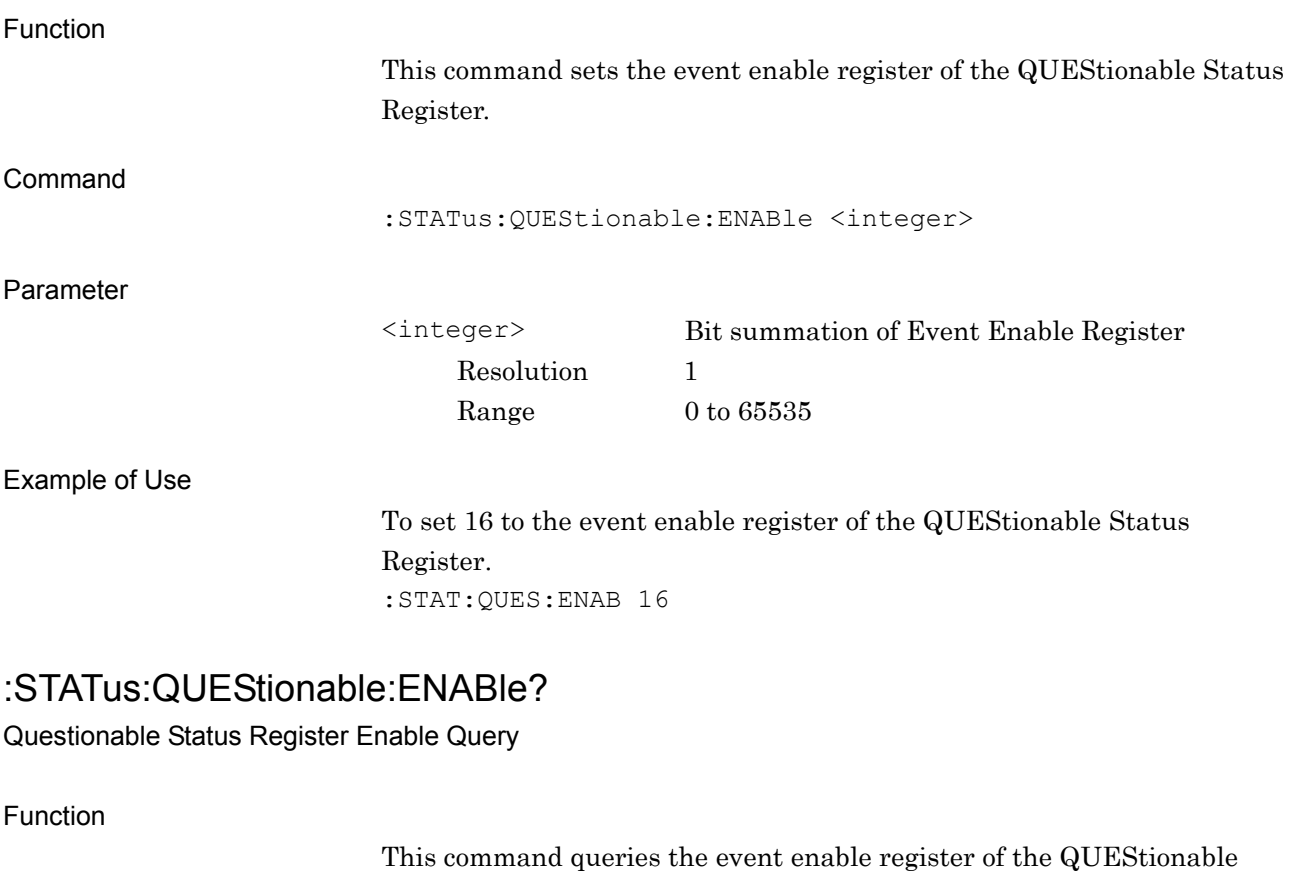

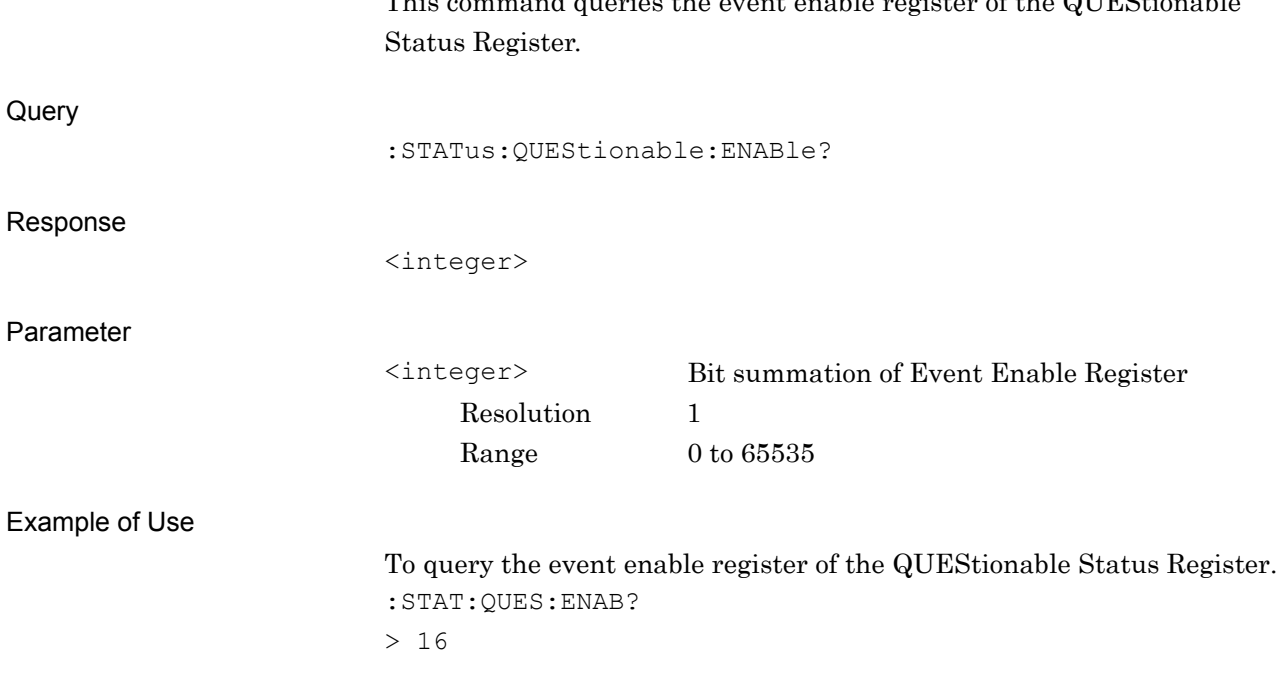

# :STATus:QUEStionable:NTRansition <integer>

Questionable Status Register Negative Transition

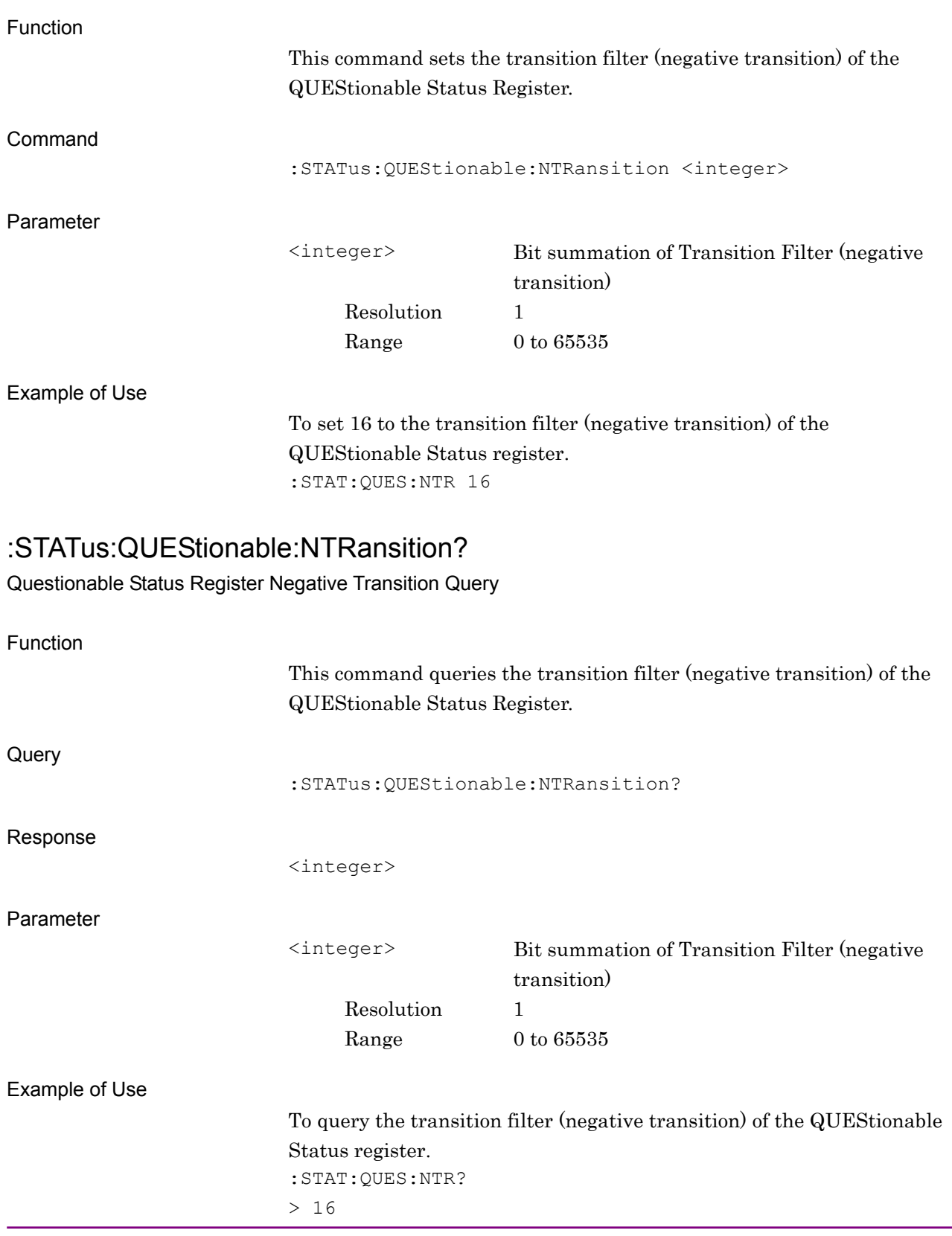

# :STATus:QUEStionable:PTRansition <integer>

Questionable Status Register Positive Transition

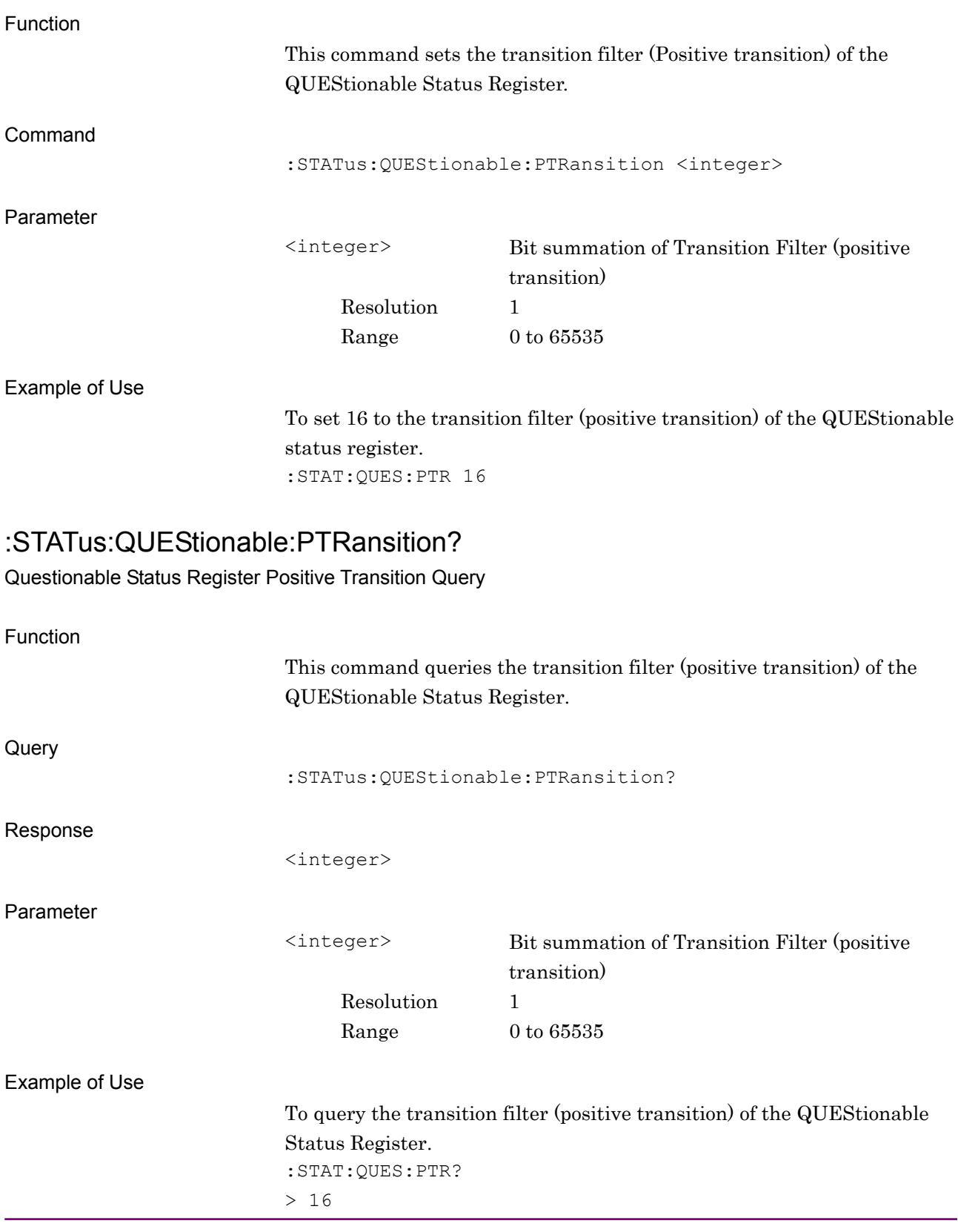

# :STATus:QUEStionable:MEASure[:EVENt]?

Questionable Measure Register Event

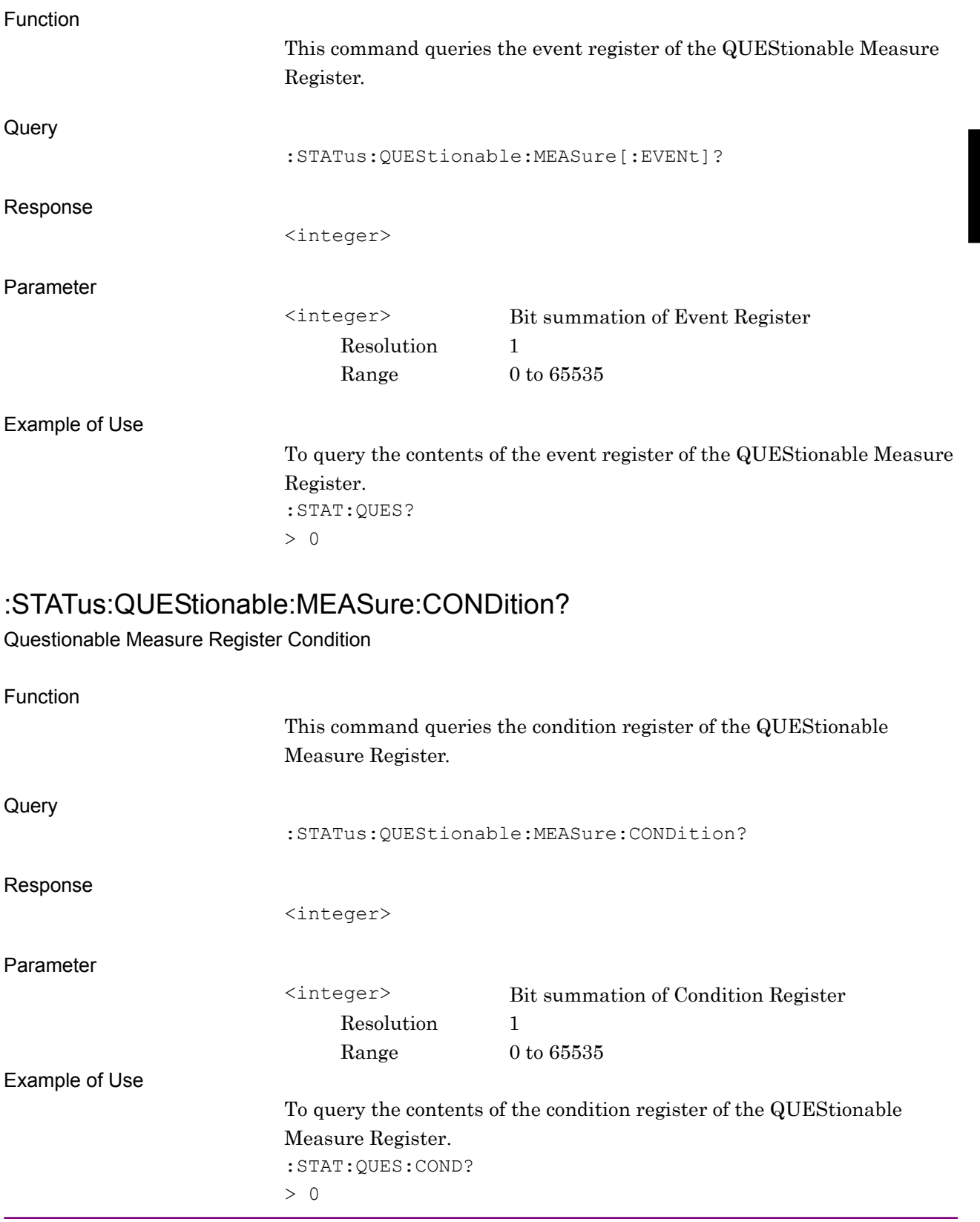

# :STATus:QUEStionable:MEASure:ENABle <integer>

Questionable Measure Register Enable

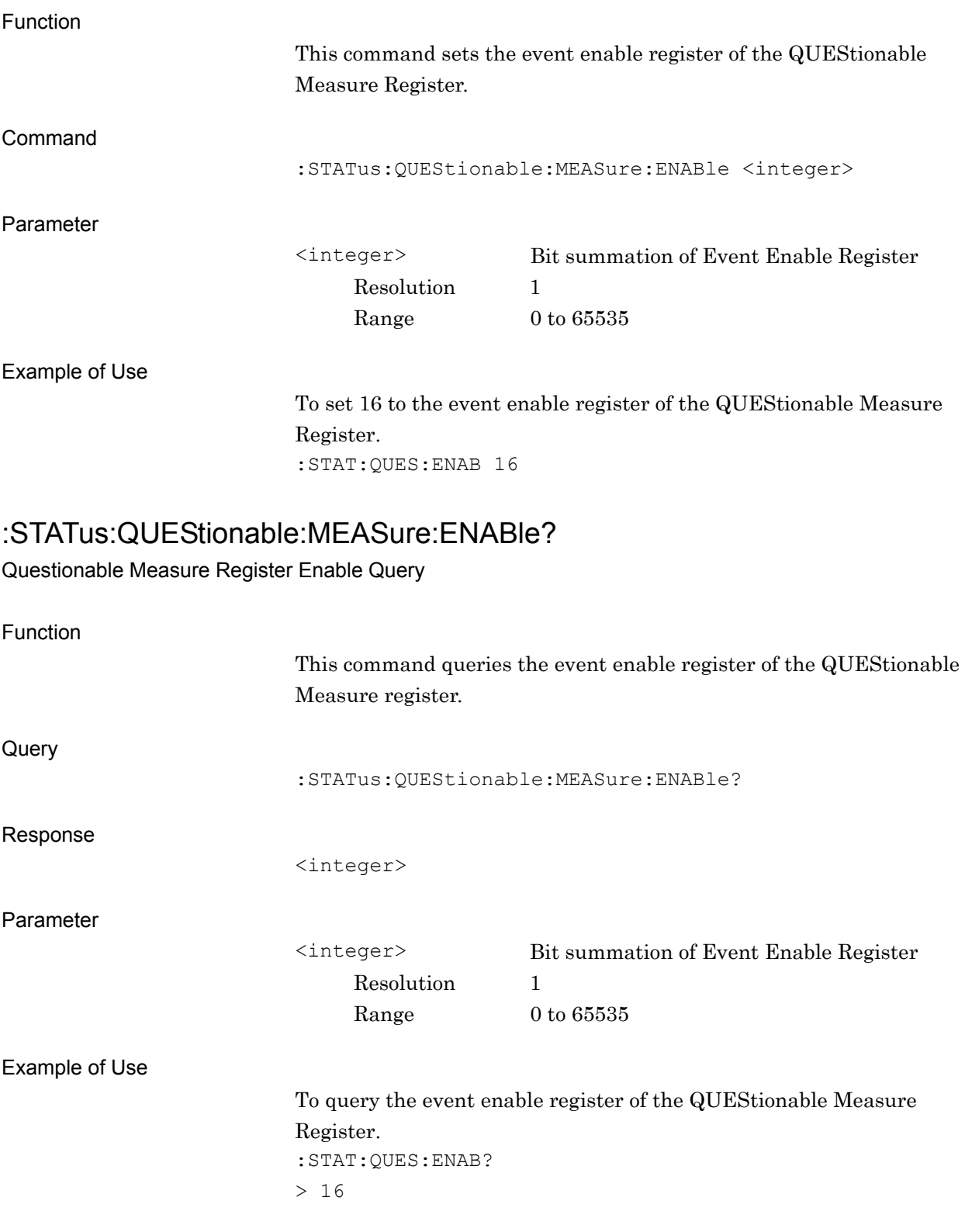

#### :STATus:QUEStionable:MEASure:NTRansition <integer>

Questionable Measure Register Negative Transition

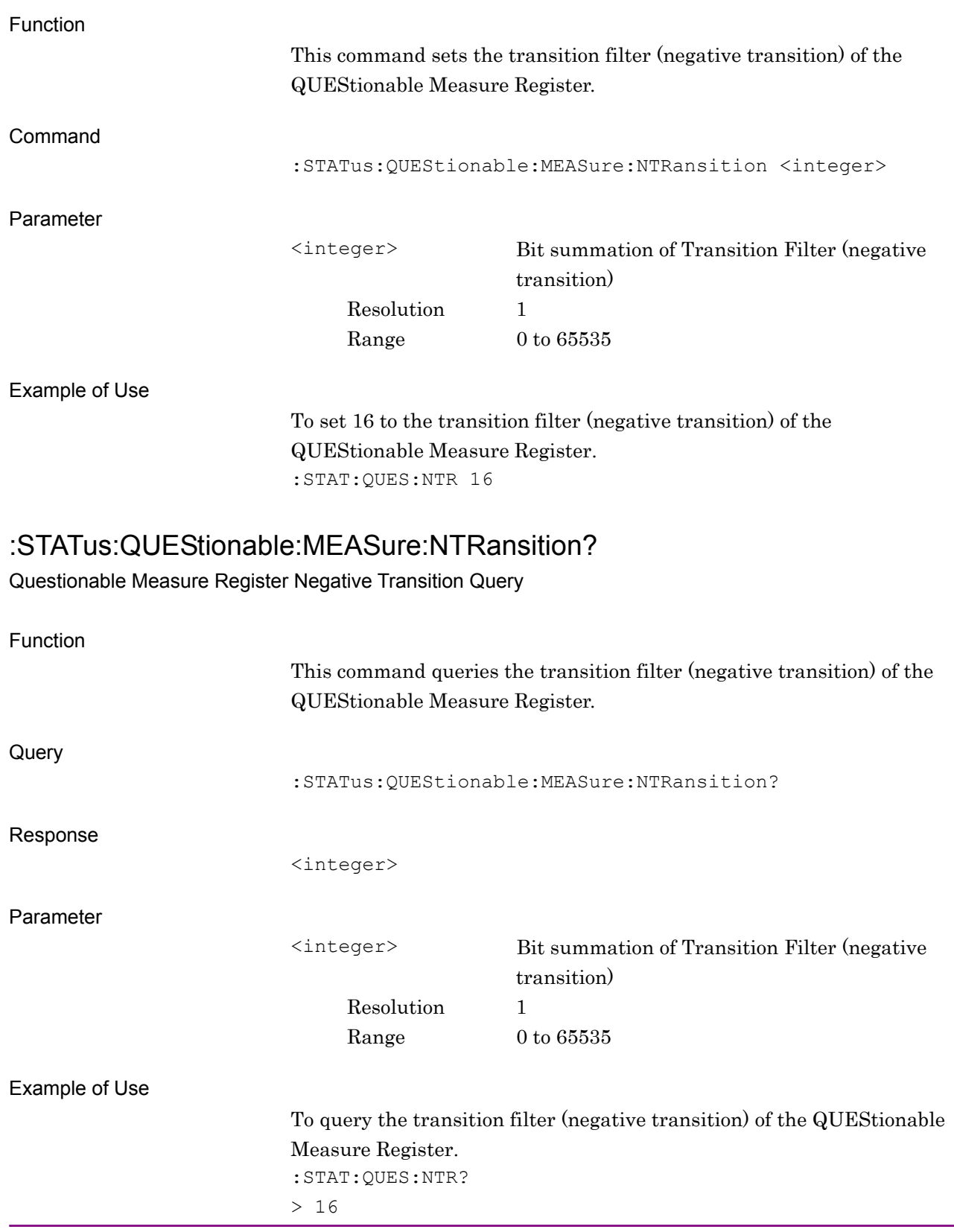

# :STATus:QUEStionable:MEASure:PTRansition <integer>

Questionable Measure Register Positive Transition

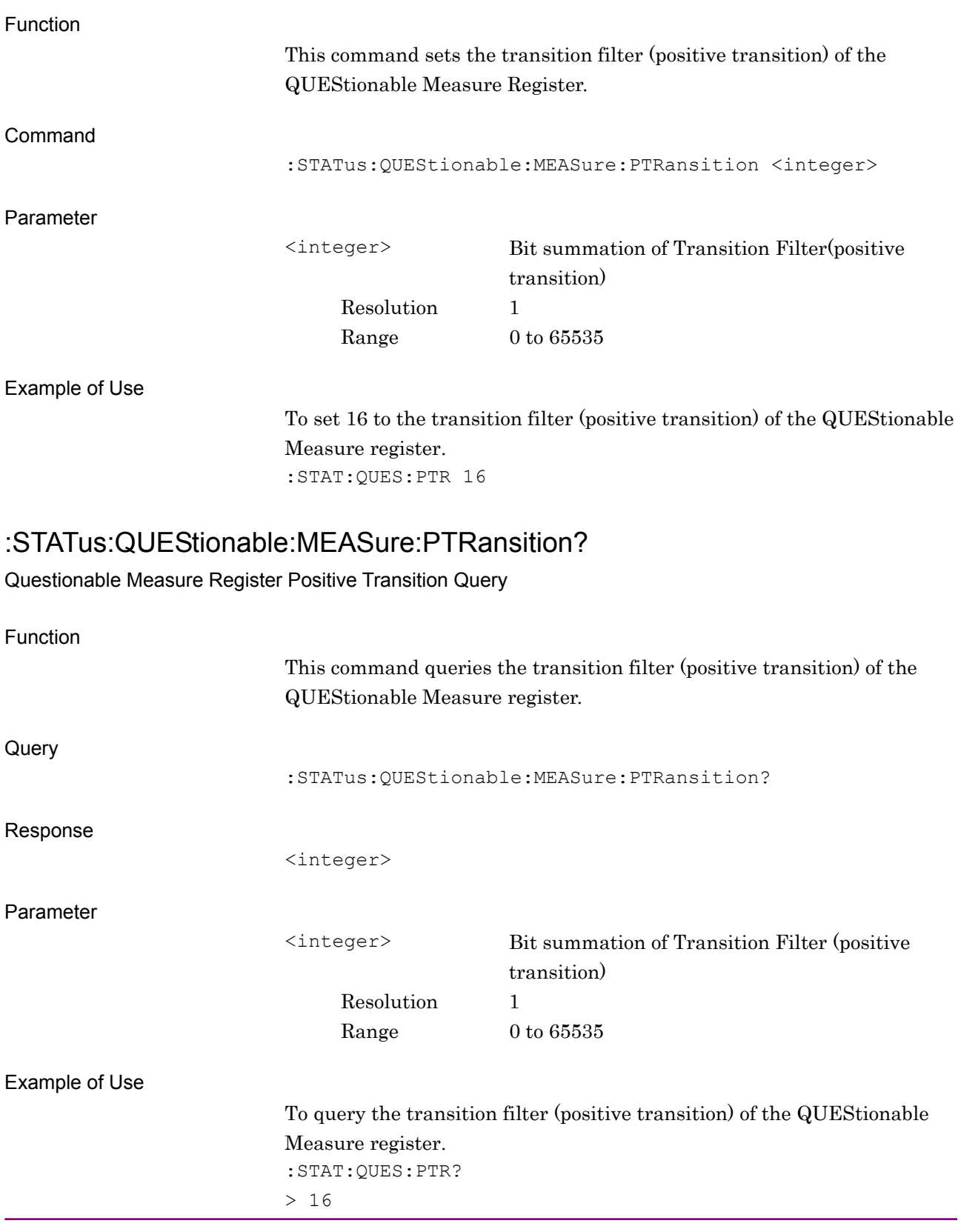

# <span id="page-98-0"></span>**3.3 STATus:OPERation Register**

Figure 3.3-1 and Table 3.3-1 show the layer structure of the OPERation Status Register.

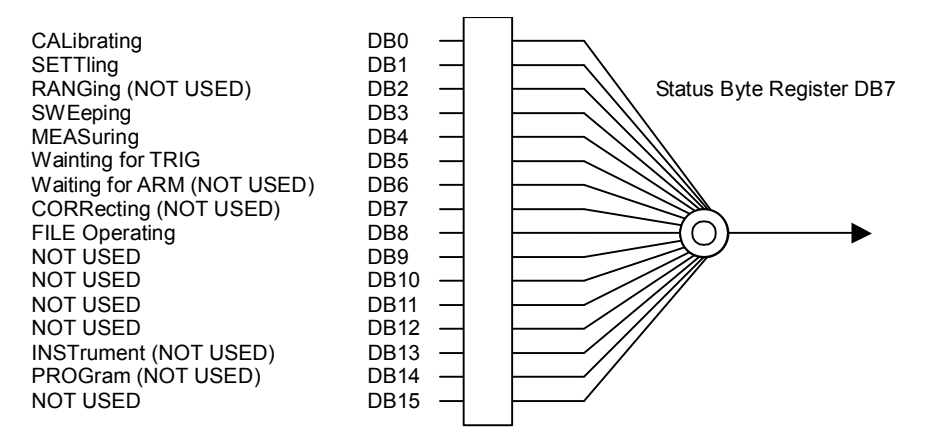

#### **Figure 3.3-1 OPERation Status Register**

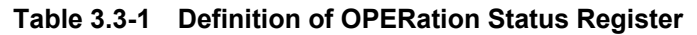

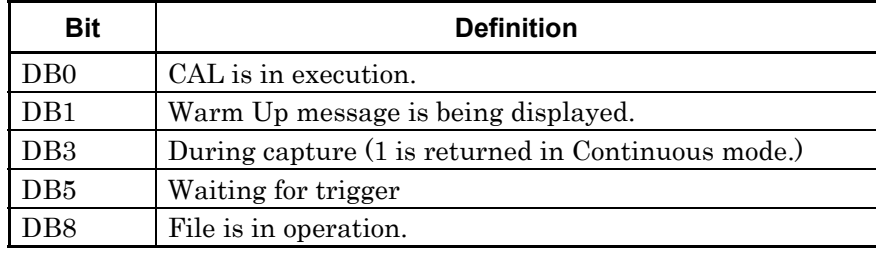

Table 3.3-2 lists device messages for the OPERation Status register. OPERation.

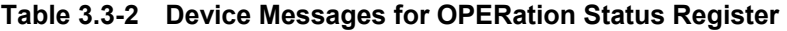

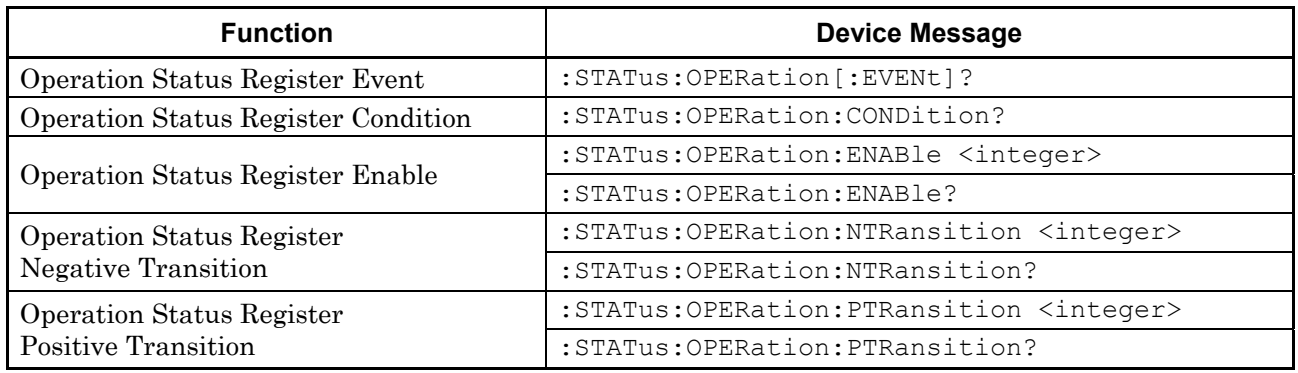

# :STATus:OPERation[:EVENt]?

Operation Status Register Event

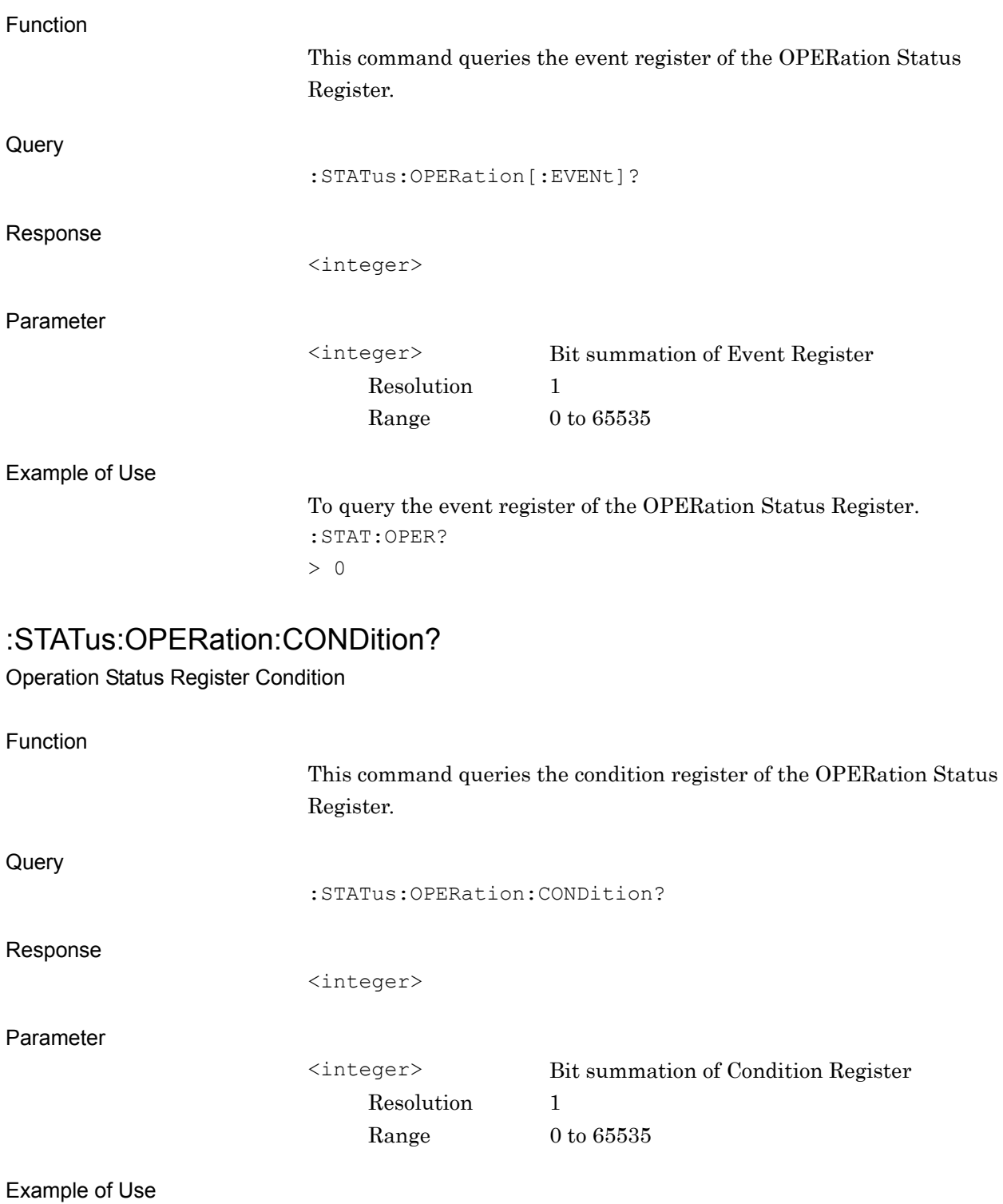

To query the condition register of the OPERation Status Register. :STAT:OPER:COND?

> 0

# :STATus:OPERation:ENABle <integer>

Operation Status Register Enable

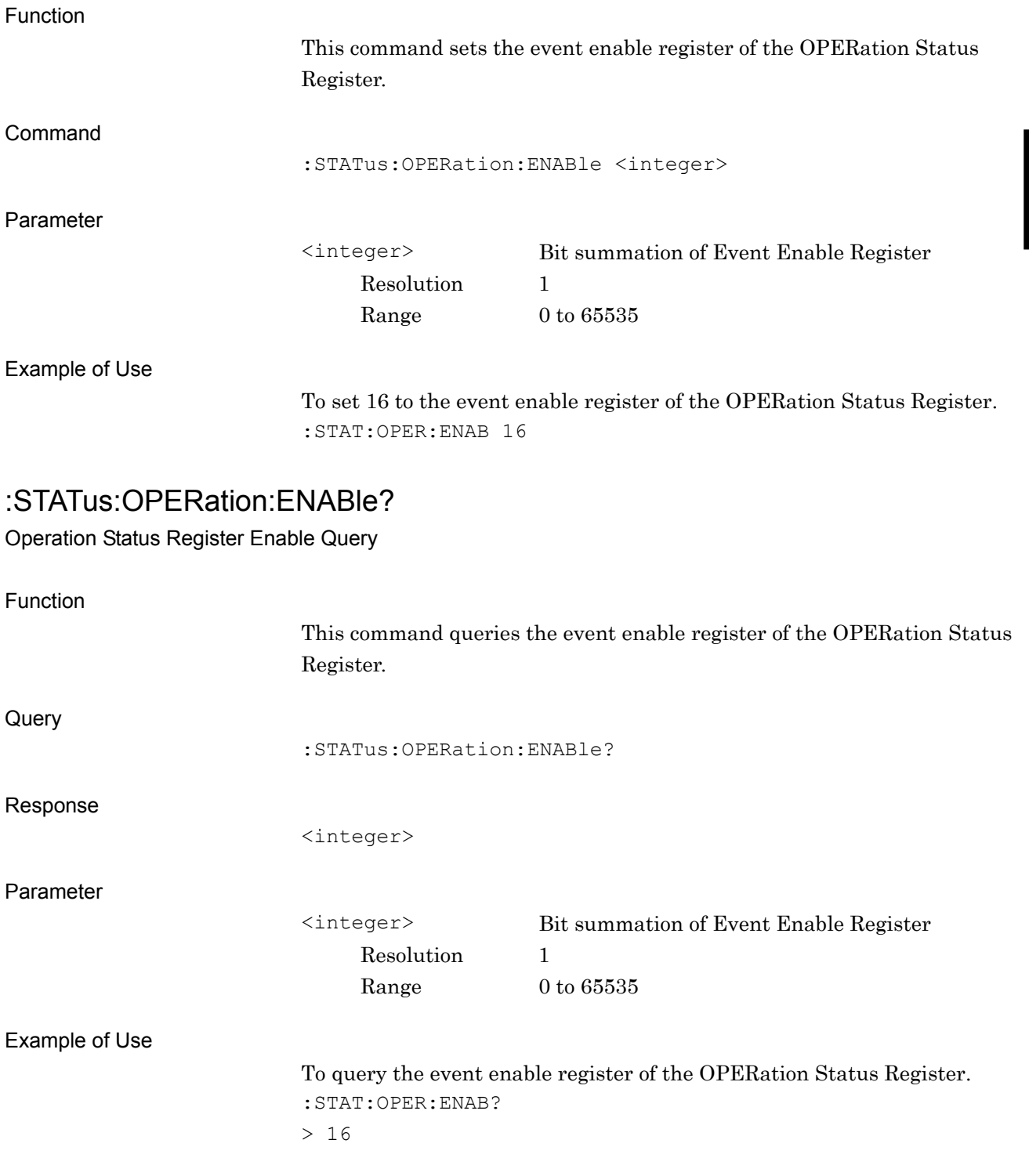

# :STATus:OPERation:NTRansition <integer>

Operation Status Register Negative Transition

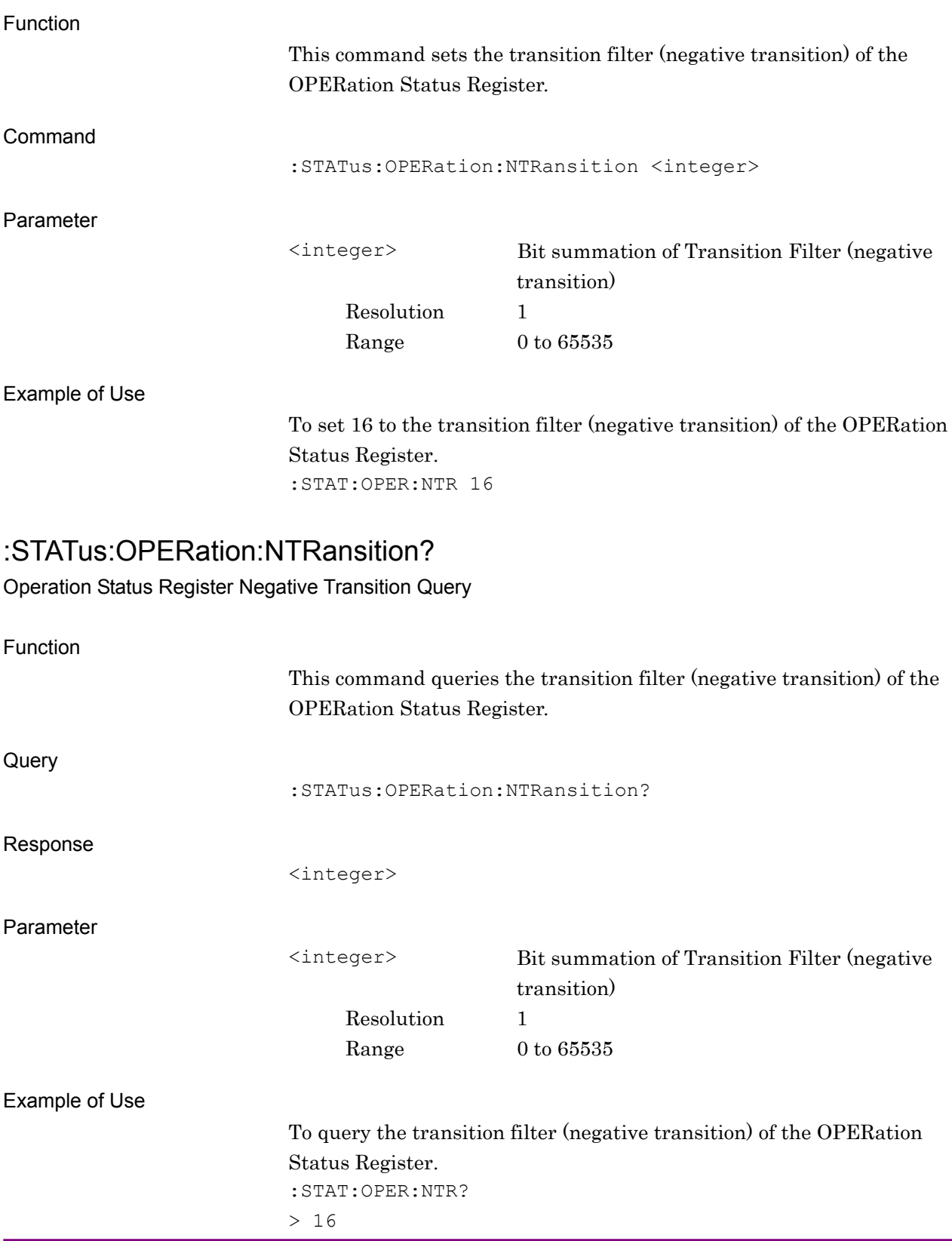

# :STATus:OPERation:PTRansition <integer>

Operation Status Register Positive Transition

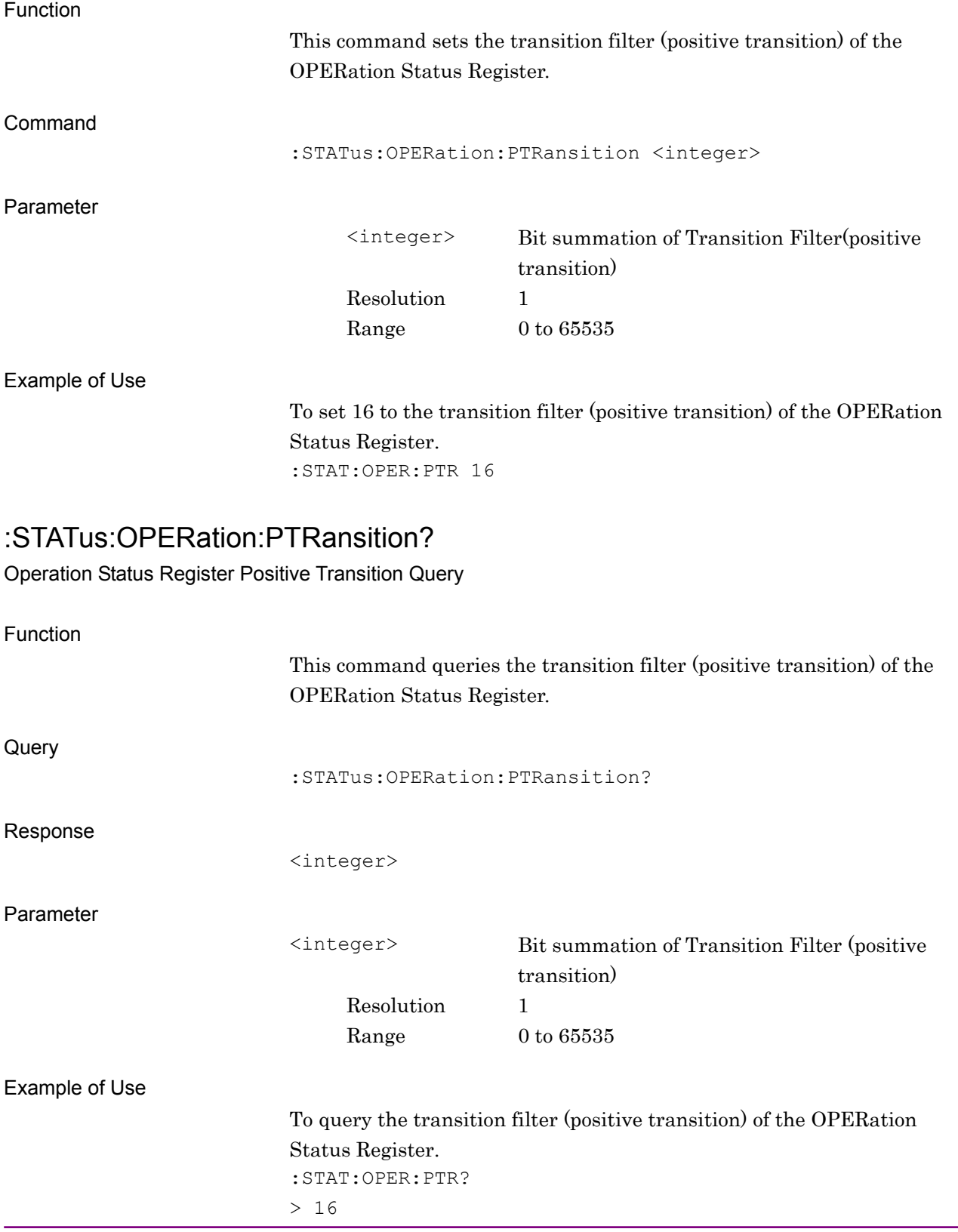